## Oracle® AutoVue ISDK

Technical Guide Release 21.0.1 **E84713-01** 

February 2017

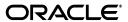

Oracle AutoVue ISDK Technical Guide, Release 21.0.1

E84713-01

Copyright © 1998, 2017, Oracle and/or its affiliates. All rights reserved.

This software and related documentation are provided under a license agreement containing restrictions on use and disclosure and are protected by intellectual property laws. Except as expressly permitted in your license agreement or allowed by law, you may not use, copy, reproduce, translate, broadcast, modify, license, transmit, distribute, exhibit, perform, publish, or display any part, in any form, or by any means. Reverse engineering, disassembly, or decompilation of this software, unless required by law for interoperability, is prohibited.

The information contained herein is subject to change without notice and is not warranted to be error-free. If you find any errors, please report them to us in writing.

If this is software or related documentation that is delivered to the U.S. Government or anyone licensing it on behalf of the U.S. Government, the following notice is applicable:

U.S. GOVERNMENT RIGHTS Programs, software, databases, and related documentation and technical data delivered to U.S. Government customers are "commercial computer software" or "commercial technical data" pursuant to the applicable Federal Acquisition Regulation and agency-specific supplemental regulations. As such, the use, duplication, disclosure, modification, and adaptation shall be subject to the restrictions and license terms set forth in the applicable Government contract, and, to the extent applicable by the terms of the Government contract, the additional rights set forth in FAR 52.227-19, Commercial Computer Software License (December 2007). Oracle America, Inc., 500 Oracle Parkway, Redwood City, CA 94065.

This software or hardware is developed for general use in a variety of information management applications. It is not developed or intended for use in any inherently dangerous applications, including applications that may create a risk of personal injury. If you use this software or hardware in dangerous applications, then you shall be responsible to take all appropriate fail-safe, backup, redundancy, and other measures to ensure its safe use. Oracle Corporation and its affiliates disclaim any liability for any damages caused by use of this software or hardware in dangerous applications.

Oracle and Java are registered trademarks of Oracle and/or its affiliates. Other names may be trademarks of their respective owners.

This software or hardware and documentation may provide access to or information on content, products, and services from third parties. Oracle Corporation and its affiliates are not responsible for and expressly disclaim all warranties of any kind with respect to third-party content, products, and services. Oracle Corporation and its affiliates will not be responsible for any loss, costs, or damages incurred due to your access to or use of third-party content, products, or services.

# Contents

| Pr | eface  |                                                                          | vi  |
|----|--------|--------------------------------------------------------------------------|-----|
|    | Audie  | nce                                                                      | vi  |
|    |        | nentation Accessibility                                                  |     |
|    |        | d Documents                                                              |     |
|    | Conve  | entions                                                                  | vii |
| 1  | Introd | luction                                                                  |     |
| 2  | Syste  | m Requirements                                                           |     |
| 3  | Archit | tecture                                                                  |     |
|    | 3.1    | How it Works                                                             | 3-1 |
|    | 3.2    | ISDK Data Model                                                          | 3-2 |
|    | 3.2.1  | Document ID                                                              | 3-2 |
|    | 3.2.2  | Document Attributes                                                      | 3-3 |
|    | 3.2.3  | Actions on a Document                                                    | 3-3 |
|    | 3.2.4  | Security                                                                 | 3-4 |
|    | 3.3    | Framework                                                                | 3-5 |
|    | 3.4    | Sequence Flow                                                            | 3-5 |
| 4  | Integr | ration Design                                                            |     |
|    | 4.1    | VueLink Class                                                            | 4-2 |
|    | 4.2    | DMSActions Interface                                                     | 4-3 |
|    | 4.3    | ActionGetProperties Interface                                            | 4-3 |
|    | 4.3.1  | Single Class (Basic Monolithic)                                          | 4-3 |
|    | 4.3.2  | Multiple Classes (Recommended)                                           | 4-3 |
|    | 4.4    | DocID Interface                                                          | 4-4 |
| 5  | Imple  | ementing File View Functionality in your DMS                             |     |
|    | 5.1    | Creating Your Main DMS Servlet by Extending the VueLink Class            | 5-1 |
|    | 5.2    | Defining Your Unique Document Identifier by Implementing DocID Interface |     |
|    | 5.3    | Creating a GetProperty action to return User Name                        | 5-2 |
|    | 5.4    | Creating a class to implement DMSBackend interface                       | 5-3 |
|    | 5.5    | Creating an Open Action class that returns your DocID                    | 5-3 |

|   | 5.6      | Creating a Get Property Action to Return Document Name                       | 5-5  |
|---|----------|------------------------------------------------------------------------------|------|
|   | 5.7      | Creating a GetProperty action to return Document Date Last Modified and Size | 5-7  |
|   | 5.8      | Creating a Download action to return Document Content                        | 5-8  |
|   | 5.9      | Implementing Remaining Actions and Registering in web.xml                    | 5-9  |
| _ | _        |                                                                              |      |
| 6 | Imple    | menting Advanced Integration Functionality in Your DMS                       |      |
|   | 6.1      | Handling Document Attributes                                                 |      |
|   | 6.2      | Returning External References (XRefs)                                        |      |
|   | 6.3      | Handling Markups                                                             |      |
|   | 6.3.1    | GUI Response                                                                 | 6-6  |
|   | 6.3.2    | Markup Response                                                              |      |
|   | 6.3.2.1  | Bundling PROP_GUI and PROP_MARKUP                                            | 6-9  |
|   | 6.3.2.2  | dmsListMarkups() method                                                      | 6-9  |
|   | 6.4      | Handling Renditions                                                          | 6-9  |
|   | 6.5      | Returning the List of All Properties of the DMS Document                     | 6-11 |
|   | 6.6      | Implementing File Browse                                                     | 6-13 |
|   | 6.6.1    | GUI Request                                                                  | 6-13 |
|   | 6.6.2    | Request for Browse Results                                                   | 6-14 |
|   | 6.7      | Implementing File Search                                                     | 6-17 |
|   | 6.7.1    | First Request                                                                | 6-17 |
|   | 6.7.2    | Request for Search Results                                                   | 6-19 |
|   | 6.8      | Handling Versions                                                            | 6-20 |
|   | 6.9      | Implementing handler for Default Property                                    |      |
|   | 6.10     | Implementing File Save Action                                                | 6-23 |
|   | 6.11     | Implementing File Delete Action                                              | 6-26 |
|   | 6.12     | Creating Your Context                                                        | 6-27 |
|   | 6.13     | Overriding GetProp <csi property=""> classes</csi>                           | 6-28 |
|   | 6.14     | Implementing Read-Only Markups                                               | 6-31 |
|   | 6.15     | Implementing Stamps                                                          | 6-33 |
|   | 6.16     | Implementing Redirection                                                     | 6-37 |
|   | 6.16.1   | Handling Redirection for Download                                            | 6-37 |
|   | 6.16.2   | Handling Redirection for Save                                                | 6-38 |
|   | 6.17     | Implementing Real-Time Collaboration and Meeting Management                  | 6-40 |
|   | 6.17.1   | Launching AutoVue in RTC Mode                                                | 6-41 |
|   | 6.17.2   | Hosts Initiate RTC                                                           | 6-41 |
|   | 6.17.3   | Guests Join RTC                                                              | 6-42 |
|   | 6.17.4   | ISDK APIs for RTC                                                            | 6-42 |
|   | 6.17.5   | Summary                                                                      | 6-47 |
|   | 6.18     | Implementing Oracle Enterprise Visual Framework Support                      |      |
|   | 6.18.1   | Most Common Use Cases for OEVF                                               |      |
|   | 6.18.2   | OEVF Launching URL and Parameters                                            | 6-48 |
|   | 6.18.3   | OEVF Customization Page                                                      |      |
|   | 6.18.4   | ISDK APIs for OEVF                                                           |      |
|   | 6.18.4.  |                                                                              |      |
|   | 6.18.4.2 | 1                                                                            |      |
|   | 6.18.4.3 | • •                                                                          |      |
|   | 6.18.4.4 |                                                                              | 6-54 |

|   | 6.18.5     | DOCID                                                                | . 6-54 |
|---|------------|----------------------------------------------------------------------|--------|
|   | 6.19       | Implementing UI Customization                                        | . 6-54 |
|   | 6.19.1     | Pop-up Blocker                                                       | . 6-54 |
|   | 6.19.2     | Prompt to Save                                                       | . 6-55 |
|   | 6.20       | Returning DMS Name                                                   | . 6-56 |
|   | 6.21       | Leveraging AutoVue Web Services                                      | . 6-57 |
|   | 6.21.1     | Configuring AutoVue Web Services to Communicate with Integration SDK | . 6-57 |
|   | 6.21.2     | Utilizing AutoVue Web Services at Front End                          | . 6-58 |
|   | 6.21.2     | 1 Thumbnail Generation                                               | . 6-58 |
|   | 6.21.2     | 2 Streaming File Generation                                          | . 6-59 |
|   | 6.21.2     | 3 Converting Document to Other Formats                               | . 6-59 |
| Α | Integr     | ration SDK Skeleton                                                  |        |
|   | A.1        | Integration SDK Skeleton Packages                                    | A-1    |
|   | A.2        | Integration Steps for Implementing File View Functionality           |        |
|   | A.3        | Integration Steps for Implementing Advanced Functionality            |        |
|   |            |                                                                      |        |
| В | Samp       | le Integration for Filesys                                           |        |
|   | B.1        | DMSActions                                                           | B-4    |
|   | B.2        | Backend API                                                          | B-6    |
|   | B.3        | Filesys DMS Backend system Structure                                 | B-8    |
|   | B.4        | Sample Integration for Filesys DMS Use Cases                         | . B-10 |
|   | B.4.1      | Core Use Cases                                                       | . B-11 |
|   | B.4.1.1    | ActionOpen                                                           | . B-11 |
|   | B.4.1.2    | 2 ActionDownload                                                     | . B-12 |
|   | B.4.1.3    | ActionDelete                                                         | . B-12 |
|   | B.4.1.4    | 4 ActionSave                                                         | . B-13 |
|   | B.4.1.5    | 5 ActionGetProperties                                                | . B-13 |
|   | B.4.1.6    | ActionSetProperties                                                  | . B-14 |
|   | B.4.2      | Backend use cases                                                    | . B-15 |
|   | B.4.2.1    | Get Document Instance                                                | . B-15 |
|   | B.4.2.2    | 2 Manage Renditions                                                  | . B-15 |
|   | B.4.2.3    | Get XRefs List                                                       | . B-16 |
|   | B.4.2.4    | Manage Markups                                                       | . B-16 |
|   | B.4.2.5    | Get Versions List                                                    | . B-17 |
|   | B.4.2.6    | Get Children Instances                                               | . B-18 |
|   | B.5        | Known Limitations                                                    | . B-18 |
| С | Upgra      | ding Existing Integration                                            |        |
|   | C.1        | Upgrading from the 20.1 Release                                      | C-1    |
|   | C.2        | Upgrading from a pre-20.1 Release                                    |        |
| D | Feedb      | pack                                                                 |        |
|   | D.1        | General AutoVue Information                                          | D-1    |
|   | D.1<br>D.2 | Oracle Customer Support                                              |        |
|   | ے. د       | Crucic Cactorier Support                                             | 💆 1    |

| D.3 | My Oracle Support AutoVue Community | D-1 |
|-----|-------------------------------------|-----|
| D.4 | Sales Inquiries                     | D-1 |

## **Preface**

The AutoVue Integration Software Development Kit Technical Guide describes the technical details of the AutoVue Integration SDK and how to implement your own integration based on the SDK Framework.

For the most up-to-date version of this document, go to the AutoVue Documentation Web site on the Oracle Technology Network (OTN) at

http://www.oracle.com/technetwork/documentation/autovue-091442.html.

## **Audience**

This document is intended for Oracle partners and third-party developers (such as integrators) who want to implement their own integration with AutoVue.

**Note:** If the target system has any Java API to access the documents, it is recommended to use the ISDK Skeleton and integrate it directly to the repository's Java API. The Sample Integration for FileSys package is an example of Java to Java integration of AutoVue ISDK. For more information, refer to Appendix B, "Sample Integration for Filesys."

## **Documentation Accessibility**

For information about Oracle's commitment to accessibility, visit the Oracle Accessibility Program website at

http://www.oracle.com/pls/topic/lookup?ctx=acc&id=docacc.

#### **Access to Oracle Support**

Oracle customers have access to electronic support through My Oracle Support. For information, visit http://www.oracle.com/pls/topic/lookup?ctx=acc&id=info or visit http://www.oracle.com/pls/topic/lookup?ctx=acc&id=trs if you are hearing impaired.

#### **Related Documents**

For more information, see the following documents in the AutoVue Integration SDK library on OTN:

- Design, Installation and Configuration Guide
- Acknowledgments
- Javadocs

- Security Guide
- Oracle AutoVue Integration Guide

# Conventions

The following text conventions are used in this document:

| Convention | Meaning                                                                                                    |  |
|------------|----------------------------------------------------------------------------------------------------|--|
| boldface   | Boldface type indicates graphical user interface elements associated with an action, or terms defined in text or the glossary.         |  |
| italic     | Italic type indicates book titles, emphasis, or placeholder variables for which you supply particular values.                          |  |
| monospace  | Monospace type indicates commands within a paragraph, URLs, code in examples, text that appears on the screen, or text that you enter. |  |

## Introduction

The AutoVue Integration Software Development Kit (ISDK) is an interface between Oracle AutoVue and Document Management Systems (DMS)<sup>1</sup>. It enables users to add powerful viewing and markup capabilities to the DMS by interfacing AutoVue with a particular DMS. This interface, or integration process, is composed of several activities: requirements specification, analysis, design, implementation, testing and maintenance. The ISDK provides a framework on top of which you can build your own integration with AutoVue.

The objectives of this document are to help you to understand and familiarize yourself with the ISDK framework, as well as to help you build your own integration of AutoVue. To assist you with the integration, an ISDK skeleton package is included in this ISDK.

For the remainder of this document, a DMS/EDM/PDM system is referred to as DMS.

# **System Requirements**

For a complete list of system requirements specific to your platform, refer the Oracle AutoVue Integration SDK Design, Installation and Configuration Guide.

# **Architecture**

This chapter describes the typical integration between AutoVue and a DMS.

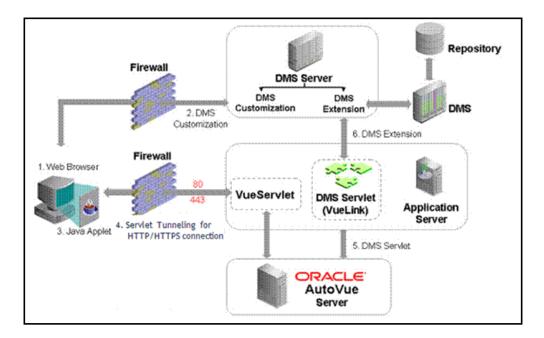

Figure 3–1 Typical configuration for AutoVue Integration with DMS server

## 3.1 How it Works

As seen in Figure 3–1, "Typical configuration for AutoVue Integration with DMS server", the DMS servlet allows the AutoVue server to communicate with a DMS using standard HTTP/HTTPS protocol.

The following is a description of how the DMS servlet works. Note that the numbered steps refer to the numbers in Figure 3–1, "Typical configuration for AutoVue Integration with DMS server".

- Log into the DMS through a Web browser.
- With DMS customization in place, the Web browser displays each file stored inside DMS with an associated **View** link. This link allows you to view files in the AutoVue viewer.
- **3.** Click **View.** The AutoVue client will be launched.

- **4.** The AutoVue client communicates with the AutoVue Server through servlet tunneling for HTTP/HTTPS connection (via the VueServlet).
- The AutoVue server communicates with the DMS servlet using a standard HTTP/HTTPS connection.
- With the DMS extension installed on the server machine, the DMS Servlet is able to talk to the DMS Server to handle any request made by the AutoVue server, such as file fetching.

If you try to view a composite file (that is, a file having XRefs or font resource files), the DMS Servlet retrieves those files and makes them available to the AutoVue server.

Once the file and all its related XRefs and/or resources are retrieved from the **DMS**, they are processed by the AutoVue server, which renders the file(s) and streams the file to the AutoVue client for display.

Once the file displays in the AutoVue client, you can redline it, create new markups, save Markups into the DMS, and open Markups from the DMS.

## 3.2 ISDK Data Model

The AutoVue Integration SDK (ISDK) is a framework designed to help third-party integrators to develop and implement an integration between AutoVue and their repository. It saves time and effort in developing a new integration since it already has the necessary code to talk to AutoVue. It defines a data model and an interface for communicating with the repository extension. Integrators must understand this data model and implement the code for communication between the ISDK and the repository. This section provides an overview of the ISDK data model.

#### 3.2.1 Document ID

In the ISDK every document is represented with a document ID (DocID) object which is a unique identifier for each file. This representation is chosen because unlike files in a file system (represented by path) or internet resources (represented by URI), objects in a repository are addressed by IDs. Since the architecture and data structure of each repository is different, no universal structure for a DocID can be defined. For this reason, the ISDK provides a flexible data model through an abstract class that allows integrators to define their own custom structure for DocIDs and register it into the ISDK framework. An important factor to consider is that the DocID should be defined in a way that it can uniquely identify each version (revision), attachment or any other entity in the repository that holds a file. For example, if there are multiple versions of a repository object, and each version holds multiple files as attachments, then the attachment of each version should have a unique DocID. This is displayed in Figure 3–2.

**Note:** It is recommended that the DocID size should be less than 512 bytes and should not contain any variables. That is, it should not have any information that changes when multiple calls are made (for example, a session object).

**Note:** It is recommended that the size of the items listed in the DMSARGS should not exceed 512 bytes.

Version A Version B Attachment 1 Attachment 2 Attachment 1 Attachment 2 (Version B , Attachment 1) (Version A , Attachment 1) (Version A , Attachment 2) (Version B , Attachment 2)

Figure 3-2 Attachments in multiple versions of a repository object

It is good practice to begin an integration by first defining a DocID structure. It is recommended to have a field in the DocID structure that displays the version of the document this ID is referring to.

**Note:** This is useful in certain AutoVue functions that deal with all versions of a document.

If your repository has a hierarchical structure (for example, folders/directories) it is recommended to extend the DocID structure to cover them as well (that is, each folder or directory should have its own unique DocID). In this case, it is helpful to add another field in the DocID structure that displays its type (for example, whether it is a file, folder, and list).

**Note:** You should also consider that every AutoVue markup (annotation) or rendition that is being stored in the repository should have a unique DocID.

In a simple case, the DocID can be just a number that represents a single document in the repository. In other cases it can be a combination of some parameters that together locate the document inside the repository (for example, *site:1,list:3,item:25,version:2* ).

### 3.2.2 Document Attributes

The ISDK provides a data structure for holding attributes of documents. It is used for any attribute that the repository assigns to a document. Attributes can be single-value or multi-value (for example, when multiple options are selected from a list). They can also be associated with a list of pre-defined values (for example, a drop-down list). Some examples of attributes are document's title, size, last modified date, status, owner, etc.

#### 3.2.3 Actions on a Document

In the ISDK, a set of actions are defined that are to be performed on documents. The actions in the ISDK are Open, Download, GetProperties, SetProperties, Save and Delete. Each action requires a handler class that has to be registered in the ISDK framework. The GetProperties action is divided into a set of smaller actions (sub actions) that each has its own handler class (examples of properties to get are: document size, last modified date).

All action handler classes register themselves into the framework. The ISDK defines an interface that all actions should implement in order to register themselves into the framework. Once the ISDK initializes, it instantiates all registered actions.

#### 3.2.4 Security

To perform their tasks, action objects have to communicate with the repository. Since most of the repositories are controlled by some authentication and authorization mechanism, the integration needs to provide the authentication/authorization information to the action.

The ISDK is designed to accommodate any security mechanism that the repository has in place. By default, no particular security mechanism is enforced in the ISDK framework. It is up to the repository to define how the ISDK-based VueLink should communicate with it in a secure fashion. Using security credentials, there are two ways for the VueLink to communicate with the repository:

- Have a persistent connection
- Connect/disconnect when performing each action

In either case, the VueLink holds a session object for each user and the security credentials are stored in this session object for later use as long as the session is valid.

Another security related issue is the Single-Sign-On (SSO) versus the non-SSO, as demonstrated in the following figure.

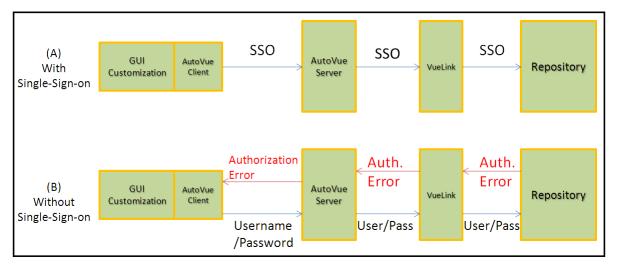

Figure 3–3 SSO vs non-SSO

If the repository supports SSO (either through an external Identity/Access Management System or on its own) then it would be possible to use it. In this case, the SSO information can be passed from the AutoVue client to the ISDK-based VueLink so that it can log in to the repository automatically. In a non-SSO environment the repository will block VueLink from logging in by returning an authorization error (as shown in section B in figure above). In this case, VueLink propagates the error back to the AutoVue client and the AutoVue client asks the user to provide the credentials. These credentials are then passed to the VueLink in order to log in to the repository. Once the VueLink connects to the repository, the action can be completed.

### 3.3 Framework

The Figure 3–4 shows the internal structure of a typical integration with a DMS. The framework included in the ISDK provides you with the foundation you need to build your own integration. This framework handles all the plumbing for parsing XML requests received from the AutoVue Server, as well as constructing XML responses sent back to the AutoVue server. This framework is provided so that you do not have to implement your integration from scratch.

Your DMS Your Integration (Custom code) Servlet container Third-Party Framework (core) Libraries Vuelink context session defs AutoVue Server

Figure 3-4 Internal Structure of the DMS Servlet

The AutoVue Integration SDK bundles third-party Java libraries that are needed by the framework. These libraries are also available for you to call from your own code.

Your integration is responsible for interacting with your DMS. Depending on what type of SDK your DMS provides, such interaction can be as easy as calling your DMS Java libraries.

## 3.4 Sequence Flow

When a user selects a document to view, the AutoVue server makes several requests to the DMS servlet. The DMS servlet provides a response for each request. The scenario of the exchanges established between the AutoVue server and the DMS servlet are outlined in Figure 3–5, "Sequence diagram for file view" and can be summarized as follows:

- The AutoVue server asks for the public key (PK). This request is handled by VueLink core.
- The AutoVue server asks for the user name (CSI\_UserName).

- The AutoVue server asks for the document ID (DocID) of the selected document. This is done through the Open action, which obtains the DocID from the DMS.
- The AutoVue server asks for some properties of the document, such as document name, document size and date of the last modification. The reason is that the AutoVue server maintains a cache of the document and needs to know if it already has the exact save version of the document in its cache. In which case, AutoVue uses the cached copy rather than downloading the document again.
- AutoVue fetches the document through the Download action.

Figure 3-5 Sequence diagram for file view

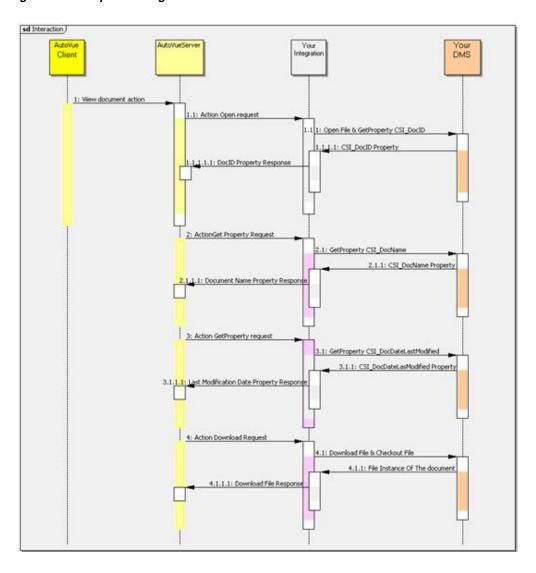

# **Integration Design**

Integration is generally composed of two components: the framework and your specific integration implementation.

The framework is a set of classes that can be used by your integration implementation. It provides you with all the needed functionalities to communicate with the AutoVue server and defines the key concepts to implement your new integration. Understanding these concepts is important for building accurate integrations. The following is a list of the most important classes and packages to consider for your integration design:

- **VueLink Servlet**: Base class for your DMS servlet (this is your main class).
- **DMSAction Interface**: Represents an execution thread that handles a particular action (such as open, delete, download, save, and so on).
- **DMSGetPropAction Interface**: Represents an execution that handles the request for a specific property.
- **DocID Interface**: Represents a DMS docID.

All these concepts are explained later in this section. For detailed information on these classes and packages, refer to API Javadocs located in the <AutoVue Installation Directory>/docs/javadocs folder.

The second component is your specific integration, which is the code you add on the top of the framework in order to have a working integration. This is the main subject of this document.

Your integration must create a DMS servlet that extends the VueLink class and implements some actions and property actions.

Figure 4–1, "Your Integration" shows the minimum components you need to add to your integration.

- Your DMS Servlet class (extended from VueLink class)
- Your DocID class (implements DocID interface)
- Your ActionOpen class (implements DMSAction interface)
- Your ActionDownload class (implements DMSAction interface)
- Your ActionGetProperties class (implements DMSAction interface)

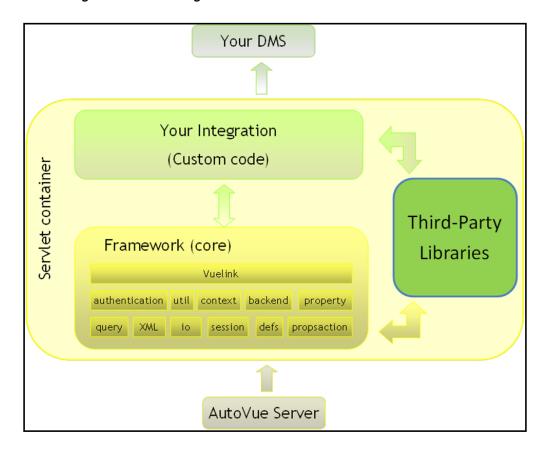

Figure 4-1 Your Integration

## 4.1 VueLink Class

The framework provides the com.cimmetry.vuelink.Vuelink class which is an HttpServlet and is configured through the servlet initialization file. The following lists important functionalities that establish the dialog between AutoVue and your integration.

**Note:** Your DMS servlet must extend this class.

- It sets up the log manager for enabling logging at runtime without modifying the application binary (log4j API).
- It registers the DMS Context action and DMS actions classes provided by your integration. Refer to Javadocs for more on the context package and the propsactions package.
- It parses the HTTP request using the HttpRequestPart class.
- It uses the DMSXmlRequest class, to parse the XML document that contains the actual request. Refer to Javadocs for more on the xml package.
- It builds a query object (for example, DMSQuery object) containing all the document information and Properties that your integration needs. Refer to *Javadocs* for more on the **query** package.

- It also constructs some additional DMSArguments from an HTTP part or from some special data inside the XML document, such as the file content of a Save request for example. Refer to Javadocs for more on the arguments package.
- When DMSQuery is built, it calls the execute() method of the appropriate DMSAction, and gets the result back or catches a VuelinkException when an error occurs. Refer to *Javadocs* for more information on the defs package.
- Finally, it uses the DMSXmlResponse class to construct the XML part of the HTTP response before sending it back. Refer to Javadocs for more on the xml package.

## 4.2 DMSActions Interface

AutoVue sends requests to your integration and expects responses from it through the framework interface. The framework implements a mechanism that routes requests to your DMS servlet and constructs responses back to AutoVue. The framework provides the com.cimmetry.vuelink.propsaction.DMSAction interface, which represents an execution thread that handles a DMS query. Your integration must define one *DMSAction* for each of the following DMS action types:

- Open
- Save
- Delete
- Download
- **GetProperties**
- **SetProperties**

## 4.3 ActionGetProperties Interface

This section provides information on the ActionGetProperties interface.

## 4.3.1 Single Class (Basic Monolithic)

This implementation handles the GetProperties() request using a single class called ActionGetProperties that has one monolithic execute() method to handle all the properties.

This class implements a DMSAction interface and is usually put in the actions package. You must register this class in the web.xml descriptor file.

This implementation has at least two limitations:

- **Understandability problem:** Too much code in one class, which makes it difficult to understand and to maintain.
- Extendibility problem: Since the class performs many functions, it is difficult to extend it with new behavior.

## 4.3.2 Multiple Classes (Recommended)

One of the main objectives of the AutoVue Integration SDK is that your integration must handle is GetProperties. This request covers a wide range of items.

One of the main objectives of the AutoVue Integration SDK is to make the framework open and easy to extend. Accordingly, instead of having a single class that takes care of the GetProperties() request, individual classes are provided that handle individual

properties. Each individual class has its own execute() method. When a GetProperties() request is received, the framework goes through the list of properties. For each property, the framework checks if there is an appropriate action to handle it. If such a class is found, its execute() method is called and its return property is saved. Any properties that do not have a specific handler class is passed to a default class.

The framework provides a class for retrieving the individual classes that handle the properties contained in the GetProperties() request. This class is called com.cimmetry.vuelink.propsaction.ActionGetProperties and implements the DMSAction interface. First, this class retrieves the class handler of the requested property, then it calls its execute() method, and finally it returns an array of properties containing the response.

Each individual class you provide to handle a specific property must realize the DMSGetPropAction interface, then implement the execute() method. The execute() method must make the request to the DMS, get the response, and then return it as an array of properties.

The GetPropAction retrieves each property action using the init-parameters mechanism. If the class is not registered, the framework looks for a property action defined with a default name GetProp<prop name> in the DMS servlet location. If no class is found, the GetPropDefault class is called. In this framework, the GetPropDefault class is treated as any other property action. If GetPropDefault is not found, an exception is thrown. Also, if the requested property is not handled in the GetPropDefault class, an exception must be thrown.

## 4.4 DocID Interface

The DocID in this framework always refers uniquely to a specific document or file in your DMS. You must be able to ask for the contents of the file by its DocID, and get a uniquely-identified result. In a typical DMS, this can be a combination of the object ID of the document that contains the file along with library name where this document is stored.

For information on the minimum set of steps you need to follow in order to implement the viewing functionality of files stored in your DMS using AutoVue, refer to Chapter 5, "Implementing File View Functionality in your DMS."

# Implementing File View Functionality in your

This chapter describes the minimum steps required to add file viewing capabilities using AutoVue with your DMS. Once you have completed these steps, proceed to Chapter 6, "Implementing Advanced Integration Functionality in Your DMS" for information on adding functionality such as searching the DMS, browsing the DMS, creating markups, performing conversions, and so on.

As mentioned in the AutoVue ISDK Overview, the AutoVue Integration SDK bundles a sample integration called Sample Integration for Filesys DMS. The purpose of this sample is to guide you in understanding the integration framework. This sample also acts as a good starting point for building your own integration between AutoVue and your DMS.

To learn more about the sample integration, refer to Appendix B, "Sample Integration for Filesys."

The following sections describe the steps you need to follow in order to implement basic file viewing functionality using AutoVue and your DMS. Each step includes an excerpt of code to show how the Sample Integration for Filesys DMS is implemented. It helps you to understand the sample integration. But for your own implementation of the Integration SDK, it is highly recommended to follow the coding style in the Appendix A, "Integration SDK Skeleton."

## 5.1 Creating Your Main DMS Servlet by Extending the VueLink Class

As discussed in Chapter 4, "Integration Design," the framework provides the VueLink base class which is a servlet implemented in the com.cimmetry.vuelink package of the SDK. The VueLink base class provides all the needed services to handle the requests and responses from the DMS and AutoVue Server. In most cases when implementing your DMS servlet, just deriving a new class from VueLink class is sufficient.

The following excerpt of code shows the implementation of the Filesys Vuelink servlet in the com.cimmetry.vuelink.filesys package:

#### Example 5–1 Implementation of the Filesys Vuelink servlet

```
package com.cimmetry.vuelink.filesys;
import com.cimmetry.vuelink.*;
public class FilesysVuelink extends Vuelink {
}
```

For example, you can override the servlet's init() method to perform additional initialization or override the doGet() method to return your own HTML code.

## 5.2 Defining Your Unique Document Identifier by Implementing DocID Interface

AutoVue and DMS exchange several types of files, such as the base document, XRefs, markups, renditions, and so on. To keep the correct mapping between the files and their original copies in the DMS backend system, an identification mechanism is needed. For this purpose, the framework provides the DocID interface. You must implement your own class based on the DocID interface and it should be convertible to a string.

Take note of the different concepts of the unique document identifier in DMS backend system and the unique document identifier (DocID) in the Integration SDK. Usually, DocID encapsulates the unique document identifier in DMS backend system and adds more attributes.

#### Example 5-2 DocID class

```
package com.cimmetry.vuelink.defs;
/** */
public abstract class DocID implements java.
```

In the Sample Integration for Filesys DMS, the Filesys DMSDocID class is coded in the backend package (com.cimmetry.vuelink.filesys.backend). The FilesysDMSDocID class extends the *DocID* abstract class and builds a unique identifier for each file.

**Note:** It is helpful to think of the backend class as a wrapper around your DMS API. Implementing the DMSBackend interface is optional. To learn more about the backend package, refer to Appendix B, "Sample Integration for Filesys."

Inside the Filesys DMS backend system, the relative path for each file to the repository root folder is unique and can be used as a document identifier. When constructing a FilesysDMSDocID object, the m\_id member is set to the relative path of a file, for example, /2D/AutoCAD.dwg/AutoCAD.dwg(1)/AutoCAD.dwg which is relative to the RootDir defined in web.xml.

#### Example 5-3 FilesysDMSDocID class

```
package com.cimmetry.vuelink.filesys.backend;
public class FilesysDMSDocID extends DocID implements DMSDefs{
```

**Note:** It is mandatory that the DocID size should be less than 512 bytes and should not contain a variable component.

## 5.3 Creating a GetProperty action to return User Name

The AutoVue server sends a GetProperties request asking for CSI\_UserName. The implementation of the class is responsible for returning it. It is similar to the implementation of CSI\_DocName described in Section 5.6, "Creating a Get Property Action to Return Document Name."

## 5.4 Creating a class to implement DMSBackend interface

There is a DMSBackend interface provided by the VueLink core that has a connect() API that must be implemented. This implementation class is needed in order to avoid a deployment warning being thrown by the Generic Context class. At the beginning stage of your integration development, you can provide an empty implementation for the connect() method in your implementation class and register your DMSBackend implementation class in the web.xml file.

During the development phase, you can also include methods that handle communication with the backend DMS in your DMSBackend implementation class.

After you create your own context class as described in Section 6.12, "Creating Your Context," you must overwrite the getBackendAPI() method of the GenericContext class in order to retrieve your own DMSBackend implementation class. You must also overwrite the getBackendSession() method of the GenericContext class in order to use the connect() method of your DMSBackend implementation class. Overwriting this method allows AutoVue to re-use existing sessions with your backend DMS system. For information on how to implement these classes, refer to the following ISDK Skeleton implementation classes:

com.mycompany.autovueconnector.backend.DMSBackendImp com.mycompany.autovueconnector.session.DMSBackendSessionImp

## 5.5 Creating an Open Action class that returns your DoclD

When you select a document to view, the first request the AutoVue server sends is an open request asking for the DocID of this document. You must create the ActionOpen class in your integration by implementing the DMSAction interface to handle the open request. The framework automatically finds your class that handles this request and executes it. You must also implement the execute() method which returns the unique DocID for the document being viewed.

Usually the unique document identifier for the DMS backend system can be retrieved from the Original URL of the open request sent by the AutoVue server. However, your Integration SDK might also need to call DMS backend system's API to get the unique document identifier or other document attributes in order to construct your Integration SDK's. The original URL can be any of the following formats:

- Standard URLs (example: stating by ftp://, http://, https://...).
- Server protocol (example: server://@1/folder/file).
- Local file (example: upload://C:\folder\file).

In the Sample Integration for Filesys DMS, as shown in the following excerpt of code, the ActionOpen class realizes the DMSAction interface and implements the execute() method. The execute() method returns the DocID obtained from openFile() method of the DMSBackend class that retrieves and constructs FilesysDMSDocID using relative file path and other attributes. Although implementing the DMSBackend interface is optional, the Sample Integration for Filesys implements this interface as an example to show how you can use it in your own integration.

#### Example 5-4 Sample Integration for Filesys DMS code snippet

package com.cimmetry.vuelink.filesys.actions;

```
public class ActionOpen implements DMSAction<FilesysContext>, DMSDefs{
   public Object execute(final FilesysContext context,
      final DMSSession session,
      final DMSQuery query,
      final DMSArgument[] args
      ) throws VuelinkException {
   // open action returns the DocID
   DocID docID = context.getBackendAPI().openFile
```

If you do not place your DMSAction classes in the same package as your DMS Servlet, the framework retrieves the ActionOpen class from the web.xml descriptor file. In this case, each action class should be registered in this file as an init-parameter. The ActionOpen class has dms.action.**Open** as a parameter name and its value should be a fully qualified class name. In the case of the Sample Integration for Filesys DMS, this is com.cimmetry.vuelink.filesys.actions.**ActionOpen** as the parameter value. The FilesysVulinkServlet uses this init parameter to locate, register, and instantiate the ActionOpen class.

#### Example 5–5 Parameter dms.action.Open

```
<init-param>
  <param-name>dms.action.Open</param-name>
  <param-value>com.cimmetry.vuelink.filesys.actions.ActionOpen
```

For more information on the behavior of ActionOpen class, it is recommend (1) closely examine the source code and (2) run the Filesys project in IDE in debug mode, set breakpoint as shown in the following figure, and then follow the execution step by step. This will give you more insight into the behavior of this class.

Figure 5-1 Set breakpoint

```
53
           // The action name in the query must be "open"
54
           if (!"open".equalsIgnoreCase(query.getActionName())) {
55
               throw new VuelinkException (DMS ERROR CODE UNKNOWN ERROR,
56
                                           "Invalid action name within query:
57
                                           query.getActionName());
```

In the Sample Integration for Filesys DMS, the ActionOpen class relies on the openFile() method of the FilesysDMSBackendImp class to obtain the DocID of a file. This method has two parameters:

- The session information to connect to the backend.
- The information needed to open the file (for example, Filesys DMS backend system and name of the file).

#### Example 5–6 Open the file

```
public DocID openFile(DMSBackendSession session, Hashtable<String, String>
params) throws VuelinkException {
```

This method returns the DocID of the file for Filesys. If it fails, it throws a Vuelink exception.

The openFile() method parses the original URL available from the open request to get the unique document identifier (the relative file path), version and other parameters necessary to construct the DocID for Filesys DMS. Then it builds the FilesysDMSDocID to return back to the ActionOpen class. There is additional code in openFile() method to construct data members that supports Oracle Enterprise Visual Framework (OEVF\_, versioning and rendition. The concept of OEVF, versioning, and rendition are discussed in Section 6.18, "Implementing Oracle Enterprise Visual Framework Support."

**Note:** When the number of the version is not provided, the Filesys DMS system returns the latest version of this document.

#### Example 5-7 openFile() Method

```
package com.cimmetry.vuelink.filesys.backend;
public DocID openFile(DMSBackendSession session, Hashtable<String, String> _
params) throws VuelinkException { // get parameters
  Hashtable<String, String> params = _params;
  FilesysDMSDocID docID = null;
  String oevf = "oevf://";
  String origURL = params.get("origURL");
  String version = params.get("Version");
  String relPath = null; // relative file path
  String aID = DMSUtil.getAssetID(origURL); // aID and wID are for OEVF
   String wID = DMSUtil.getWorkflowID(origURL);
  if( origURL.startsWith(oevf)) {
  }else{
     relPath = origURL;
```

For more information, examine the code and use the debugger to learn more about the actual behavior of this class.

## 5.6 Creating a Get Property Action to Return Document Name

AutoVue sends several GetProperties requests to know if it already has the most recent copy of the document in its cache. The first request sent is for the name of the file identified by a DocID. This is done through the CSI\_DocName property.

**Note:** The string value returned for CSI\_DocName should include a file extension.

To handle get property requests, you have two options: you can either define a single class called ActionGetProperties that implements DMSAction or you can have separate classes that implement the DMSGetPropAction interface. The second approach is recommended because it reduces code complexity in a single class and improves readability, but each class needs to be registered in web.xml descriptor file if it is not named as "GetProp<prop name>" and located in the same package as your DMS servlet class.

Notice that we need to pass in a type parameter (any context that implements the DMSContext interface or extends the GenericContext class) when using DMSAction and DMSGetPropAction interface, before your Integration SDK implements your own Context class as described in Section 6.12, "Creating Your Context," you can use GenericContext instead.

If you choose the first approach, use the following excerpt of code to define your own ActionGetProperties class. You can retrieve the list of properties from the guery object passed as a parameter to the execute() method. You can then loop through the properties list and retrieve its value from your DMS. For more information refer to Section 4.3, "ActionGetProperties Interface."

Usually, the ActionGetProperties class is put in the same actions package as other action classes. Note that you must register this class in the web.xml descriptor file as long as it is not located in the same package as your DMS servlet class.

#### Example 5-8 ActionGetProperties class

```
package com.myisdk.actions;
/** */
public class ActionGetProperties implements DMSAction<GenericContext>, DMSDefs{
   public Object execute(final FilesysContext context,
     final DMSSession session,
      final DMSQuery query,
     final DMSArgument[] args
      ) throws VuelinkException {
   Property[] props = query.getProperties();
   String propName = props[i].getName();
   // GetProperty action returns attribute values
   If (propName.equals(DMSProperty.CSI_DocName) {
      ... // return doc name
   } else if(propName.equals(DMSProperty.CSI_IsMultiContent) {
      ... // return is multi content
   } else if(propName.equals(DMSProperty.CSI_DocDateLastModified) {
      ... // return is date last modified
   } else if(propName.equals(DMSProperty.CSI_DocSize) {
      ... // return is doc size
   }
```

For the second approach, as demonstrated in the Sample Integration for Filesys DMS, separate classes are used to implement the DMSGetPropAction interface and they are located in propactions package. Additionally, a GetPropDefault class is implemented to process properties that are not handled by separate classes.

The following excerpt of code illustrates the implementation of the GetPropCSI\_ DocName class in the Sample Integration for Filesys DMS. It gets the document name from the GetFilesysProperty class, and then returns it to the AutoVue server.

#### Example 5-9 GetPropCSI\_DocName class

```
package com.cimmetry.vuelink.filesys.propactions;
public class GetPropCSI_DocName extends GetFilesysProperty
  implements DMSGetPropAction<FilesysContext> {
  public DMSProperty execute(FilesysContext context, DMSSession session,
           DMSQuery query, DMSArgument[] args, Property property)
            throws VuelinkException {
```

```
final FilesvsDMSDocID docID = new
        FilesysDMSDocID().String2DocID(query.getDocID());
     DMSProperty attrs = getAttrs(context.getBackendAPI(),
        context.getBackendSession(session, query), query, docID);
      DMSProperty retProp = new DMSProperty(Property.CSI DocName,
        attrs.getFirstChildWithName("DocName").getValue());
     m_logger.info("Got doc name: " +
         (String) attrs.getFirstChildValue("DocName"));
     return retProp;
}
```

As explained in Section 4.3, "ActionGetProperties Interface," each individual property class realizes the framework interface DMSGetPropAction by implementing the execute() method. Given a DocID, the getAttrs method returns a Hashtable of attributes of the corresponding document. One of these attributes is the document name, which is returned as a DMSProperty object. Refer to Appendix B, "Sample Integration for Filesys" for information on implementing the GetFilesysProperty class.

To allow the framework to locate the register and instantiate the GetPropCSI\_ DocName, we must register the class in the web.xml file. As illustrated in the following code, this class is registered with the parameter name dms.getprops.CSI\_ DocName and the parameter value com.cimmetry.vuelink.filesys.propactions.GetPropCSI\_DocName.

#### Example 5-10 Registering GetPropCSI\_Name class

```
<init-param>
 <param-name>dms.getprops.CSI_DocName</param-name>
  <param-value>com.cimmetry.vuelink.filesys.propactions.GetPropCSI_
     DocName</param-value>
</init-param>
```

**Note:** For the GetPropCSI\_DocName property class, we have chosen a different name from the one suggested by the framework. The default name has the format GetPropcproperty name>. Note that in this case we decided to name the class GetPropCSI\_DocName.

For more information, examine the code and use the debugger to learn more about the behavior of this class.

## 5.7 Creating a GetProperty action to return Document Date Last Modified and Size

**Note:** This is an important step and should not be skipped.

The AutoVue server sends a second GetProperties request asking for the date of the last modification and the size of the document (for example, CSI\_

DocDateLastModified and CSI\_DocSize properties). The returned data is formatted by default as dow mon dd hh:mm:ss zzz yyyy

```
(http://docs.oracle.com/javase/1.5.0/docs/api/java/util/Date.html#toString
$28$29). The document size is returned in bytes
(http://docs.oracle.com/javase/6/docs/api/java/io/File.html#length%28%29).
```

The implementation of the class responsible for returning these properties is very similar to the CSI\_DocName presented in Section 5.3, "Creating a GetProperty action to return User Name."

Refer to Section 5.6, "Creating a Get Property Action to Return Document Name" for information on how to define your own ActionGetProperties class.

## 5.8 Creating a Download action to return Document Content

The AutoVue server checks its cache to see whether it has a more recent copy of the document by comparing its time stamp against the properties retrieved in the previous steps. If the copy in the cache is older than the copy in the DMS, the AutoVue server tries to fetch the document from the DMS backend system by calling the Download Action.

You must create the ActionDownload class in your integration by implementing DMSAction interface. You must also implement the execute() method which returns FileInputStream object. The framework automatically streams the file content back to the AutoVue server.

The following excerpt of code from the Sample Integration for Filesys DMS presents the implementation of the ActionDownload class. Note that like any action class, this class realizes the DMSAction class and implements the execute() method. Using the DocID of the document, the execute() method calls the checkout() method, downloads the file as FileInputStream object, and then returns the stream. The rest is done by the Vuelink class before passing it back to the AutoVue Server. If the download operation fails, a VuelinkException is thrown.

#### Example 5-11 ActionDownload class

```
package com.cimmetry.vuelink.filesys.actions;
/** */
public class ActionDownload implements DMSAction<FilesysContext>, DMSDefs{
  public Object execute(final FilesysContext context,
     final DMSSession session.
     final DMSQuery query,
     final DMSArgument[] args
     ) throws VuelinkException {
  final DocID docID = new FilesysDMSDocID().String2DocID(query.getDocID());
  // checkout the instance file of the document
  final FileInputStream doc =
```

The action download is registered in the web.xml file, as shown in the following excerpt of code.

#### Example 5-12 Register ActionDownload class

```
<init-param>
 <param-name>dms.action.Download</param-name>
 <param-value>com.cimmetry.vuelink.filesys.actions.ActionDownload</param-value>
```

For more information, examine the code and use the debugger to learn more about the behavior of this class.

This checkout() method gets a copy of a file from the DMS backend system by invoking the Filesys DMS getFile() method. It has two parameters:

- The session information to connect to the DMS
- The DocID of the file to be downloaded

#### Example 5-13 checkout() method

```
package com.cimmetry.vuelink.filesys.backend;
public FileInputStream checkout(DMSBackendSession session, DocID docID) {
  DocInfo fsDocID = buildDocInfo(session,docID);
  FileInputStream fis = null;
     fis = new FileInputStream(m_filesysInfo.getFile(fsDocID));
   } catch (FileNotFoundException e) {
     System.out.println("File not found" + fsDocID.getName());
  }catch(Exception e) {
     m_logger.error(DMSDefs.DMS_ERROR_CODE_ERROR , e);
   return fis;
```

## 5.9 Implementing Remaining Actions and Registering in web.xml

This section explains how to implement the DMSAction interface to create a skeleton for the following action classes in your integration:

- ActionSave
- **ActionSetProperties**

For each action, you must implement the execute() method. At this point, you can leave the execute() method empty as it does not serve a function at the moment. Implementing these actions is optional and is explained in more detail in the next section. For example, if you plan to add delete functionality to your integration, you can refer to Section 6.11, "Implementing File Delete Action."

Review the following code excerpt:

#### Example 5-14 ActionDelete class

```
public class ActionDelete
  implements DMSAction<FilesysContext>, DMSDefs {
  public Object execute(final FilesysContext context,
     final DMSSession session,
     final DMSQuery query,
     final DMSArgument[] args
     ) throws VuelinkException {
       // TODO...
}
```

As with ActionOpen and ActionDelete, if you place ActionSave/ActionSetProperties in the same package as your DMS Servlet, the framework automatically finds them. Otherwise, you need to register them in web.xml. In the case of the sample integration for Filesys, these actions are under the actions package and therefore has to be registered in web.xml.

#### Example 5–15 Register ActionDelete class

<init-param> <param-name>dms.action.Delete</param-name> <param-value>com.cimmetry.vuelink.filesys.actions.ActionDelete</param-value>

# Implementing Advanced Integration **Functionality in Your DMS**

This chapter describes optional functionality that you can choose to add to your integration. Each step includes an excerpt of code to show how the Sample Integration for Filesys DMS is implemented. It is helpful to understand the sample integration. However, for your own implementation of Integration SDK, it is highly recommended to follow the coding style in the Integration SDK Skeleton. For example, the Integration SDK Skeleton makes it a standard that all property retrieving methods in the DMSBackendImp class return DMSProperty object instead of the different object types returned by the FilesysDMSBackendImp class. So that, in most cases, the property action classes in Skeleton do not need to reprocess the returned objects from methods in DMSBackendImp class again.

**Note:** The following sections assume that you have already implemented file view functionality in your DMS as outlined in previous chapter.

## **6.1 Handling Document Attributes**

One single GetProperties request from the AutoVue server can ask for multiple properties of a document. As a result, it is recommended to get the whole set of attributes from the DMS the first time they are needed, and then save it to be reused for getting other properties in that request.

In the Integration SDK Skeleton, this functionality is included inside the GetPropDefault class. The listAllProperties() method of the backend implement class is responsible for retrieving the properties for the first time and then saving it to the query object for one request.

#### Example 6-1 GetPropDefault class

```
package com.mycompany.autovueconnector.propactions;
public class GetPropDefault implements DMSGetPropAction<DMSContextImp>, DMSDefs {
  public DMSProperty execute(...) throws VuelinkException{
      DMSProperty attrs = (DMSProperty) query.getQueryData("attrs");
      ISDKDocID docID = new ISDKDocID().String2DocID(query.getDocID());
      if (attrs == null ){
        attrs = be.listAllProperties(beSession, docID); //retrieve for the first
              time
         if(attrs != null ){
              query.setQueryData("attrs", attrs); //save to be reused
```

```
}
     }
  }
}
```

#### Example 6-2 listAllProperties() method

```
package com.mycompany.autovueconnector.backend;
public DMSProperty listAllProperties(
        DMSBackendSessionImp beSession,
        DocID docID
  ) throws Exception {
   Vector<DMSProperty> props = new Vector<DMSProperty>();
   // TODO Retrieve all properties's name and value pair;
   // TODO Construct DMSProperty object for each property like
   // new DMSProperty(name, value);
   // For example,
   // new DMSProperty(DMSProperty.CSI_DocName, docName);
   // TODO Add these DMSProperty objects to the vector "props"
   if(props == null | props.isEmpty())
     return null;
   \ensuremath{//} Need to pass an array (of DMSProperty) for the second parameter when
   // constructing the return DMSProperty
   DMSProperty [] aPL = new DMSProperty[1];
   return new DMSProperty(DMSProperty.CSI_ListAllProperties, props.toArray(aPL));
}
```

In the Sample Integration for Filesys, a separate GetFilesysProperty class is implemented to fulfill the same task.

#### Example 6-3 GetFilesysProperty class

```
package com.cimmetry.vuelink.filesys.propactions;
/** */
public class GetFilesysProperty implements DMSDefs {
   protected DMSProperty getAttrs(final FilesysDMSBackend be,DMSBackendSession
     beSession, final DMSQuery query, DocID docID) throws VuelinkException {
      DMSProperty attrs = (DMSProperty) query.getQueryData("attrs");
      if (attrs == null) {
        attrs = be.getAttributes(beSession, docID);
        m_logger.info("got document attributes " + attrs);
        query.setQueryData("attrs", attrs);
     return attrs;
   }
}
```

**Note:** The GetFilesysProperty class is not a property class and does not realize the DMSProperty interface or implement the execute() method. As a result, we do not need to register it in the web.xml file. This class supports all the property classes that use the document attributes. This class gets the attributes from the DMS backend system by means of the () method of the Filesys DMS backend class (for example, FilesysDMS class). One GetProperties request from AutoVue server can ask for multiple properties, thus GetFilesysProperty class saves the retrieved attributes from the DMS to be reused for getting multiple properties in one request.

The getAttributes() method of the Filesys DMS backend class first asks the Filesys DMS system to give it a Hashtable<String, String> that stores the name and value pairs of a list of attributes. As shown in Example 6–4, "DMSProperty class", this is done by calling the *m\_filesysInfo*.getAttributes() method by passing the DocID of the document.

The list of attributes retrieved by  $m_filesysInfo.getAttributes()$  method includes:

- **DocName:** The name of the file. The value is a String.
- **DateLastModified:** The date the file was last modified. The value is as a java.util.Date object.
- **DocSize:** The size of the file.
- **DocFormat:** Document format (for example, "document" or "folder"). The value is an Integer.
- **Version:** The version number of a document. The value is a String.
- **VersionsNumber:** The number of versions of a document. The value is a String.
- path: The absolute path for the file in Filesys DMS. The value is a String.

Then it builds a DMSProperty class for each attribute and puts them into a Vector<DMSProperty> object.

Finally, it converts the vector to an array and wrap it as a DMSProperty object to return.

#### Example 6-4 DMSProperty class

```
package com.cimmetry.vuelink.filesys.backend;
public DMSProperty getAttributes(DMSBackendSession session, DocID docID) {
  DocInfo fsDocID = buildDocInfo(session,docID);
  Vector<DMSProperty> result = new Vector<DMSProperty>();
   try{
     Hashtable<String,String> attrs = m_filesysInfo.getAttributes(fsDocID);
     Enumeration<String> keys = attrs.keys();
      while (keys.hasMoreElements()) {
         String key = keys.nextElement();
         String value = attrs.get(key);
         if (value != null && value.split(";").length > 1) {
            // multi value
           result.add(new DMSProperty(key,value.split(";")));
         }else {
            result.add(new DMSProperty(key,value)); //single value
      }
```

```
}catch(Exception e) {
  m_logger.error(DMSDefs.DMS_ERROR_CODE_ERROR , e);
DMSProperty[] answer = new DMSProperty[0];
answer = result.toArray(answer);
  return new DMSProperty(DMSProperty.CSI_ListAllProperties,answer);
```

## 6.2 Returning External References (XRefs)

Chapter 5, "Implementing File View Functionality in your DMS" discussed the case of viewing a simple document composed of a single file. Documents, however, are often compound and may have many associated files or External Reference files (XRefs). In this case, the AutoVue server asks for XRefs by passing CSI\_XREFS within the GetProperties request. The response to this request is provided by GetPropCSI\_XREFS, the XRefs property class.

In the Sample Integration for Filesys DMS, since GetPropCSI\_XREFS is a property class it realizes the DMSGetPropAction and implements the execute() method. The following code shows all the imported classes from the AutoVue Integration SDK framework. All these classes are referenced in the execute() method parameters. Refer to Appendix B, "Sample Integration for Filesys" for more information on these parameters.

#### Example 6-5 GetPropCSI\_XREFS property class

```
package com.cimmetry.vuelink.filesys.propactions;
import com.cimmetry.vuelink.defs.DocID;
import com.cimmetry.vuelink.defs.VuelinkException;
import com.cimmetry.vuelink.filesys.FilesysContext;
import com.cimmetry.vuelink.filesys.backend.FilesysDMSBackend;
import com.cimmetry.vuelink.filesys.backend.FilesysDMSDocID;
import com.cimmetry.vuelink.property.Property;
import com.cimmetry.vuelink.propsaction.DMSGetPropAction;
import com.cimmetry.vuelink.propsaction.DMSProperty;
import com.cimmetry.vuelink.propsaction.arguments.DMSArgument;
import com.cimmetry.vuelink.query.DMSQuery;
import com.cimmetry.vuelink.session.DMSBackendSession;
import com.cimmetry.vuelink.session.DMSSession;
public class GetPropCSI_XREFS implements DMSGetPropAction {
```

The following excerpt of code shows how the execute() method builds a CSI\_XREFS DMSProperty from the list of XRef files returned by calling the method of the FilesysDMS backend class. The CSI XREFS DMSProperty is returned to the VueLink servlet which provides the response to the AutoVue server.

#### Example 6-6 How execute() method builds a CSI XREFS DMSProperty

```
public DMSProperty execute(FilesysContext context, DMSSession session,
     DMSQuery query, DMSArgument[] args, Property property)
      throws VuelinkException {
   final DocID docID = new FilesysDMSDocID().String2DocID(query.getDocID());
  DMSProperty retProp = new DMSProperty(Property.CSI_XREFS,
     buildXREFSProperty(((FilesysDMSBackend)context.getBackendAPI()),
  context.getBackendSession(session, query), docID));
  m_logger.debug("got the xrefs property: " + retProp);
  return retProp;
}
```

The dmsListXRefs() method of the Filesys DMS backend class talks to the Filesys DMS backend system and gets the list of the XRef file as vector. For each element of the vector, it builds a DMSProperty as specified in the CORE API specification.

The difference between the Integration SDK skeleton and the Sample Integration for Filesys DMS is that the dmsListXRefs() method of the Skeleton DMS backend class returns the final DMSProperty object directly instead of returning a list of DocID and construct in the GetCSI XREFS class.

### Example 6-7 buildXREFSProperty class

```
private Property[] buildXREFSProperty(FilesysDMSBackend be, DMSBackendSession
     beSession, DocID docID) {
   // Gets list of xrefs from DMS
  Vector<DocID> xrefsDocIds = be.dmsListXRefs(beSession, docID);
  DMSProperty[] xrefs = new DMSProperty[xrefsDocIds.size()];
   for (int i = 0; i < xrefsDocIds.size(); i++) {</pre>
      DMSProperty xrefProp[] = new DMSProperty[2];
     xrefProp[0] = new DMSProperty(Property.CSI_DocID,
         ((FilesysDMSDocID)xrefsDocIds.get(i)).DocID2String());
     xrefProp[1] = new DMSProperty(DMSProperty.PROP_NAME,
         ((FilesysDMSDocID)(xrefsDocIds.get(i))).getName());
     xrefs[i] = new DMSProperty(Property.PROP_XREF, xrefProp);
  m_logger.debug("got the list of xrefs : " + xrefs);
  return xrefs;
}
```

The GetPropCSI\_XREFS is registered in the web.xml file as shown in the following code excerpt.

## Example 6-8 Register GetPropCSI\_XREFS

```
<init-param>
  <param-name>dms.getprops.CSI_XREFS</param-name>
   <param-value>com.cimmetry.vuelink.filesys.propactions.GetPropCSI_XREFS
   </param-value>
</init-param>
```

For more information, examine the code and use the debugger to learn more about the behavior of this method.

This method asks the Filesys DMS for the list of XRefs associated with a given document by providing its DocID. After it receives the vector of XRef files, it builds a DocID for each XRef. Finally, it returns the list of DocIDs as a vector.

For more information, examine the code and use the debugger to learn more about the behavior of this method.

#### Example 6-9 dmsListXRefs() method

```
public Vector<DocID> dmsListXRefs(DMSBackendSession session, DocID docID)
{
   FilesysDMSDocID fsDocID = (FilesysDMSDocID) docID;
   xrefsInfos = m_filesysInfo.listXRefs(fsDocID);
   xrefs = new Vector<DocID>();
   for (int i = 0 ; i < xrefsInfos.size() ; ++i) {</pre>
      xrefs.add(new FilesysDMSDocID((DocInfo)xrefsInfos.get(i)));
   }
```

```
return xrefs:
}
```

# 6.3 Handling Markups

When users view a markup, the AutoVue server asks the DMS for the list of markups associated with the document. The server does so by sending a GetProperties request for the CSI\_Markups property. The GetPropCSI\_Markups class handles the response for the request. The response consists of two parts: a GUI response and a Markup response.

# 6.3.1 GUI Response

When you develop an integration based on ISDK you can control some aspects of the AutoVue UI such as the Markup Open and Save dialogs. AutoVue constructs UI elements in these dialogs based on your response to the Markup GUI.

The GUI part is composed of three sections: Display Options, Edit, and Display.

The Display Options specifies whether or not users are allowed to perform particular operations on markups. In the Sample Integration for Filesys, the following excerpt of code builds several properties and sets their value to true or false. Each of these properties is dedicated to a particular operation. For instance, in the property AllowDelete (which allows users to delete markups), Markups is set to true. The last line of the code shows how all the properties are grouped in a single property labeled DisplayOptions.

## Example 6–10 Code excerpt that builds several properties

```
package com.cimmetry.vuelink.filesys.propactions;
public class GetPropCSI_Markups extends GetFilesysProperty implements
      DMSGetPropAction<FilesysContext> {
   private DMSProperty[] buildMarkupGui(FilesysDMSBackend be,
        DMSBackendSession beSession, DocID docID) {
      DMSProperty guiProps[] = new DMSProperty[3];
      DMSProperty DispOptArr[] = new DMSProperty[7];
      DispOptArr[0] = new DMSProperty("AllowDelete", "true");
      DispOptArr[1] = new DMSProperty("ShowPreviousVersions","true");
      DispOptArr[2] = new DMSProperty("AllowNew", "true");
      DispOptArr[3] = new DMSProperty("AllowImport", "false");
      DispOptArr[4] = new DMSProperty("AllowExport", "false");
      DispOptArr[5] = new DMSProperty("AllowNewLayers","false");
      DispOptArr[6] = new DMSProperty("AllowModifyLayers", "false");
      guiProps[0] = new DMSProperty("DisplayOptions", DispOptArr);
```

The Edit section specifies the GUI elements we want to use to populate the Save Markup dialog. The Save Markup dialog contains two GUI elements: an edit box and a drop-down list.

For example, if you want AutoVue to display the dialog as shown in Figure 6–1, "Save Markup dialog", you must define the input box and list UI elements.

The label of the edit box is **Name** and its control ID is CSI\_DocName.

The label of the drop-down list is **Markup Type** and its control ID is CSI\_MarkupType. The drop-down list contains three selections: **normal**, **master** and **consolidated**, with the default value set to **normal**. AutoVue sets the default value to the one specified in GUIElementCombo class.

The label of the second drop-down list is Read-Only and its control ID is CSI\_Doc\_ ReadOnly. The drop-down list contains two options: false (default value) and true.

Figure 6–1 Save Markup dialog

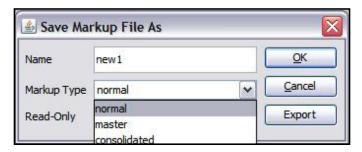

In the Sample Integration for Filesys, the following excerpt of code builds the GUIElementCombo property, which specifies a drop-down list that contains three selections: **normal**, **master** and **consolidated**. The default selection is set to **normal**. This is done by passing **normal** as the third parameter when constructing GUIElementCombo class. Note that the last line of code attaches the GUIElementCombo property in a DMSProperty labeled DMSProperty.PROP\_GUI\_ EDIT.

The code for building the GUIElementCombo property for Ready-Only is similar and is described in detail in Section 6.14, "Implementing Read-Only Markups."

#### Example 6-11 Code excerpt to build GUIElementCombo property

```
String comboVals[] = new String[3];
comboVals[0] = DMSProperty.CSI_MarkupType_Normal;
comboVals[1] = DMSProperty.CSI_MarkupType_Master;
comboVals[2] = DMSProperty.CSI_MarkupType_Consolidated;
EditArr[1] = new GUIElementCombo (DMSProperty.CSI_MarkupType, "Markup Type",
DMSProperty.CSI_MarkupType_Normal, comboVals, false);
guiProps[2] = new DMSProperty(DMSProperty.PROP_GUI_EDIT,EditArr);
```

The Display section specifies properties to be displayed in tabular format inside the Markup Files dialog when the Open Markups action is selected from the AutoVue GUI.

Figure 6–2 Markup files dialog

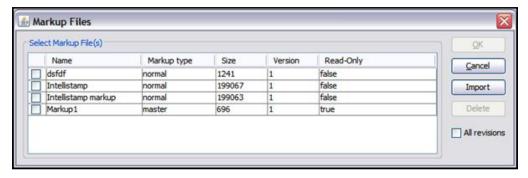

In the Sample Integration for Filesys, the following code defines five GUI elements that compose the Markup Files dialog: document name, markup type, document size, the version of the document, and whether the markup is read-only or can be modified. Each of these elements is encapsulated as a DMSProperty labeled, CSI\_DocName, CSI\_ MarkupType, CSI DocSize, CSI Version, and Read-Only. Finally all these properties are attached to a DMSProperty.PROP\_GUI\_DISPLAY object.

#### Example 6-12 Code excerpt defining GUI elements for the Markup Files dialog

```
DMSProperty DispArr[] = new DMSProperty[5];
DispArr[0] = new DMSProperty(Property.CSI_DocName, "20");
DispArr[1] = new DMSProperty(Property.CSI_MarkupType, "15");
DispArr[2] = new DMSProperty(Property.CSI_DocSize, "10");
DispArr[3] = new DMSProperty(Property.CSI_Version, "10");
DispArr[4] = new DMSProperty("Read-Only","6");
guiProps[1] = new DMSProperty(DMSProperty.PROP_GUI_DISPLAY, DispArr);
```

**Note:** All GUI properties (for example, DisplayOptions, Display and Edit) must be attached to a DMSProperty object with PROP\_GUI identification.

# 6.3.2 Markup Response

The Markup response specifies the list of markups associated with the current document. Each element of the list must be encapsulated in a Markup DMSProperty. For more information, refer to GetPropCSI\_Markups.java class found inside Filesys package for the actual format of the Markup response. The list of markups is returned by the method of the FilesysDMSBackendImp class.

In the Sample Integration for Filesys, the following code excerpt of the Markup response shows all the required information for each markup. This information includes the DocID, the name, the type and the size of the markup, the version of its base document and whether it is read-only or not. Each piece of information is built into its own DMSProperty object, respectively labeled CSI\_DocID, CSI\_DocName, CSI\_MarkupType, CSI\_DocSize, CSI\_Version and CSI\_DocReadOnly. An additional DMSProperty object is needed for the Read-Only attribute. Note that a single DMSProperty property labeled PROP\_MARKUP is stored for each markup.

# Example 6–13 Code excerpt of the Markup response

```
private Property[] buildMarkupProperty(FilesysDMSBackend be, DMSBackendSession
     beSession, DMSQuery query) throws VuelinkException{
   final DocID docID = new FilesysDMSDocID().String2DocID(query.getDocID());
  DMSProperty guiProps[] = buildMarkupGui(be, beSession, docID);
   //Gets the list of markups from the DMS
   Vector mrkDocIds = be.dmsListMarkups(beSession, docID);
  DMSProperty markup[] = new DMSProperty[mrkDocIds.size()+1];
  markup[0] = new DMSProperty(Property.PROP_GUI,guiProps);
  for (int i = 0; i < mrkDocIds.size(); i++)</pre>
     DMSProperty mrkProp[] = new DMSProperty[7];
      DMSProperty mrkProp[] = new DMSProperty[7];
      mrkProp[0] = new DMSProperty("CSI_DocID",
        be.buildDocID(beSession,mrkDocIds.get(i)).DocID2String());
     mrkProp[1] = new DMSProperty("CSI_DocName", mrkDocIds.get(i).getName());
      mrkProp[2] = new DMSProperty(Property.CSI_MarkupType, mrkType);
     mrkProp[3] = new DMSProperty(Property.CSI_DocSize,
        mrkDocIds.get(i).getFile().length()+"");
      DMSProperty attrs = getAttrs(be, beSession, query, docID);
      mrkProp[4] = new DMSProperty(Property.CSI_Version,
```

```
attrs.getFirstChildValue("Version"));
  mrkProp[5] = new DMSProperty(Property.CSI_DocReadOnly,
     new Boolean(bReadOnly).toString()); // This is needed for AutoVue Server
  mrkProp[6] = new DMSProperty("Read-Only",
     new Boolean(bReadOnly).toString());
  markup[i+1] = new DMSProperty(DMSProperty.PROP_MARKUP, mrkProp);
}
return markup;
```

# 6.3.2.1 Bundling PROP\_GUI and PROP\_MARKUP

Finally, the execute() method bundles the PROP\_GUI and PROP\_MARKUP properties in a CSI\_Markups property and returns it to the VueLink servlet.

The registration of the GetPropCSI\_Markups class is done as indicated below.

# Example 6–14 Registration of GetPropCSI\_Markups class

```
<init-param>
  <param-name>dms.getprops.CSI_Markups</param-name>
  <param-value>com.cimmetry.vuelink.filesys.propactions.GetPropCSI_Markups
  </param-value>
```

For more information, examine the code and use a debugger to learn more about the behavior of this method.

**Note:** For saving and deleting Markups, refer to Section 6.10, "Implementing File Save Action" and Section 6.11, "Implementing File Delete Action," respectively.

## 6.3.2.2 dmsListMarkups() method

The dmsListMarkups() method in FilesysDMSBackendImp class asks the Filesys DMS backend system for the list of the Markups associated with a given document by providing its DocID.

#### Example 6-15 dmsListMarkups() method

```
package com.cimmetry.vuelink.filesys.backend;
public Vector<DocInfo> dmsListMarkups(DMSBackendSession session, DocID docID) {
  try{
     DocInfo fsDocID = buildDocInfo(session, docID);
     return m_filesysInfo.listMarkups(session,fsDocID);
   }catch(Exception e) {
     m_logger.error(DMSDefs.DMS_ERROR_CODE_ERROR , e );
      return null;
}
```

# 6.4 Handling Renditions

The AutoVue server allows you to view hundreds of file formats. The viewed files are often large and time-consuming. To enhance performance, AutoVue generates files in a lightweight format called *streaming files*. Streaming files contain display information

for the native file and are quickly accessed by AutoVue. AutoVue can also generate renditions such as TIFF, PDF and BMP format.

When a user wants to view a file, the AutoVue server sends several requests to the DMS through the integration interface. One of these requests is related to streaming files. The AutoVue server sends a GetProperties request with the CSI Renditions property in it. This request asks the DMS if it already has a streaming file associated with the base document. The response to this question is provided by the GetPropCSI\_ Renditions. A description of how this response is built is provided later in this section. If the response is yes, the AutoVue server sends requests to download the original file and the streaming file. Next, it verifies if the streaming files is a true replica, in which case AutoVue displays the streaming file instead the original one.

If the DMS does not have a streaming file, or the streaming file it has out of date, the client makes a request to the AutoVue server to generate a streaming file of the original file. When the user decides to close the viewed file, AutoVue sends a request to the DMS to save the generated streaming file. Refer to Implementing File Save Action for information on how to build the response for this case.

In the Sample Integration for Filesys, the following excerpt of code shows how the GetPropCSI\_Renditions class how the class encapsulates the DocID returned by the getMetaRednition() method of the Filesys DMS backend class in the CSI\_DocID DMSProperty object.

#### Example 6–16 Code excerpt for GetPropCSI Renditions

```
package com.cimmetry.vuelink.filesys.propactions;
/** */
public class GetPropCSI_Renditions implements DMSGetPropAction {private
     DMSProperty[] buildRenditionProperty(FilesysDMSBackend be,
     DMSBackendSession beSession, DocID docID) throws VuelinkException{
  FilesysDMSDocID rendDocIds = (FilesysDMSDocID)be.getMetaRendition(beSession,
        docID);
  if (rendDocIds == null) return null;
  DMSProperty[] metaRend = new DMSProperty[1];
  metaRend[0] = new DMSProperty(DMSProperty.CSI_DocID, rendDocIds);
  m_logger.debug("got the docID: " + metaRend);
  return metaRend;
}
```

As illustrated in the following code, the execute() method builds a CSI\_Renditions DMSProperty and attaches to it an array DMSProperties with the first element to be a property labeled CSI\_DocID for the streaming file rendition. The method then returns DMSProperty to the VueLink servlet which provides the AutoVue server with the response. The method also retrieves a list of supported rendition formats by the DMS backend system which is defined in web.xml. Note that this list of rendition formats is a subset of the rendition formats supported by the AutoVue server.

#### Example 6-17 execute() method

```
public DMSProperty execute(FilesysC ... {
  final FilesysDMSDocID docID = new
     FilesysDMSDocID().String2DocID(query.getDocID());
  String sValidateMeta = context.getInitParameter("ValidateStreamingFile");
  String sRendition = context.getInitParameter("RenditionFormats");
  String[] aRenditionList = sRendition.split(";");
  DMSProperty[] rendition = null;
  if (sValidateMeta != null && sValidateMeta.equalsIgnoreCase("false")) {
     //no streaming file validation
    m_logger.debug("No StreamingFile Validation: ValidateStreamingFile option is
```

```
set to false in vuelink properties");
  } else {
          rendition = buildRenditionProperty(context.getBackendAPI(),
          context.getBackendSession(session, query), docID);
  }
  return new DMSProperty (DMSProperty.CSI_Renditions, aRenditionList, rendition);
}
```

The GetPropCSI\_Renditions is registered in the web.xml file as indicated in the following code.

#### Example 6-18 Registering GetPropCSI\_Renditions

```
<init-param> <param-name>dms.getprops.CSI_Renditions</param-name>
  <param-value> com.cimmetry.vuelink.filesys.propactions.GetPropCSI_Renditions
  </param-value>
</init-param>
```

For more information, examine the code and use the debugger to learn more about the behavior of this class.

The getMetaRendition() method asks the FilesysDMS backend system for the streaming file associated with the base document identified by its DocID. After it receives the streaming file, it builds and returns the DocID.

### Example 6-19 getMetaRedition() method

```
public DocID getMetaRendition(DMSBackendSession session, DocID docID) {
  DocInfo fsDocID = buildDocInfo(session,docID);
  DocInfo metafile = null;
     metafile = m_filesysInfo.getMetaInstance(fsDocID);
     return buildDocID(session, metafile);
  catch(Exception e) {
     m_logger.error(DMSDefs.DMS_ERROR_CODE_ERROR , e );
     return null;
}
```

# 6.5 Returning the List of All Properties of the DMS Document

When users select **Properties** from the **File** menu and then click the DMS tab (see Figure 6–3, "Properties dialog"), the AutoVue server asks for some attributes of the current document by passing the CSI\_ListAllProperties property within the GetProperties request. The response to this request is done through a property class called GetPropCSI\_AllProperties.

Figure 6–3 Properties dialog

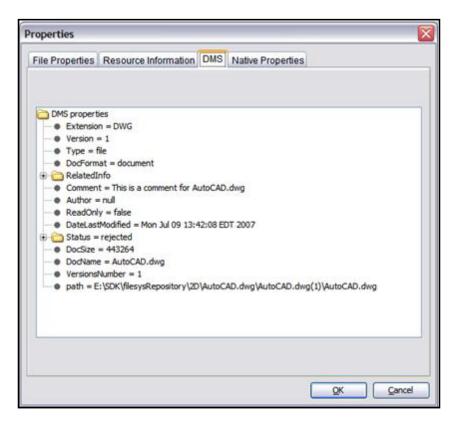

In the Integration SDK Skeleton, GetPropCSI\_ListAllProperties class calls the listAllProperties() method in the DMSBackendImp class to retrieve all the requested attributes and wraps them as a DMSProperty object to return.

In the case of the Filesys DMS, GetPropCSI\_AllProperties class is derived from the GetFilesysProperty class and calls the getAttributes() method of the latter class which in turn calls the getAttributes() method of the FilesysDMSBackendImp class to retrieve the document attributes and build DMSProperty object to return. This is shown in the following excerpt of code. After getting the attributes, the getAttributes() method of the FilesysDMSBackendImp class builds a DMSProperty object for each attribute. For instance, it builds a DMSProperty named CSI\_Version for the number of document versions. Finally, from this set of properties, a DMSProperty is built with the value set to CSI\_ListAllProperties and is returned.

### Example 6-20 GetPropCSI\_AllProperties class

```
package com.cimmetry.vuelink.filesys.propactions;
public class GetPropCSI_ListAllProperties extends GetFilesysProperty
      implements DMSGetPropAction {
   private DMSProperty buildListProperties(...) throws VuelinkException {
      DMSProperty attrs = getAttrs(context.getBackendAPI(), beSession, query,
         docID);
      return attrs;
   }
```

#### Example 6-21 getAttributes() method

```
package com.cimmetry.vuelink.filesys.backend;
public DMSProperty getAttributes(DMSBackendSession session, DocID docID) {
  DocInfo fsDocID = buildDocInfo(session,docID);
  Vector<DMSProperty> result = new Vector<DMSProperty>();
     Hashtable<String,String> attrs=m_filesysInfo.getAttributes(fsDocID);
     Enumeration<String> keys = attrs.keys();
     while (keys.hasMoreElements()) {
        String key = keys.nextElement();
         String value = attrs.get(key);
         if (value != null && value.split(";").length > 1) {
           result.add(new DMSProperty(key,value.split(";"))); //multi value
         }else {
           result.add(new DMSProperty(key,value));//single value
      }
   }catch(Exception e) {
  m_logger.error(DMSDefs.DMS_ERROR_CODE_ERROR , e);
  DMSProperty[] answer = new DMSProperty[0];
  answer = result.toArray(answer);
  return new DMSProperty(DMSProperty.CSI_ListAllProperties,answer);
```

This GetPropCSI\_AllProperties class is registered in the web.xml file, as indicated in the following code excerpt.

#### Example 6-22 Registering GetPropCSI\_AllProperties class

```
<init-param> <param-name>dms.getprops.CSI_ListAllProperties</param-name>
  <param-value>com.cimmetry.vuelink.filesys.propactions.GetPropCSI_
     ListAllProperties </param-value>
</init-param>
```

For more information, examine the code and use the debugger to learn more about the behavior of this class.

# 6.6 Implementing File Browse

Users may want to browse the DMS backend system to select documents for viewing or comparison. In this case, the AutoVue Server sends two GetProperties requests. The first request is for the GUIs that will support the definition of the browse operation. The second request is for the result of the browse action performed by the user.

# 6.6.1 GUI Request

In the first request, AutoVue asks for the Browse dialog structure by passing the GUI property with a value set to **Browse** within the request. The response to this first request is done through a property class called GetPropGUI. The GUI section defines the columns displayed in the Browse dialog.

Figure 6–4 DMS Browse dialog

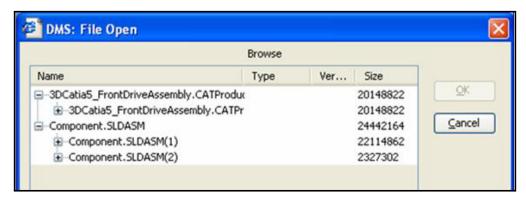

The excerpt of code in Example 6–23, "Code excerpt for constructing the Browse dialog" shows how to construct the Browse dialog shown in Figure 6-4, "DMS Browse dialog".

**Note:** This is the same dialog used in the Sample Integration for Filesys. Each column is identified with a unique ID and constructed as DMSProperty object.

- Document name CSI\_DocName
- Document type folder or file SP\_TYPE
- Document version SP\_FileVersion
- Document size CSI\_DocSize

You can specify the size for each column. Note that the Name column is a GUI tree where row values can be either a file or a folder; the folders are nodes that can be expanded by the user. All these properties are returned as single property labeled PROP\_GUI\_DISPLAY.

#### Example 6-23 Code excerpt for constructing the Browse dialog

```
package com.cimmetry.vuelink.filesys.propactions;
private DMSProperty[] buildBrowseGUI() {
   final String SP_Type = "Type";
   final String SP_FileVersion = "Version";
   DMSProperty[] guiValue = new DMSProperty[4];
   guiValue[0] = new DMSProperty(DMSProperty.CSI_DocName, "35");
   guiValue[1] = new DMSProperty(SP_Type, "10");
   guiValue[2] = new DMSProperty(SP_FileVersion, "6");
   guiValue[3] = new DMSProperty(DMSProperty.CSI_DocSize, "14");
   DMSProperty[] gui = {new DMSProperty(DMSProperty.PROP_GUI_DISPLAY,guiValue)};
   m_logger.info("building GUI for browsing: " + guiValue);
   return gui;
}
```

# 6.6.2 Request for Browse Results

The second request sent by the AutoVue server is for the list of browse results. These results appear as children nodes in the **Name** tree in Figure 6–4, "DMS Browse dialog". This request is done by calling GetProperties and passing the CSI\_Browse property as

a parameter. The response to this request is handled by GetProp\_ListItems class. This class returns the data that populates the Browse dialog.

In the Sample Integration for Filesys, all this information is obtained by calling the method of the FilesysDMS backend class. This method returns a vector of DocIDs of the expanded document's direct children nodes.

The code snippet in Example 6–24, "GetPropCSI\_ListItems" shows how GetProp\_ ListItems builds properties for returning a list of documents in the Sample Integration for Filesys. For each document we build a DMSProperty for each of the following information and wrap them together in a single DMSProperty labeled CSI\_DocID.

- Type of document folder or file CSI\_ItemType
- Document name CSI DocName
- Date of last modification CSI\_DocDateLastModified
- Document size CSI DocSize
- Version of the document Version

Finally, the execute() method gathers the built properties for all listed documents in a single property labeled *CSI\_ListItems* and returns it to the VueLink servlet.

#### Example 6-24 GetPropCSI\_ListItems

```
package com.cimmetry.vuelink.filesys.propactions;
public class GetPropCSI_ListItems implements DMSGetPropAction {
  private DMSProperty[] buildListItems(FilesysDMSBackend be, DMSBackendSession
        beSession,DocID _rootID) {
     DocID rootID = _rootID;
      // Gets the of items from the DMS
      Vector<DocID> listItemsInfos = be.dmsListItemsForBrowse(beSession, rootID);
      if (listItemsInfos != null) {
         DMSProperty listItems[] = new DMSProperty[listItemsInfos.size()];
        for (int i = 0 ; i < listItemsInfos.size() ; ++i) {</pre>
            DocID instId = listItemsInfos.get(i);
            DMSProperty docAttrs = be.getAttributes(beSession,instId);
            DMSProperty props[] = new DMSProperty[5];
            props[1] = new DMSProperty(DMSProperty.CSI_DocName,
               docAttrs.getFirstChildValue("DocName"));
            if (!docAttrs.getFirstChildValue("DocFormat").equals("folder")) {
               // a file
               props[0] = new DMSProperty(DMSProperty.CSI_ItemType,
                  DMSProperty.CSI_Document);
               props[2] = new DMSProperty("Type",
                  docAttrs.getFirstChildValue("Extension"));
               props[3] = new DMSProperty("Version",
                  docAttrs.getFirstChildValue("Version"));
               props[4] = new DMSProperty(DMSProperty.CSI_DocSize,
                  docAttrs.getFirstChildValue("DocSize"));
           }else{ // a folder
               props[0] = new DMSProperty(DMSProperty.CSI_ItemType,
                  DMSProperty.CSI_Folder);
           listItems[i] = new DMSProperty(DMSProperty.CSI_DocID,
              instId.DocID2String(),props);
      }
```

```
return listItems;
  }else{
     return null;
}
```

### Example 6-25 execute() method

```
public DMSProperty execute(...) throws VuelinkException {
  final DocID docID = new FilesysDMSDocID().String2DocID(query.getDocID());
  DMSProperty retProp = new DMSProperty(DMSProperty.CSI_ListItems,
     buildListItems(((FilesysDMSBackend)context.getBackendAPI()),
        context.getBackendSession(session, query), docID));
  return retProp;
}
```

The classes GetPropGUI and GetPropCSI\_ListItems are registered in the web.xml as indicated in the following examples.

### Example 6–26 Registering GetPropGUI

```
<init-param>
  <param-name>dms.getprops.CSI_GUI</param-name>
  <param-value>com.cimmetry.vuelink.filesys.propactions.GetPropCSI_
     GUI</param-value>
</init-param>
```

### Example 6-27 Registering GetPropCSI\_ListItems

```
<init-param>
   <param-name>dms.getprops.CSI_ListItems</param-name>
   <param-value>com.cimmetry.vuelink.filesys.propactions.GetPropCSI_
ListItems</param-value>
```

For more information, examine the code and use the debugger to learn more about the real behavior of these classes.

The dmsListItemsForBrowse() method asks the Filesys DMS backend system for the list of direct children of a node given by its DocID. After it receives the vector of the direct children of the document, it builds a DocID for each child. Finally, it returns the list of the DocIDs as a vector.

#### Example 6-28 dmsListItemsForBrowse() method

```
package com.cimmetry.vuelink.filesys.backend;
public Vector<DocID> dmsListItemsForBrowse(DMSBackendSession session, DocID docID)
   DocInfo fsDocID = buildDocInfo(session,docID);
   Vector<DocInfo> browseItemsIDs = null;
     browseItemsIDs = m_filesysInfo.listItemsForBrowse(fsDocID);
   }catch(Exception e){
      m_logger.error(DMSDefs.DMS_ERROR_CODE_ERROR, e );
   if (browseItemsIDs == null) {
      return null;
   Vector<DocID> docIDs = new Vector<DocID>();
   for (int i = 0 ; i < browseItemsIDs.size() ; ++i) {</pre>
```

```
docIDs.add(buildDocID(session, browseItemsIDs.get(i)));
   return docIDs;
}
```

# 6.7 Implementing File Search

You may want to search for documents in the DMS backend system for viewing or comparison. In this case, the AutoVue server sends two GetProperties requests: one is for the GUI components that support the definition of the search operation and the other is for the result of the search operation that displays on the GUI.

# 6.7.1 First Request

There are two dialogs to define. In the first one we define the search criteria elements. In the second dialog we define the structure where the returned information elements are displayed. In the first request AutoVue asks for the structures of the two dialogs by passing the GUI property with a value of **Search** within the request. The response to this first request is handled by a property class called GetPropGUI (this class is presented in Section 6.6.2, "Request for Browse Results").

The response is specified by two parts: EDIT and DISPLAY. The EDIT response specifies the GUI elements of the search dialog to use when entering the search criteria. This dialog includes two GUI Elements: Criteria drop-down list and Value field. The control ID for the Criteria list is CSI\_Criteria and it contains two selections: Name and Type. The default value is Name. The Value field's control ID is CSI\_Entry.

Figure 6-5 Search dialog

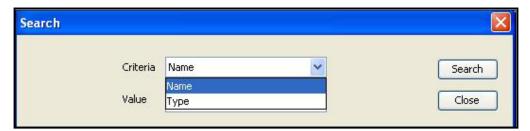

The following code snippet prepares information for building the first part of the response in the Sample Integration for Filesys. It builds a GUIElementComboproperty for specifying the drop down list and a GUIElementEdit property for specifying the edit box. The two properties are returned in a single property labeled PROP\_GUI\_ EDIT.

Example 6-29 Building the first part of the response in the Sample Integration for **Filesys** 

```
package com.cimmetry.vuelink.filesys.propactions;
private DMSProperty addEditForSearch() throws VuelinkException{
  DMSProperty props = null;
  String [] values = {"By name", "By type"};
  GUIElementCombo comboForType = new GUIElementCombo("CSI_Criteria",
      "Search criteria", null, values, true);
   GUIElementEdit editForName = new GUIElementEdit("CSI_Entry",
      "Search for", null, false);
   Property [] p = new Property[2];
```

```
p[0] = comboForType;
  p[1] = editForName;
  props = new DMSProperty(Property.PROP_GUI_EDIT, p );
  return props;
}
```

In the second part of the response, DISPLAY specifies columns to be displayed inside the Search dialog as shown in the following figure.

Figure 6-6 Search results

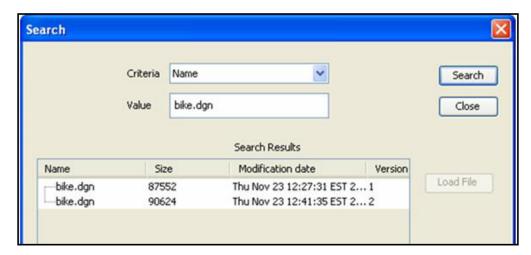

The following excerpt of the code shows how this dialog is defined in the Sample Integration for Filesys. It builds properties for the following information:

- Document name CSI DocName
- Document size CSI DocSize
- Date of last modification CSI\_DocDateLastModified
- Version of the document CSI\_Version

All these properties are returned in a single property labeled PROP\_GUI\_DISPLAY.

#### Example 6–30 Defining the Search dialog

```
private DMSProperty addDisplayForSearch() throws VuelinkException{
  DMSProperty[] props = new DMSProperty[4];
  props[0] = new DMSProperty(DMSProperty.CSI_DocName, "18");
  props[1] = new DMSProperty(DMSProperty.CSI_DocSize, "18");
  props[2] = new DMSProperty(DMSProperty.CSI_DocDateLastModified, "18");
  props[3] = new DMSProperty(DMSProperty.CSI_Version, "4");
  return new DMSProperty(Property.PROP_GUI_DISPLAY, props );
```

The two parts are then combined and returned as a single property labeled as Prop\_ GUI.

#### Example 6-31 Prop\_GUI property

```
package com.cimmetry.vuelink.filesys.propactions;
public DMSProperty buildSearchGUI(...) throws VuelinkException{
   m_logger.debug("***inside getSearchGuiProperty() ");
```

```
// get the GUI property value
DMSProperty[] props = new DMSProperty[2];
props[0] = addEditForSearch();
props[1] = addDisplayForSearch();
return new DMSProperty(DMSProperty.PROP_GUI, "Search", props);
```

# 6.7.2 Request for Search Results

The second request sent by the AutoVue server is for the list of items that match the search criteria. This is done through a GetProperties request containing the CSI\_Search property. The response to this request is handled by the GetProp Search class. This class must return the data that populates the Search dialog.

In the Sample Integration for Filesys, the search results are obtained from the dmsListItemsForSearch() method of the FilesysDMS backend class. The following excerpt of code shows how the GetProp\_Search class builds properties for the returned document. For each document, we build a DMSProperty for each of the following information and wrap them together in a single DMSProperty labeled CSI\_DocID.

- Type of document folder or a file CSI\_ItemType
- Document name CSI\_DocName
- Date of last modification CSI DocDateLastModified
- Document size CSI\_DocSize
- Version of the document CSI\_Version

#### Example 6-32 GetPropCSI\_Search class

```
package com.cimmetry.vuelink.filesys.propactions;
public class GetPropCSI_Search extends GetFilesysProperty implements
      DMSGetPropAction<FilesysContext> {
  private Property[] listItems(...) throws VuelinkException{
     Vector items = be.dmsListItemsForSearch(docID, rootDir, criteria, type);
      DMSProperty[] sItems = new DMSProperty[items.size()];
      for (int i = 0; i < items.size(); i++) {
         DMSProperty sProp[] = new DMSProperty[5];
         docID = items.get(i);
        DMSProperty attrs = (DMSProperty) query.getQueryData( "attrs");
         if (attrs.getFirstChildValue("DocFormat").equals("folder")) {
            sProp[0] = new DMSProperty(DMSProperty.CSI_ItemType, \
              DMSProperty.CSI_Folder);
         }else{
           sProp[0] = new DMSProperty(DMSProperty.CSI_ItemType,
               DMSProperty.CSI_Document);
           sProp[1] = new DMSProperty(Property.CSI_DocName,
              attrs.getFirstChildValue("DocName"));
            sProp[2] = new DMSProperty(Property.CSI_DocSize,
               attrs.getFirstChildValue("DocSize"));
            sProp[3] = new DMSProperty(Property.CSI_DocDateLastModified,
               attrs.getFirstChildValue("DateLastModified"));
            sProp[4] = new DMSProperty("CSI_Version",
               attrs.getFirstChildValue("Version"));
            sItems[i] = new DMSProperty(Property.CSI_DocID, docID.DocID2String(),
               sProp):
```

```
}
  m_logger.info("Get the list of items that match the search creteria :" +
    sItems);
  return sItems;
}
```

Finally, the execute() method gathers all the built properties in a single property labeled CSI Search and returns it to the VueLink servlet.

The GetPropCSI\_Search class is registered in the web.xml file as indicated in the following code excerpt.

### Example 6–33 Registering GetPropCSI\_Search

```
<init-param>
  <param-name>dms.getprops.CSI_Search</param-name>
   <param-value>com.cimmetry.vuelink.filesys.propactions.GetPropCSI_ Search
   </param-value>
</init-param>
```

For more information, examine the code and use the debugger to learn more about the behavior of this class.

As shown in the following example, the dmsListItemsForSearch() method asks the Filesys DMS backend system for the list of documents that match the search criteria. To perform the search, the backend system provides the criteria type, criteria value, and the backend system root.

#### Example 6-34 dmsListItemsForSerach() method

```
public Vector<DocID> dmsListItemsForSearch(DocID docID, String root, String
     creteria, String type) {
  DocInfo fsDocID = buildDocInfo(session,docID);
   // comments
  Vector searchItemsIDs = null;
  searchItemsIDs = m_filesysInfo.listItemsForSearch(fsDocID,root,criteria,type );
  Vector<DocID> docIDs = new Vector<DocID>();
  for (int i = 0 ; i < searchItemsIDs.size() ; ++i) {</pre>
     docIDs.add(new FilesysDMSDocID((DocInfo)searchItemsIDs.get(i)));
  return docIDs;
```

When the dmsListItemsForSearch method receives the vector of the files from the DMS backend system, it builds a DocID for each file and then returns the list of the DocIDs as a vector.

# 6.8 Handling Versions

To compare the viewed document with another version of the document, from AutoVue, you must select **Analysis** and then **Compare** to launch File Open dialog. At this moment, the AutoVue server sends a GetProperties request asking the DMS backend system for all versions of the current document by passing CSI\_Versions property within it. The response to the request is handled through a property class called GetPropCSI\_Versions.

Figure 6–7 File Open dialog with Document versions for compare

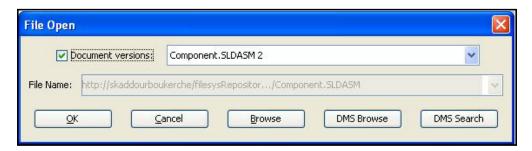

In the Sample Integration for Filesys, to build the response, the GetPropCSI\_Versions class first receives from dmsListVersions() method a vector of DocIDs of all the version of the document. It then loops through each version and builds CSI\_Version property.

The following excerpt of code shows how we build the content of the CSI\_Versions property. For each version of a document we create a PROP\_VERSION property and we attach to it the DocID CSI\_DocID, the name CSI\_DocName and the version number CSI\_Version properties. Finally, the list of PROP\_VERSION properties are attached to CSI\_Versions property and returned to the VueLink servlet.

### Example 6-35 Building contents of the CSI\_Versions property

```
private DMSProperty[] buildListProperties(FilesysDMSBackend be, DMSBackendSession
     beSession, DocID docID) {
   Vector<DocID> versionsDocIDs = be.dmsListVersions(beSession, docID);
   DMSProperty[] versions = new DMSProperty[versionsDocIDs.size()];
   for (int i = 0; i < versionsDocIDs.size(); i++) {</pre>
      DMSProperty[] aVersion = new DMSProperty[3];
      FilesysDMSDocID doc = (FilesysDMSDocID) (versionsDocIDs.get(i)) ;
     aVersion[0] = new DMSProperty(DMSProperty.CSI_DocID, doc.DocID2String());
      aVersion[1] = new DMSProperty(DMSProperty.CSI_DocName,
         ((FilesysDMSDocID)doc).getName());
      aVersion[2] = new DMSProperty(DMSProperty.CSI_Version, doc.getVersion());
         versions[i] = new DMSProperty(DMSProperty.PROP_VERSION, aVersion);
   }
  m_logger.info("Get the list of versions of a document :" + versions);
  return versions;
}
```

The GetPropCSI\_Versions class is registered in the web.xml file as indicated above.

#### Example 6-36 Registering GetPropCSI\_Versions

```
<init-param> <param-name>dms.getprops.CSI_Versions</param-name>
   <param-value> com.cimmetry.vuelink.filesys.propactions.GetPropCSI_Versions
   </param-value>
</init-param>
```

For more information, examine the code and use the debugger to learn more about the real behavior of this class.

The dmsListVersion() method asks the Filesys DMS backend system for the list of document versions by providing the DocID of the current document.

#### Example 6-37

```
public Vector<DocID> getVersions(DMSBackendSession session, DocID docID) {
  Vector<DocID> versions = null;
  Vector<DocInfo> versionsInfos = null;
```

```
trv{
     DocInfo fsDocID = buildDocInfo(session, docID);
     versionsInfos = m_filesysInfo.listVersions(fsDocID);
  } catch(Exception e){
     m_logger.error(DMSDefs.DMS_ERROR_CODE_ERROR , e);
  versions = new Vector<DocID>();
  for (int i = 0; i < versionsInfos.size(); ++i) {</pre>
     versions.add(buildDocID(session, versionsInfos.get(i)));
  return versions;
}
```

After it receives the vector of the document versions, it builds a DocID for each element. Finally, it returns the list of the DocIDs as a vector.

# 6.9 Implementing handler for Default Property

When the AutoVue server sends a GetProperties request with a property that does not have a class for handling it, the framework runs the GetPropDefault class. The GetPropDefault class is not dedicated to a particular property and there is no property called Default, so when you register the web.xml file you must use dms.getprops.Default as the parameter name. Of course, you can give the class a different name from the default one. However, if you choose not to register the class, then you must name it GetPropDefault.

### Example 6–38 Registering GetPropDefault

```
<init-param>
  <param-name>dms.getprops.Default</param-name>
  <param-value>com.cimmetry.vuelink.filesys.propactions.GetPropDefault
     </param-value>
</init-param>
```

Later we will discuss when to use individual classes for handling properties and when to use GetPropDefault class. Also we will discuss how you can avoid implementing the GetPropDefault by implementing a class for each request property.

For more information, refer to the source code of this class and run this class in debug mode for more information on its behavior.

**Note:** The allowed length of MIME Type is 512 characters. Any value greater than 512 characters can cause performance and stability issues in AutoVue.

The following example shows code of the execute() method of the GetPropDefault class of the Integration SDK Skeleton.

# Example 6-39 Code of the execute() method of the GetPropDefault class

```
package com.mycompany.autovueconnector.propactions;
public class GetPropDefault implements DMSGetPropAction<DMSContextImp>, DMSDefs {
  public DMSProperty execute(
     DMSContextImp context,
     DMSSession session,
```

```
DMSQuery query,
  DMSArgument[] args,
   Property property
   ) throws VuelinkException {
final String propName = property.getName();
if ("VueLinkID".equals(property.getName())) {
   return new DMSProperty("VueLinkID", "");
if ("CSI_MIMETypes".equals(propName)) {
   return new DMSProperty("CSI_MIMETypes", MIME_TYPES);
DMSProperty prop = null;
trv {
  DMSBackendImp be = (DMSBackendImp)context.getBackendAPI();
  DMSBackendSessionImp beSession =
      (DMSBackendSessionImp)context.getBackendSession(session, query);
   if (DMSProperty.CSI_AllowBrowse.equals(propName)) {
     return new DMSProperty(DMSProperty.CSI_AllowBrowse,
      be.isAllowBrowse(beSession));
   }
   if (DMSProperty.CSI_AllowSearch.equals(propName)) {
      return new DMSProperty(DMSProperty.CSI_AllowBrowse,
      be.isAllowSearch(beSession));
   }
  DMSProperty attrs = (DMSProperty)query.getQueryData("attrs");
   ISDKDocID docID = new ISDKDocID().String2DocID(query.getDocID());
   if(attrs == null ){
     attrs = be.listAllProperties(beSession, docID);
     if(attrs != null ){
         query.setQueryData("attrs", attrs);
   }
  prop = (DMSProperty)attrs.getFirstChildWithName(propName);
} catch (Exception e) { ... }
if (prop == null) {
  m_logger.error("Unsupported property: " + propName);
   throw new VuelinkException(DMSDefs.ERROR_CODE_DMS_GETPROPERTIES,
     "Unsupported property: " + propName);
}
return prop;
```

# 6.10 Implementing File Save Action

}

You can create and modify markups and convert documents to other formats as TIFF and PDF. When these documents are saved in the DMS backend system by selecting the **Save** or **Save As** actions from AutoVue's **File** menu, the AutoVue server sends an Action Save request. The response of this request is done through the ActionSave class.

In saving Markups, there are two cases to handle. The first case is when trying to save a new Markup file. In this case, and as shown in the following excerpt of code, the Save action must return a valid DocID of the newly created Markup. The second case is when trying to save an existing Markup file. In this case the Markup file keeps its old DocID. For saving Markups, the ActionSave class relies on the service of the saveMarkup() method of the Filesys DMS backend class.

When performing conversion of a document by selecting the **Convert** action from the File menu, AutoVue exhibits the same behavior as for saving Markups. But this time the ActionSave invokes the saveRendition() method of the Filesys DMS backend class.

When a Real-Time Collaboration session is closed, the chat transcript during the collaboration session may need to be saved. In this case, ActionSave invokes the saveChat() method of the Filesys DMS backend class to save the chat content.

In the Sample Integration for Filesys, the getDMSArgsProperties API is very useful. This API provides properties about the DocID of the base document, the DocID of the Rendition or the Markup document if it exists, the Markup and Rendition types, and the Markups and Renditions files name. This information lets the Filesys DMS backend system locate where the documents are saved, and is therefore very important.

## Example 6-40 Class ActionSave

```
package com.cimmetry.vuelink.filesys.propactions;
public class ActionSave implements DMSAction<FilesysContext>, DMSDefs{
  ... public Object execute(final FilesysContext context,
      final DMSSession session,
      final DMSQuery query,
      final DMSArgument[] args
      ) throws VuelinkException {
   final Property[] props = query.getDMSArgsProperties();
   // Get file name
   final DMSArgument fileArg = args[0];
   String type = fileArg.getType(); ...
   String sUploadFile = fileArg.getName(); ...
   boolean bSaveChat = false; // "True" if saving chat content for a meeting
   boolean bReadOnly = false; /* true if it is a read-only markup */
   String rendType = null;
   DocID baseID = null; /* if non-null, we're doing a Save-As */
   DocID saveID = null; /* if non-null, we're doing a Save */
   String docName = null; // the value of 'name' for Save, or 'CSI_DocName'
                       // for Save-As */
   String markType = null; /* not null if the mark type is specified */
   if (props != null) {
      ... // assign values for the above variables
   /** Upload the file */
   DocID newDocID = null;
   try {
      InputStream fIn = null;
      ... // put uploading content in fIn
      if (bSaveChat) { // save collaboration chat transcript
         return be.saveChat(beSession, docName, fIn);
      }
      else
      if(rendType != null) { // save rendtion (new or existing)
         newDocID = be.saveRendition(beSession,baseID, saveID, docName,
           rendType, fIn);
      } else {// save markup (new or existing)
         newDocID = be.saveMarkup(beSession,baseID, saveID, docName,
```

```
markType, bReadOnly, fIn);
   }
   }catch (...) {...}
   return newDocID;
}
```

In the Sample Integration for Filesys, the saveMarkup() method uploads the Markup file as an InputStream object and invokes the saveMarkup() method from the FilesysDMS backend to save the file in the backend system. The parameters are: DocID of the base document (docID), DocID of the markup (mrkID) which is null for new markup, the markup file name, the markup type, the markup read-only attribute and the markup file content as InputStream.

### Example 6-41 saveMarkup() method

```
package com.cimmetry.vuelink.filesys.backend;
public DocID saveMarkup(DMSBackendSession session, DocID docID, DocID mrkID,
  String filename, String markupType, boolean bReadOnly, InputStream fIn
  throws FileNotFoundException, IOException, VuelinkException {
  DocInfo fsDocID = null;
  if (mrkID == null) { // save new Markup
      fsDocID = buildDocInfo(session,docID);
   } else { // save existing Markup
      fsDocID = buildDocInfo(session,mrkID);
  }
  return buildDocID(session,
     m_filesysInfo.saveMarkup(fsDocID, markupType, bReadOnly, filename, fIn));
}
```

It returns the DocID of the saved Markups. If it fails, an exception is thrown.

In the Sample Integration for Filesys, the saveRendition() methods upload the Rendition file as an InputStream object and invokes the saveRendition() method from the FilesysDMS backend to save the file in the backend system. The parameters are: DocID of the base document, DocID of the rendition (renID) which is null for new rendition, the rendition file name, the rendition type, and the rendition file content as InputStream.

### Example 6-42 saveRendition() method

```
package com.cimmetry.vuelink.filesys.backend;
public DocID saveRendition(DMSBackendSession session, DocID docID, DocID renID,
  String filename, String rendType, InputStream fIn)
  throws FileNotFoundException, IOException, VuelinkException {
  DocInfo fsDocID = null;
  if (renID == null) { //new rendition
     fsDocID = buildDocInfo(session,docID);
  } else { // existing rendtion
  fsDocID = buildDocInfo(session,renID);
     }
  return buildDocID(session,
     m_filesysInfo.saveRendition(fsDocID, rendType, filename, fIn));
      }
}
```

It returns the DocID of the saved rendition. If it fails, it throws an exception.

For saving Collaboration chat transcript, refer to Section 6.17, "Implementing Real-Time Collaboration and Meeting Management" for a detailed description.

The SaveAction class is registered in the web.xml file as indicated in the following code excerpt.

Refer to the source code of this class for more information. You can also run this class in debug, as shown in the following figure to help you learn more about the dynamic behavior of this class.

Figure 6–8 Running SaveAction class in debug

```
/ * Sanity checks */
67
           if (!"save".equalsIgnoreCase(query.getActionName())) (
68
               throw new VuelinkException (DMS_ERROR_CODE_UNKNOWN_ERROR,
69
                                          "Invalid action name within query: " +
                                          query.getActionName());
```

# 6.11 Implementing File Delete Action

You have the option of deleting Markups from within AutoVue. When deleting existing markups, the AutoVue server sends a Delete Action request. The response to this request is handled by the ActionDelete class. The document to be deleted is indicated by the DocID parameter.

In the Sample Integration for Filesys, to be deleted effectively from DMS backend system, this class sends its request through the deleteMarkup() method of FilesysDMS backend class.

#### Example 6-43 Class ActionDelete

```
package com.cimmetry.vuelink.filesys.propactions;
public class ActionDelete implements DMSAction<FilesysContext>, DMSDefs{
  public Object execute(final FilesysContext context,
      final DMSSession session,
      final DMSQuery query,
     final DMSArgument[] args
      ) throws VuelinkException {
   final DocID docID = new FilesysDMSDocID().String2DocID(query.getDocID());
   // delete markup document
   if (! context.getBackendAPI().deleteMarkup(
      context.getBackendSession(session, query), docID)) {
      throw new VuelinkException (DMS_ERROR_CODE_ERROR,
           DMS_ERROR_MSG_DELETE);
   }
   return null;
}
```

In the Sample Integration for Filesys, the deleteMarkup() method sends a request to the DMS backend system to delete the markups identified by a DocID passed in the parameter. If the document is deleted, it returns TRUE. Otherwise it returns FALSE.

### Example 6-44 deleteMarkup() method

```
package com.cimmetry.vuelink.filesys.backend;
```

```
public boolean deleteMarkup(DMSBackendSession session, DocID docID)
  throws VuelinkException{
  DocInfo fsDocID = buildDocInfo(session,docID);
  boolean deletedDoc = false;
  try{
     deletedDoc = m_filesysInfo.deleteDocument(fsDocID);
  }catch(Exception e) { ... }
   return deletedDoc;
```

The ActionDelete class is registered in the web.xml file as shown in the following excerpt of code.

### Example 6-45 Registering ActionDelete class

```
<init-param>
  <param-name>dms.action.Delete</param-name>
  <param-name>com.cimmetry.vuelink.filesys.actions.ActionDelete</param-name>
</init-param>
```

For more information, examine the code and use the debugger to learn more about the behavior of this method.

# 6.12 Creating Your Context

Each VueLink has a context that holds various environment settings that remain constant throughout the VueLink servlet lifetime. This context is initialized during the VueLink servlet initialization and is passed to actions every time the VueLink handles a request.

The framework publishes the com.cimmetry.vuelink.context.DMSContext interface which describes a set behavior that a context handler must exhibit, which includes:

- Initializing this DMSContext by fetching the appropriate information within the DMS servlet initialization parameters.
- Finding, registering, and locating the appropriate backend API class for the current DMS servlet.
- Finding the backend session object corresponding to the DMSSession.
- Creating a new backend session if an existing session cannot be found.

The framework provides the com.cimmetry.vuelink.context.GenericContext class which is a default implementation of the *DMSContext* interface. You must provide your own implementation of the DMSContext interface only if the GenericContext does not satisfy your needs. It is recommended that you extend your context from GenericContext class.

For each DMS servlet, the context action is registered during the initialization of the DMS servlet and loaded by the framework in the following sequence:

- It fetches the initialization parameters looking for whether a custom action context (with param-name as "dms.context") is provided.
- 2. It looks for ActionContext class in the same location as the Integration SDK's DMS VueLink servlet.
- 3. It looks for ActionContext class in the same location as the framework DMS VueLink servlet.

- 4. It looks for GenericContext in the same location as the framework DMS VueLink
- 5. It throws an exception if it does not succeed in finding a class to handle the context.

In the Filesys DMS application, a new class FilesysContext is extended from the GenericContext class to provide a custom context.

#### Example 6-46 Class FilesysContext

```
package com.cimmetry.vuelink.filesys;
public class FilesysContext extends GenericContext {
   public FilesysDMSBackendImp getBackendAPI() throws VuelinkException {
      if (m_backend == null) {
        throw new VuelinkException(DMS_ERROR_CODE_ERROR,
            "Backend API not registered");
      }
      return (FilesysDMSBackendImp)m_backend;
   public DMSBackendSession getBackendSession(DMSSession session, DMSQuery query)
        throws AuthorizationException {
      // Get BackendSession from DMSSession if it has been put there before
      if (session.getAttribute("backendSession") != null) {
      // No backend session exists yet. Establish new connection to DMS and
      // create new backend session.
      Hashtable<String,Object> connectInfo = new Hashtable<String,Object>();
      FilesysBackendSession backendSession =
            (FilesysBackendSession)m_backend.connect(connectInfo);
      return backendSession;
   }
}
```

The FilesysContext class is registered in web.xml. If your context is not in the same location as your DMS VueLink servlet, you have to register it.

#### Example 6-47 Registering FilesysContext class

```
<init-param>
   <param-name>dms.actions.Context</param-name>
   <param-value>com.cimmetry.vuelink.filesys.FilesysContext</param-value>
</init-param>
```

# 6.13 Overriding GetProp<CSI Property> classes

You may want to extend the response provided by a property class. For instance, you may add the number of all existing versions of a document to the ListAllProperties response. There are several ways to implement a mechanism that lets you extend the behavior of property classes. One mechanism you may consider is inheritance. A second one may be similar to the mechanism already implemented in the framework, such as simply implementing a new class that implements the DMSGetPropAction interface and registers it in the web.xml file.

The inheritance has two limitations. The first limitation is that the new behaviors are added statically (for example, at compilation time). The second is that for each new behavior, we must derive a new class and we know that the multiplication of the number of classes can be a maintenance nightmare. The second mechanism consists of replacing the old class by a new one which implements the new behaviors. A better solution is to add new behaviors to existing ones since it is not necessary to rewrite existing code that has been tested and proven to be bug-free.

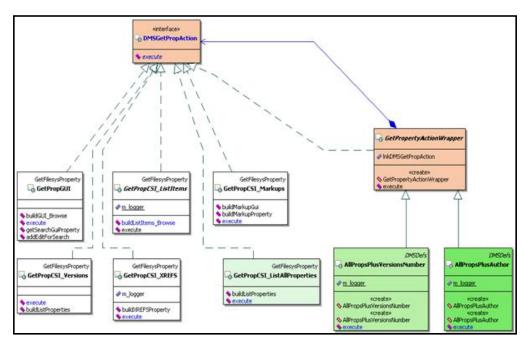

Figure 6-9 Structure of the DMSGetPropAction interface

An advanced integration mechanism has been designed that allows integrators and professional services to extend the handling of specific CORE API messages without recompiling or rebuilding the entire integrations by just adding the overriding code. As illustrated in Figure 6–9, "Structure of the DMSGetPropAction interface", and in the excerpt of the following code, a class called

com.cimmetry.vuelink.propsaction.GerPropertyActionWrapper has been designed. The class implements the com.cimmetry.vuelink.propsaction.DMSGetPropAction interface and has a variable that references any object that implements this interface. Note that the wrapper class implements the same interface as the classes it is going to wrap.

# Example 6–48 Class GetPropertyActionWrapper

```
package com.cimmetry.vuelink.propsaction;
public abstract class GetPropertyActionWrapper implements
      DMSGetPropAction<DMSContext>
   //{@link com.cimmetry.vuelink.core.DMSGetPropAction} object instance
  protected DMSGetPropAction propertyAction ;
   //Constructs a decorator from the object to extend
   //@param propAction object to extend
   public GetPropertyActionWrapper(DMSGetPropAction propAction) {
```

```
this.propertyAction = propAction;
  }
}
```

To add a new behavior you just have to add a new class derived from the wrapper class. This mechanism allows third-party integrators to easily upgrade their solutions.

For example, in the Sample Integration for Filesys, to add the number of versions of a document to the ListAllProperties class, we can create a new AllPropsPlusVersionsNumber class that wraps the GetPropCSI\_ListAllProperties and

### Example 6-49 AllPropsPlusVersionsNumber class

adds to it the number of versions of a document.

```
public class AllPropsPlusVersionsNumber extends GetPropertyActionWrapper
     implements DMSDefs {
  //Wrap the existing object
  public AllPropsPlusVersionsNumber() {
      super(new GetPropCSI_ListAllProperties());
  public DMSProperty execute(DMSContext context, DMSSession session,
         DMSQuery query, DMSArgument[] args, Property property)
           throws VuelinkException {
     // add the new behavior
```

Finally, you must register this class as indicated in the following excerpt of code. Note that the wrapper is still using the services of the object it wraps.

### Example 6-50 Registering AllPropsPlusVersionsNumber

```
<init-param> <param-name>dms.getprops.CSI ListAllProperties/param-name>
   <param-value> com.cimmetry.vuelink.filesys.propactions.GetPropCSI_
     AllPropsPlusVersionsNumber</param-value>
</init-param>
```

The major advantage of this mechanism is its capability to dynamically compose wrapper classes. For example, you may add a new behavior to the same class by adding the document author property you just have to follow the same steps above. But in this case, wrap a wrapper class as shown in the following excerpt of code.

### Example 6-51 Wrapping a wrapper class

```
public class AllPropsPlusAuthor extends GetPropertyActionWrapper implements
     DMSDefs {
  public AllPropsPlusAuthor(){ super(new AllPropsPlusVersionsNumber(new
         _ListAllProperties()));
}
```

You can also decide that a document has two authors. In this case, you need to compose the new behavior as indicated in the following line of code without adding any line of code.

#### Example 6–52 Composing a new behavior

```
new AllPropsPlusAuthor(new AllPropsPlusAuthor(new AllPropsPlusVersionsNumber(new
   CSI__GetListAllProperties())))
```

# 6.14 Implementing Read-Only Markups

In combination with the AutoVue markup type (normal, master and consolidate), a markup can be created as read-only that cannot be updated after being created. To support read-only markups, the integration interface should enhance CSI\_Markups and Save requests sent by the AutoVue server described in Section 6.3, "Handling Markups."

The response to the CSI\_Markups request is to specify the markup GUI for the Open and Save requests. The GUI is enhanced to allow users to choose to save a markup as read-only and when listing existing markups to display markups with the read-only attribute.

The response to the Save request sets the markup file as read-only if requested by the user. It can be either a physical read-only file as with the sample integration for FileSys, or the ready-only attribute is set in the meta-data.

Figure 6–10 Save Markup File as with Read-Only selection

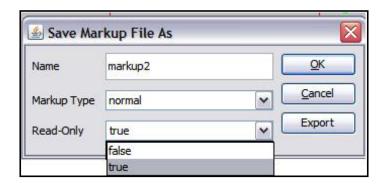

Figure 6-11 Markup Files dialog with Read-Only attribute

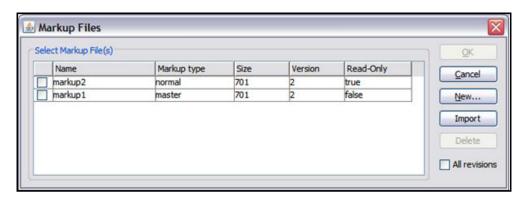

In the Sample Integration for FileSys, the Open and Save requests are handled by the GetPropCSI\_Markups class and ActionSave class. In the GetPropCSI\_Markups class, buildMarkupGui() method generates the heading for the Markup Files dialog and displays the GUI for the Save Markup File As dialog. The buildMarkupProperty() method loops through each markup and includes the Read-Only attribute.

The following are code excerpts of the buildMarkupGui() and buildMarkupProperty() methods, respectively.

### Example 6-53 buildMarkupGui() method

private DMSProperty[] buildMarkupGui(FilesysDMSBackend be, ...) {

```
//For "Markup Files" dialog
  DMSProperty DispArr[] = new DMSProperty[5];
  DispArr[4] = new DMSProperty("Read-Only", "6");
  guiProps[1] = new DMSProperty(DMSProperty.PROP_GUI_DISPLAY, DispArr);
  // For "Save Markup File As" dialog
  Property EditArr[] = new Property[3];
  String [] opts = {"false", "true"};
  EditArr[2] = new GUIElementCombo(DMSProperty.CSI_DocReadOnly, "Read-Only",
      "false", opts, true);
  guiProps[2] = new DMSProperty(DMSProperty.PROP_GUI_EDIT, EditArr);
}
```

### Example 6-54 buildMarkupProperty() method

```
private Property[] buildMarkupProperty(FilesysDMSBackend be, ...) throws
     VuelinkException{
  DMSProperty guiProps[] = buildMarkupGui(be, beSession, docID);
  Vector<DocInfo> mrkDocIds = be.dmsListMarkups(beSession, docID);
  DMSProperty markup[] = new DMSProperty[mrkDocIds.size()+1];
  markup[0] = new DMSProperty(DMSProperty.PROP_GUI , guiProps);
   for (int i = 0; i < mrkDocIds.size(); i++) {
     DMSProperty mrkProp[] = new DMSProperty[7];
     boolean bReadOnly = false;
     // Special treatment for OEVF markups
      if (!editable) { // default asset markup in non-editable mode
        bReadOnly = true;
     else { // non-oevf markup
        File file = mrkDocIds.get(i).getFile();
        if (file.canWrite() == false) {
           m_logger.info(file.getAbsolutePath() + " is not writable.");
           bReadOnly = true;
        }
     }
     mrkProp[5] = new DMSProperty(Property.CSI_DocReadOnly, new
        Boolean(bReadOnly).toString()); // This is needed for AutoVue Server
     mrkProp[6] = new DMSProperty("Read-Only", new
        Boolean(bReadOnly).toString());
     markup[i+1] = new DMSProperty(DMSProperty.PROP_MARKUP,mrkProp);
  m_logger.debug("got the list of markups: " + markup);
  return markup;
}
```

In the ActionSave class, the execute() method retrieves the Read-Only attribute and passes it to the backend saveMarkup() method, as show in the following code excerpt.

# Example 6-55 execute() method

```
public Object execute(final FilesysContext context, ...) throws VuelinkException {
  boolean bReadOnly = false; /* true if it is a read-only markup */
```

```
if ( Property.PROP_DOC_READONLY.equals(name) ) {
      bReadOnly = prop.getValue().equalsIgnoreCase("true");
   } catch (Exception ex) {
      bReadOnly = false;
// saving markup (new or existing)
newDocID = be.saveMarkup(beSession, baseID, saveID, docName, markType,
  bReadOnly, fIn);
```

# 6.15 Implementing Stamps

}

The Stamp markup entity allows you to create a stamp that includes document and user information (metadata) pulled directly from the DMS backend system.

Stamps are created with the *Design Stamp* tool that is included with the AutoVue installation. Refer to the Oracle AutoVue User's Manual for information on how to create a Stamp.

An includes a Stamp definition file (dmstamps.ini) and one or more background image files. The Stamp definition file contains information about its background images. The default location for dmstamps.ini is located under <AutoVue Installation Directory>\bin folder.

After a Stamp is created, the Stamp definition file (dmstamps.ini), along with the background images are stored in a location accessible by your integration application. They may be accessed through files that have absolute path or relative path to your integration application or from documents that have been checked into your backend DMS system. In either case, your integration application should know how to find the Stamp definition file and its background images. You should define the location of dmstamps.ini in web.xml file using CSI\_IntellistampDefLocation parameter name as in Oracle AutoVue's demo application. If the locations of underlay images are different from those at the designing phase, make sure to modify the paths inside the Stamp definition file (dmstamps.ini).

When adding a Stamp markup entity, the AutoVue server sends a GetProperties request by passing the CSI\_IntelliStamp property in it. The response data that your integration sends back includes the following:

- The definition file for a Stamp
  - This is basically the content of dmstamps.ini file which is generated by stampdlg.exe tool shipped with AutoVue.
- The background images for the Stamp 2.
  - This is basically the name and DocID of each of the background images for each Stamp.

The AutoVue server downloads each of the underlying images by invoking the normal file download request and passing the DocID of the stamp image.

The AutoVue server also sends a GetProperties request to retrieve DMS attributes defined inside Stamps. These attributes may have values that can be selected from a Pick List. As illustrated in the following image, the Status attribute can be selected from a Pick List that has several values. There are four attributes in the Pick List:

Single Valued and Constrained, Single Valued and Non-Constrained, Multi Valued and Constrained, and Multi Valued and Non-Constrained. Constrained means that the valid value is restricted to the Pick List and Multi valued means multiple values can be assigned to an attribute.

Figure 6-12 Stamp DMS Attributes dialog

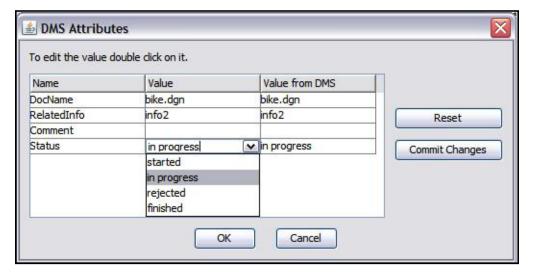

After modifying the values of Stamp, the AutoVue server sends a SetProperties request to synchronize metadata in the DMS system through the integration interface.

In the sample Integration for FileSys, GetPropCSI\_IntelliStamp class handles the GetProperties request for CSI\_IntelliStamp, GetPropDefault class handles the request for attributes inside Stamps, and FilesysDMSBackendImp class has methods to be called from GetPropDefault class for the list property.

As illustrated in the following code, the getImagesDoc() method of GetPropCSI\_ IntelliStamp class attaches CSI\_DocName and CSI\_DocID DMSProperty to CSI\_ IntelliStampImage DMSProperty for each background image file.

## Example 6-56 getImagesDoc() method

```
private DMSProperty[] getImagesDoc(Vector<String> imageFiles) {
  if(imageFiles.isEmpty()) return null;
  int numOfImage = imageFiles.size();
  DMSProperty [] images = new DMSProperty[numOfImage];
   for(int i = 0; i < numOfImage; i++){</pre>
     DMSProperty [] imagePro= new DMSProperty[2];
      imagePro[0] = new DMSProperty(Property.CSI DocName,
         (String) imageFiles.elementAt(i));
      imagePro[1] = new DMSProperty(Property.CSI_DocID,
         new FilesysDMSDocID (stampImage.getAbsolutePath()).DocID2String());
      images[i] = new DMSProperty(DMSProperty.CSI_IntelliStampImage, imagePro);
  }
  return images;
}
```

Lastly, the execute() method of GetPropCSI IntelliStamp class attaches CSI IntelliStampDefinition and CSI\_Intellistamp\_Images DMSProperty in a CSI\_ IntelliStamp DMSProperty and returns it to the VueLink servlet.

#### Example 6-57 Class GetPropCSI\_Intellistamp

```
package com.cimmetry.vuelink.filesys.propactions;
public class GetPropCSI_IntelliStamp extends GetFilesysProperty
      implements DMSGetPropAction<FilesysContext> {
   // Retrieve the content of the Intellistamp Definition file
  String content = getIntelliStampDefinition();
  if(content != null && content.length()!= 0){
      // Construct response CSI_Intellstamp_definition
     DMSProperty ini = new
         DMSProperty(DMSProperty.CSI_IntelliStampDefinition,content);
      // Retrieve the list of underlying images for the Intellistamp
      Vector<String> imageFiles = getImageFiles(content);
      DMSProperty[] imagesInfo = getImagesDoc(imageFiles);
      DMSProperty image = null;
      if(imagesInfo != null && imagesInfo.length != 0) {
         //Construct response CSI_Intellistamp_Images
         image = new DMSProperty(DMSProperty.CSI_IntelliStampImages,
            imagesInfo);
      }
      if(image != null){
         // Intellistamp Definition file and the underlying images
         // are all available
         DMSProperty[] pro = new DMSProperty[2];
         pro[0] = ini; // response CSI_Intellstamp_definition
         pro[1] = image; // response CSI_Intellistamp_Images
         retProps= new DMSProperty(DMSProperty.CSI_IntelliStamp, pro);
      }else{
         // Image files are not available
        retProps= new DMSProperty(DMSProperty.CSI_IntelliStamp, ini);
      }
   }else{
      // Intellistamp Definition file does not exist or is empty
      retProps= new DMSProperty(DMSProperty.CSI_IntelliStamp, "");
   return retProps;
```

The GetPropCSI\_IntelliStamp class is registered in web.xml as indicated in the following code:

## Example 6-58 Registering GetPropCSI\_IntelliStamp

```
<init-param>
   <param-name>dms.getprops.CSI_IntelliStamp</param-name>
   <param-value>com.cimmetry.vuelink.filesys.propactions.GetPropCSI_
     IntelliStamp</param-value>
</init-param>
```

When the GetProperties request handled by GetPropDefault class gets DMS attributes for Stamps, at the last stage, it is handled by calling the replaceWithPickListIfApplies() method of the FilesysDMSBackendImp class.

#### Example 6-59 Class GetPropDefault

```
package com.cimmetry.vuelink.filesys.propactions;
public class GetPropDefault implements DMSGetPropAction<FilesysContext>, DMSDefs {
  public DMSProperty execute(...) throws VuelinkException {
```

```
DMSProperty retProp=null;
     retProp = context.getBackendAPI().replaceWithPickListIfApplies(
        context.getBackendSession(session, query), retProp);
     return retProp;
  }
}
```

The replaceWithPickListIfApplies() method checks to see if the DMS attribute is a Pick List. If it is, the makePickList() method is called first and then a different DMSProperty labeled with the property name is returned based on whether the Pick List is single-valued or multi-valued.

## Example 6-60 replaceWithPickListIfApplies() method

```
package com.cimmetry.vuelink.filesys.backend;
public DMSProperty replaceWithPickListIfApplies(..){
   try {
      ... // Check whether is a PickList
      if (list != null ) { // is Pick List
         if (prop.isSingleValue()) { //Single valued
            return new DMSProperty(prop.getName(), prop.getValue(),
               makePickList(options, constrained, multi));
         } else { // Multi valued
            return new DMSProperty(prop.getName(), prop.getObjectValues(),null,
               makePickList(options, constrained, multi), multiValue);
      } else { // no pick list
        return prop;
      }
   } catch (Exception e) {
      return prop;
   }
}
```

The makePickList() method builds an array of DMSProperty labeled *PickValue* for each available option value in the Pick List and attaches this array and additional info about whether the Pick List is multi-valued and constrained to a DMSProperty labeled *PickList* to return.

#### Example 6-61 makePickList() method

```
* create a pick list DMSProperty
* @param options a Vector<String> of available option list
* @param constrained if true means options are restricted to the options list
* @param multiValue if true means multiple items from options list can be selected
* @return
public DMSProperty[] makePickList(Vector<String> options, boolean constrained,
     boolean multiValue) {
  if (options == null | options.size() == 0) {
     return null;
  DMSProperty[] pickValue = new DMSProperty[options.size()];
  for(int k = 0; k < pickValue.length; k++){</pre>
```

```
pickValue[k] = new DMSProperty("PickValue", options.get(k));
}
Hashtable<String, Boolean> attrs = new Hashtable<String, Boolean>();
attrs.put(DMSProperty.ATTRIB_CONSTRAINED, constrained);
attrs.put(DMSProperty.ATTRIB_MULTI_VALUE, multiValue);
DMSProperty pickList = new DMSProperty("PickList", null, null, pickValue, attrs);
DMSProperty[] aPL = new DMSProperty [1];
aPL[0] = pickList;
return aPL;
```

For more information, examine the code and use the debugger to learn more about the real behavior of this class.

# 6.16 Implementing Redirection

In a distributed environment where several remote content servers are used for storing files, an ISDK-based integration deployed at a master location (Primary) may redirect the download/upload requests to another ISDK-based integration deployed at a remote location (Secondary) where files actually reside. This greatly improves performance since the AutoVue server is installed in the same location as the remote content server.

To deal with this use case, ISDK-based integration adds redirection support when handling Download and Save requests sent by the AutoVue server.

# 6.16.1 Handling Redirection for Download

When users view a file, the AutoVue server sends a Download request to the primary integration. The primary integration checks whether the file should be picked up from a remote location (that is, a redirection is needed). The way to check this is based on the specific implementation of the backend system that it is integrated for. If redirection is needed, the primary integration sends back a redirection response with a ticket authorizing the AutoVue server to download the file directly from the remote location specified in the response.

In the Demo Integration of Filesys, the Download request is handled by ActionDownload class. In the execute() method, it checks whether a redirection is needed based on whether a redirectURL is present in the web.xml and whether a ticket is available in the Authorization block of the Download request. If redirection is needed, it constructs the ticket that includes username and password for remote login and calls the constructRedirectURL() method in the DMSUtil class to generate the redirect response. Usually the ticket is generated by the backend system mechanism as shown in the following code snippet.

#### Example 6-62 execute() method

```
public Object execute(final FilesysContext context,...) throws VuelinkException {
  //REDIRECT SUPPORT start based on whether web.xml defines Redirect_VL_URL or
  String ticket = query.getAuthorization().getTicket();
  if (ticket == null ) { //{\rm try} to get from session
      ticket = (String)session.getAttribute("Ticket");
   if (ticket == null ) {
      trv {
         String redirectURL = FilesysContext.getStaticParameter(
```

```
FilesysContext.PARAM_CSI_REMOTE_VUELINK);
         //Redirect download if URL is provided
         if (!DMSUtil.isNullOrBlank(redirectURL)) {
           String username = (String)session.getAttribute("username");
            String password = (String)session.getAttribute("password");
            if (username != null && username.length() > 0 && password != null ) {
              ticket = username.trim() + "&" + password.trim();
               m_logger.debug("Ticket: " + ticket);
            return DMSUtil.constructRedirectURL(query, redirectURL, ticket);
         }
      }catch (Exception e) {
        m_logger.error("redirecting download faild " + e.toString());
  }
   //REDIRECT SUPPORT finish
}
```

As shown in the following example, in the constructRedirectURL() method of the DMSUtil class, the redirect response encapsulates five properties in a single *Redirect* property: HTTP URL as redirection type, ticket authorizing download from remote file cache server, URL to DMS server component located at remote file cache server, the original FILENAME and the Document ID.

#### Example 6-63 constructRedirectURL() method

```
public static DMSProperty constructRedirectURL(final DMSQuery query, String
     redirectURL, String ticket){
  DMSProperty [] redirect = new DMSProperty[5];
  redirect[0] = new DMSProperty(DMSProperty.TYPE, DMSProperty.URL);
  redirect[1] = new DMSProperty(DMSProperty.TICKET, ticket);
  redirect[2] = new DMSProperty(DMSProperty.SERVER, redirectURL);
  redirect[3] = new DMSProperty(DMSProperty.ORIGINALURL, query.getOriginalURL());
  String docID = query.getDocID();
   /* if no docID is returned to AV Server, AV server won't send
   * redirect request to VL at the remote content server.
    * so return one faked docID to AV Server when saving a new markup.
    * */
   if(docID == null | docID.length() == 0){
     docID = "docID";
  redirect[4] = new DMSProperty(DMSProperty.CSI_DocID, docID);
  return new DMSProperty(DMSProperty.REDIRECT, redirect);
}
```

After the AutoVue server receives this redirection response, it issues another Download request with the ticket information directly to the secondary integration deployed at the remote location. The secondary integration uses the ticket to log-in to the remote backend system and download the file as usual.

# 6.16.2 Handling Redirection for Save

When users want to save a file, prior to the Save request, the AutoVue server sends a GetProperties request with CSI\_Redirected property to the primary integration asking whether redirection is supported. If supported, the primary integration responds TRUE for this CSI\_Redirected property.

If TRUE is returned, the AutoVue server sends a Save request to the primary integration without file content. If the primary integration checks that redirection is needed, it sends a REDIRECT DMSProperty response similar to that for the Download request above with a ticket authorizing the AutoVue server to upload the file directly to another location specified in the redirection response.

Upon receiving the ticket, the AutoVue server then sends a second Save request to the secondary integration located at the remote location by adding the ticket to the Authorization block of the request and attaches the file to be saved.

Once the uploaded file is checked in successfully, the secondary integration returns a confirmation in the form of a receipt in place of the returned DocID.

The AutoVue server then issues a third Save request forwarding this receipt to the primary integration again. Primary integration then returns the DocID of the uploaded file to finalize the Save process.

The following is a code snippet from the Demo Integration of Filesys.

#### Example 6-64 Demo Integration of Filesys code snippet

```
package com.cimmetry.vuelink.filesys.propactions;
public class GetPropDefault ... {
  public DMSProperty execute(final FilesysContext context,...) throws
       VuelinkException {
     final String propName = property.getName();
      if (DMSProperty.CSI_Redirected.equals(propName)) {
        String redirectURL = FilesysContext.getStaticParameter(
           FilesysContext.PARAM_CSI_REMOTE_VUELINK);
         boolean redirected = false;
         if(redirectURL != null && redirectURL.length() > 0) {
            redirected = true;
         return new DMSProperty(DMSProperty.CSI_Redirected,
         new Boolean(redirected));
      }
   }
}
```

**Note:** The GetPropDefault class handles responses to GetProperties requests for CSI\_Redirected DMSProperty. Filesys decides that redirection is supported if PARAM\_CSI\_REMOTE\_VUELINK is defined in the web.xml file. In your integration, it should be decided based on communication with the backend system.

ActionSave class handles the response to Save request from the AutoVue server. The execute() method checks whether redirection is involved.

- If redirection is involved, it checks whether it has Receipt property in the request.
  - If not, it means that this is the first Save request and it generates a ticket for remote login and responses back with a Redirect property similar to that for handling Download request.

- If yes, it means that this is the third Save request and it responds with a CSI\_ DocID DMSProperty.
- If no redirection is involved, this can be the second Save request at the secondary site or a normal Save request at the primary site. In either case, it should check in the file. If the check-in happens at the secondary location, a receipt for the saved file is returned. If the check-in happens at the primary location, a valid DocID for the saved file is returned.

## Example 6-65 ActionSave class

```
package com.cimmetry.vuelink.filesys.actions;
public class ActionSave ... {
   public Object execute(final FilesysContext context,...) throws VuelinkException {
      // REDIRECT SUPPORT start based on whether web.xml defines Redirect VL URL
      //or not
      String ticket = (String)session.getAttribute("Ticket");
      if (ticket == null && args == null) {
         trv {
            String redirectURL = FilesysContext.getStaticParameter(
               FilesysContext.PARAM CSI REMOTE VUELINK);
            if (!DMSUtil.isNullOrBlank(redirectURL)) {
               // Redirect is involved
               String receipt = getReceipt(props);
               if (receipt != null && receipt.length()!= 0) {
                  // There is Receipt in the Save request
                  return new DMSProperty(Property.CSI_DocID, receipt);
               }
               ... //Generate ticket using username and password
               m_logger.debug("Ticket: " + ticket);
               return DMSUtil.constructRedirectURL(query, redirectURL,
                  ticket);
            }
         }catch (Exception e) {
            m_logger.error("redirecting save failed " + e.toString());
         }
      }
      // The following is psuedo code
      if checkin file at the redirected site {
         String receipt = secondaryCheckIn(); // Save file
         return receipt;
      }
      else {
         String docID = primaryCheckIn(); // Save file
         return docID;
      }
   }
}
```

# 6.17 Implementing Real-Time Collaboration and Meeting Management

Oracle AutoVue provides real-time collaboration functionality that enables multiple users to review files interactively and simultaneously. ISDK-based integration can

integrate AutoVue Real-Time Collaboration (RTC) functionality with third-party meeting management systems.

The steps for RTC and meeting management integrations include:

- Customizing UI to provide links for launching AutoVue in RTC mode by hosts and guests
- Implementing ISDK APIs for handling backend communication

# 6.17.1 Launching AutoVue in RTC Mode

When creating a third-party AutoVue RTC meeting, the meeting creators (hosts) can invite a list of attendees (guests) to attend the meeting and add list of documents to review during the meeting. From the third-party meeting management GUI, hosts can click to start the meeting that launches AutoVue, displays a meeting document, enters RTC mode, and presents a default collaboration markup. Guests can click to join a meeting which then launches AutoVue into RTC mode and are presented in the same AutoVue GUI as that on the host side.

# 6.17.2 Hosts Initiate RTC

The following information is needed for hosts to launch AutoVue to initiate a RTC.

- DMS is the URL for the DMS servlet (main class) of your ISDK-based integration
- MEETINGID is a number identifying the RTC meeting and holds the same value as CSI\_ClbSessionID mentioned below.
- CSI\_ClbSessionData can hold more information in addition to the CSI\_ ClbSessionID (MEETINGID), but your integration should know how to parse the CSI\_ClbSessionData to retrieve the CSI\_ClbSessionID.
- CLBUSERS are comma separated strings that represent the list of attendees who have been invited to the RTC by AutoVue.

**Note:** This value is not supported by the current AutoVue server.

FILENAME is a file among the list of documents intended to be reviewed during the RTC meeting.

### Example 6–66 Initiating Real-Time Collaboration

```
var session = "CSI ClbDMS=" + DMS + ";" +
  "CSI ClbSessionData=" + MEETINGID + ";" +
  "CSI_ClbSessionSubject=DemoRealTimeCollaboration;" +
  "CSI_ClbSessionType=public;" +
   "CSI ClbUsers=" + CLBUSERS + ";";
```

When creating an AutoVue client to initiate a RTC for the first time, the following parameters should be provided:

### Example 6–67 Required parameters when creating AutoVue client to initiate a RTC

```
<PARAM NAME="FILENAME" VALUE="' + FILENAME +'">
<PARAM NAME="COLLABORATION" VALUE="INIT: ' + session + '">
```

When reusing an AutoVue client for RTC, the following needs to be set using AutoVue APIs. The FILENAME is the new file to collaborate on.

### Example 6-68 Reusing AutoVue for RTC

```
japplet.setFileThreaded(FILENAME);
japplet.collaborationInit(session);
```

# 6.17.3 Guests Join RTC

The following information is needed for guests to launch AutoVue to join a RTC. Note that only CSI\_ClbDMS and CSI\_ClbSessionData are needed.

### Example 6-69 Required information for guests to join RTC

```
var session = "CSI_ClbDMS=" + DMS + ";" +
   "CSI_ClbSessionData=" + MEETINGID + ";";
```

When creating an AutoVue client for joining a RTC for the first time, the COLLABORATION parameter should be provided. There is no need for FILENAME parameter.

### Example 6–70 COLLABORATION parameter

```
<PARAM NAME="COLLABORATION" VALUE="INIT: ' + session + '">
```

Refer to RTCDemo\_isp, RTCDemo\_init.jsp and RTCDemo\_join.jsp in the RTC Sample for detailed implementation.

# 6.17.4 ISDK APIs for RTC

To support RTC, ISDK-based integration needs to support a series of requests sent by the AutoVue server.

When the host initiates a RTC meeting or guests join a RTC, the first request sent by the AutoVue server is CSI\_ClbSessionID. In response, the integration retrieves the session ID by passing CSI\_ClbSessionData sent in the request. In the Sample Integration for Filesys, this request is handled by GetPropCSI\_ClbSessionID class. In Filesys, ClbSessionData simply comprises ClbSessionID. Following is the sample code.

# Example 6-71 Class GetPropCSI\_ClbSessionID sample code

```
public class GetPropCSI_ClbSessionID ... {
  public DMSProperty execute(...) throws VuelinkException {
     String sClbSessionData = query.getClbSessionData();
     m_logger.debug("ClbSessionData : " + sClbSessionData);
     String sClbSessionID = sClbSessionData;
     m_logger.debug("ClbSessionID : " + sClbSessionID);
     return new DMSProperty(DMSProperty.CSI_ClbSessionID, sClbSessionID);
  }
}
```

One important request sent by the AutoVue server for Real-Time Collaboration is the GetProperties request for CSI\_Collaboration property. When users select an AutoVue Collaboration action Invite, Session Information, or Close Collaboration Session, the AutoVue server sends this request to retrieve information. ISDK integration responds with a single CSI\_Collaboration DMSProperty that includes the following DMSProperties:

PROP\_GUI:DMSProperty with an array of children:

- PROP\_GUI\_DISPLAYOPTS: DMSProperty having multiple child DMSProperties for enabling/disabling GUI items in the Invitation dialog.
- PROP\_GUI\_DISPLAY: DMSProperty having multiple child DMSProperties listing attributes to be displayed in the Session selection dialog along with the width (number of characters) to reserve for the attributes display.
- CSI\_ClbInvitation: DMSProperty wrapping a List identified as CSI\_ClbUsers: These users are displayed in the left side of AutoVue Collaboration's Invitation dialog. Users on this list can be invited to attend a RTC by AutoVue. Note: This value is not supported by the current AutoVue server.
- CSI\_ClbUsers:DMSProperty listing users that have already been invited to a RTC. The list of users will be shown in the User section of the AutoVue Collaboration Session Information dialog. Note: This value is not supported by the current the AutoVue Server.
- CSI ClbSession: DMSProperty having multiple child DMSProperties that show session information such as session title, id, type, subject, duration, start time, and so on. It includes also a CSI\_ClbSaveChat indicates whether the backend system component supports saving chat transcript. By default, CSI\_ ClbSaveChat is set to FALSE.

In the Sample Integration for Filesys, CSI\_Collaboration is handled by GetPropCSI\_ Collaboration class. The buildProperty() method in this class is responsible for generating the CSI\_Collaboration DMSProperty to return.

#### Example 6-72 buildProperty() method

```
private DMSProperty buildProperty(...) throws VuelinkException {
  DMSProperty clbProps[] = new DMSProperty[3];
   /* GUI section */
  DMSProperty guiProps[] = new DMSProperty[3];
   /* DisplayOptions sub-section */
   // For enabling/disabling GUI items in Invitation dialog
   DMSProperty dispOptArr[] = new DMSProperty[4];
   dispOptArr[0] = new DMSProperty("AllowAdd", "true");
   dispOptArr[1] = new DMSProperty("AllowAddNew", "true");
   dispOptArr[2] = new DMSProperty("AllowRemove", "true");
   dispOptArr[3] = new DMSProperty("AllowLayerColor", "true");
   guiProps[0] = new DMSProperty(DMSProperty.PROP_GUI_DISPLAYOPTS, dispOptArr);
   // Lists the attributes to be displayed in the Session selection dialog
   // along with the width to reserve for the attributes display.
   // The property names match those defined in the following "Session" Section.
   // For example, dispArr[i] = new DMSProperty(attr_name, attr_width);
  DMSProperty[] dispArr = new DMSProperty[2];
   dispArr[0] = new DMSProperty("Originator", "14");
   dispArr[1] = new DMSProperty("Meeting Duration", "14");
   quiProps[1] = new DMSProperty(DMSProperty.PROP_GUI_DISPLAY, dispArr);
   /* Invitation sub-section */
   // Lists users who can be invited to the collaboration session
   Property[] invitationArr = new Property[1];
   String defaultUser = null;
   String[] users = null;
  boolean readOnly = false;
  users = be.clbUsers(beSession, sClbSessionID);
   invitationArr[0] = new GUIElementList(DMSProperty.CSI_ClbUsers, "user",
     defaultUser, users, readOnly);
   guiProps[2] = new DMSProperty(DMSProperty.CSI_ClbInvitation, invitationArr);
   clbProps[0] = new DMSProperty(DMSProperty.PROP_GUI, guiProps);
   /* End of GUI section */
```

```
/* ClbUser Section */
  String[] invitedUsers = be.clbInvitedUsers(beSession, sClbSessionID);
  clbProps[1] = new DMSProperty(DMSProperty.CSI_ClbUsers, invitedUsers);
  /* Session Section */
  // The current collaboration session information:
  Vector<DMSProperty> sessionAttr = new Vector<DMSProperty>();
  sessionAttr.add(new DMSProperty(DMSProperty.CSI_ClbSessionID, sClbSessionID));
  String sClbSessionType = "public"; // It can be private
  sessionAttr.add(new DMSProperty(DMSProperty.CSI_ClbSessionType,
     sClbSessionType)); String sClbSaveChat = "true";
  sessionAttr.add(new DMSProperty(DMSProperty.CSI_ClbSaveChat, sClbSaveChat));
  // Here are sample meeting attributes for RTC demo. In real implementation,
  // they might be retrieved from the backend system.
  sessionAttr.add(new DMSProperty("Originator", "rtc"));
  sessionAttr.add(new DMSProperty("Meeting Duration", "60 minutes"));
  DMSProperty[] arr = new DMSProperty[sessionAttr.size()];
  clbProps[2] = new DMSProperty(DMSProperty.CSI_ClbSession,
     sessionAttr.toArray(arr));
  /* End of all sections */
  m_logger.debug("Got the Collaboration GUI elements: " + clbProps);
  return new DMSProperty(DMSProperty.CSI_Collaboration, clbProps);
}
```

Based on the above implementation, during a RTC meeting, the collaboration's Session Information dialog is similar to the following figure.

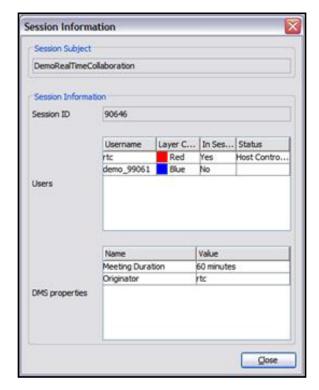

Figure 6-13 Session Information dialog

If CSI\_ClbSaveChat is set to true in your integration's CSI\_Collaboration response, and when the RTC is closed by selecting **Collaboration** from the **Close Collaboration** Session menu of the AutoVue GUI, the AutoVue server sends a Save request with CSI ClbDocType property set to value chat and attaches the chat content during the RTC session for saving. In this case, ISDK integration communicates with the backend

system to save the chat transcript at a desired location. In the Sample Integration for Filesys, ActionSave class handles the saving of the chat transcript.

#### Example 6-73 ActionSave class

```
public class ActionSave ... { ...
   public Object execute(...) throws VuelinkException { ...
      final Property[] props = query.getDMSArgsProperties(); ...
      boolean bSaveChat = false; ...
      if (props != null) {
         for (int i = 0; i < props.length; i++) { ...}
            if (Property.CSI ClbDocType.equals(name)) {
               if (prop.getValue() != null &&
                     prop.getValue().equalsIgnoreCase("chat")) {
                  bSaveChat = true;
               }
            } ...
         } ...
      InputStream fIn = null:
      ... // Put chat file content in a fIn
      if (bSaveChat) {
         String clbData = query.getClbSessionData();
         String clbSessionID = clbData;
       docName = context.getInitParameter("RootDir") + File.separator + "chat_"
                  + clbSessionID + ".txt";
         m_logger.debug(" for session " + clbSessionID + " to: " + docName);
         return be.saveChat(beSession, docName, fIn);
      } ...
   } ...
```

During a RTC session, the AutoVue server sends notifications as a part of SetPropertiesrequest to notify that certain actions have been completed by AutoVue. For example, a notification is sent if a RTC is initialized or closed, users join or leave a session, or when a new file is opened in which to collaborate. These actions correspond to CSI\_ClbInitSession, CSI\_ClbCloseSession, CSI\_UserJoined, CSI\_ UserLeft and CSI\_DocumentSet property.

In the Sample Integration for Filesys, these notifications are handled by the ActionSetProperties class that mainly generates debug information when receiving these notifications. In the case of CSI\_DocumentSet, a notification is sent when collaboration users switch documents to collaborate on in the middle of a RTC meeting. Filesys adds newly viewed document information to a text file, meetingfiles.txt, that holds all the meeting documents information by clbDocumentSet() method in FilesysDMSBackendImp class.

#### Example 6-74 ActionSetProperties class

```
public class ActionSetProperties ... { ...
   public Object execute(...) throws VuelinkException { ...
      Property[] props = query.getProperties(); ...
      for (int i = 0; i < props.length; <math>i++) {
         String value = props[i].getValue(); ...
         if (props[i].getName().equalsIgnoreCase(Property.CSI_ClbCloseSession)) {
            m_logger.debug("CSI_ClbCloseSession : " + sClbSessionID);
            continue:
         if (props[i].getName().equalsIgnoreCase(Property.CSI_ClbInitSession)) {
            m_logger.debug("CSI_ClbInitSession : " + value);
            continue;
```

```
}
         if (props[i].getName().equalsIgnoreCase(Property.CSI_UserJoined)) {
            m_logger.debug("User Joined : " + value);
            continue;
         }
         if (props[i].getName().equalsIgnoreCase(Property.CSI_UserLeft)) {
            m_logger.debug("User Left : " + value);
            continue:
         if (props[i].getName().equalsIgnoreCase(Property.CSI_DocumentSet)) {
            m_logger.debug("Document Set = " + value);
            context.getBackendAPI().clbDocumentSet(
               context.getBackendSession(session, query), value);
            continue:
         } ...
     } ...
  } ...
}
```

During a RTC meeting, the document to be reviewed can be changed by using DMS Browse or DMS Search. From the AutoVue menu bar, select File, Open URL, and then DMS Browse. The File Open dialog appears. The AutoVue server sends CSI\_ListItems request to retrieve the DMS Browse result. As a part of handing this request, the ISDK-based integration should allow users to browse the list of documents to be reviewed during the meeting by communicating with the backend system to retrieve the list. In Filesys-based RTC demo, a text file meetingfiles.txt holds the list of meeting documents. The GetPropCSI\_ListItems class handles the response for CSI\_ListItems request and it finally calls the getInstanceIDs() method in Browse class to retrieve this list. In the sample dialog from Filesys shown below, three meeting documents are listed under the Meeting folder. Meeting users can select documents listed under Meeting to review. Additionally, they can open documents under other folders to review. When a new document is opened, a CSI\_DocumentSet notification is sent by the AutoVue server. By handling this notification, the ISDK-based integration can add the new document information to the existing meeting document list by communicating with the backend system.

Figure 6-14 DMS: File Open dialog

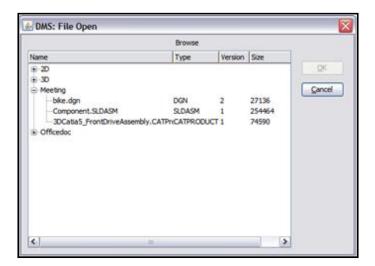

Example 6-75 Browse class code snippet

package com.cimmetry.vuelink.filesys.dms.domain;

```
class Browse ...
   public Vector<DocInfo> getInstanceIDs() throws Exception{
      Vector<DocInfo> v = new Vector<DocInfo>();
      File browseFile = (File)m_docID.getFile();
      ... //list meeting files from "Meeting/meetingfile.txt"
      ... //list elements from other folders
}
```

# Example 6-76 FilesysDMSBackendImp class code snippet

```
public class FilesysDMSBackendImp ... { ...
   public void clbDocumentSet(DMSBackendSession session, String sDocID) ... { ...
      if (sDocID == null) return;
      ... // Add document name to the meetingfiles.txt if this is a new document
}
```

# **6.17.5 Summary**

In order to support RTC and meeting management, ISDK-based integration should be able to gather information and launch AutoVue to enter Real-Time Collaboration mode when the host starts a meeting and when guests join meeting from a third-party meeting management system. The integration should implement responses to CSI\_ CollaborationID, CSI\_Collaboration, SetProperties with different notifications, CSI\_ ListItems and Save requests sent by the AutoVue server to handle RTC-specific tasks. To accomplish the above response, it needs to communicate with the backend system to perform the following:

- Retrieve a list of users who have been added to the meeting's attendees when hosts create a meeting from the third-party meeting management system.
- Retrieve a list of documents to collaborate on when hosts create a meeting from the third-party meeting management system.
- Save chat content during RTC when hosts close a collaboration session.
- Perform additional processes for notification messages. For example, user joined and left, document change, collaboration session initialized and closed.

# 6.18 Implementing Oracle Enterprise Visual Framework Support

Oracle Enterprise Visual Framework (OEVF) is designed to add Enterprise Visualization capabilities to enterprise applications and to provide a generic structure for accessing documents stored in the backend system through the concepts of Asset ID and Workflow ID. Both concepts are defined in enterprise application systems rather than the document ID of the document in the backend system. Asset ID and Workflow ID are unique identifiers associated to an asset and an enterprise workflow (such as a service request or work order), respectively, in the backend system.

Using internal mapping, a document in the backend system can be connected to multiple assets and/or multiple workflows in an enterprise application system so that the document can be retrieved using the Asset/Workflow IDs. Usually the mapping is stored as part of the document's record inside the backend system. As a result, some custom attributes should be added to the backend system. For example, the document's record can have an OEVF AssetID attribute that holds a set of AssetIDs and an OEVF WorkflowID attribute that holds a set of WorkflowIDs. In the Sample Integration for Filesys, this relationship is represented in an XML file.

In OEVF, each AssetID/WorkflowID can be associated with its own set of asset/workflow markups and each has a default asset/workflow markup. The markups viewable in AutoVue should be in the context of the certain asset and/or workflow.

# 6.18.1 Most Common Use Cases for OEVF

The following are the most common use cases for OEVF.

- **1.** Administrator logs into Enterprise Application:
  - Administrator navigates to **Asset** info page and chooses to **Edit** asset using AutoVue.
  - AutoVue opens the associated file either as popup or embedded.
  - AutoVue automatically opens the asset markup if already exists or creates a new one if does not exist:
    - Administrator is able to modify and save the asset markup.
    - Administrator is not able to rename asset markup.
    - Administrator is not able to open or save any markups other than asset markup.
    - Only one asset markup is allowed per asset.
- **2.** End user logs into Enterprise Application:
  - User navigates to **Asset** info page and selects to **View** asset using AutoVue.
  - AutoVue opens the associated file either as popup or embedded.
  - AutoVue will automatically open the asset markup if exists:
    - User will not be able to modify or save the asset markup.
    - User will not be able to create/open/delete any markups.
- **3.** End user logs into Enterprise Application:
  - User navigates to workflow info page and selects to View the related asset in AutoVue.
  - AutoVue opens the asset file and asset markup if exists (read only) and default workflow markup (edit mode).
  - When user tries to list the markups, only markups related to given asset and workflow are listed.
  - User can open, edit and save any workflow related markup.

**Note:** In all use cases if file has any XRefs they are loaded. Additionally, users can view and/or include UCM Properties of a document in the print output.

# 6.18.2 OEVF Launching URL and Parameters

The OEVF launching URL is dynamically constructed and invoked from the enterprise application system to launch AutoVue within the context of an asset or a workflow. This URL passes OEVF parameters to a customized page (as with frmApplet.jsp in the following OEVF launching URL sample) that is part of your ISDK customization component on the enterprise application side.

The following parameters can be passed in an OEVF launching URL:

Asset ID: ID that uniquely identifies an Asset in the enterprise application system that has been mapped to a document in the backend system through the OEVF Asset ID attribute.

**Workflow ID:** ID that uniquely identifies a Workflow in the enterprise application system that has been mapped to a document in the backend system through the OEVF Workflow ID attribute. When launching OEVF with Workflow ID, if the default workflow markup does not exist, it is created automatically and markup entities can be added to it. Besides the default workflow markup, any number of workflow markups can be created for the workflow represented by the Workflow ID. The default workflow markup cannot be deleted. However, other workflow markups can be deleted. If Workflow ID parameter is present, then the EditMode parameter is ignored.

- Embedded (optional): This parameter decides if the AutoVue should be launched in the same window (Embedded =1) or a new window (Embedded is not equal to 1 or not presented).
- GuiFile (optional): This parameter decides if the default GUI should be overwritten. If not present, the default GUI is use. Otherwise the value indicated by this parameter (the name of the GUI file) is used by AutoVue for the interface. The actual GUI file is located in the AutoVue server's work directory.

**Document ID (optional):** This is the document ID that is mapped to Assets or Workflows. This option is needed only when a particular revision of a document is required (for example, if a workflow is mapped to earlier version of an Asset). If the document ID is not provided, then the Asset ID is used to locate the latest revision of the mapped document.

**EditMode:** If EditMode=1, the AutoVue is launched in Asset Editing mode and a customized assetEdit.gui should be in use. This overrides the GuiFile parameter. In this mode, the asset markup can be edited, modified and saved to the backend system. The New Markup and Save As options should be disabled in this mode. If the asset markup exists, it loads automatically. If no asset markup exists, it is created automatically and markup entities can be added to it. Asset markup is unique per asset and cannot be deleted.

If EditMode=0 or not presented, assetView.gui will be in use. The asset markup, if it exists, loads automatically in read-only mode and no activity related to markup can be performed except viewing it.

The assetEdit.gui and assetView.gui files should be put in the <jVue\_ home>/bin/Profiles directory.

Edit Mode parameter control only the behavior of Asset markup.

The following are some OEVF launching URL samples assuming that the backend system is deployed on a Web server with appserver:port and if frmApplet.jsp is the customized page responsible for constructing and launching AutoVue.

#### Example 6-77 Sample OEVF launching URLs

```
http://appserver:port/jsp/frmApplet.jsp?aID=<Asset
  ID>&EditMode=<Mode>&embedded=<Option>
http://appserver:port/jsp/frmApplet.jsp?wID=<Workflow
  ID>&guiFile=<CustomizedGuiFilename>
http://appserver:port/jsp/frmApplet.jsp?wID=<Workflow ID>&aID=<AssetID>
http://appserver:port/jsp/frmApplet.jsp?dID=<Document ID>&aID=<AssetID>
http://appserver:port/jsp/frmApplet.jsp?dID=<Document ID>&wID=<WorkflowID>
```

# 6.18.3 OEVF Customization Page

As mentioned above, a customized page residing on the enterprise application side is responsible for constructing and launching AutoVue in the context of an OEVF object. The frmApplet.jsp file in the Demo Integration for Filesys is serves this purpose. The code excerpt from frmApplet.jsp that is related to OEVF is shown in the Example 6–78.

**Note:** The special case of Filesys, the variable DocID in frmApplet.jsp is used only for constructing OEVF document ID to open a file in AutoVue and the file to be opened for non-OEVF is passed in by calling setFile() of frmApplet.jsp in ListDirServlet class when users browse the filesys file tree structure. Generally, your ISDK implementation might need to handle both cases in the same jsp file using the document ID passed in the URL parameter. Refer to CreateReusableApplet() function of frmApplet.jsp for code sample to set the GUI file and OEVF document ID in order to reuse the pop up AutoVue applet.

### Example 6–78 Code excerpt from frmApplet.jsp related to OEVF

```
<%@ page ... %>
<% ...
   String docID = request.getParameter("docID");
   String assetID = request.getParameter("aID");
   String workflowID = request.getParameter("wID");
   String sEmbedded = request.getParameter("embedded");
   boolean embedded = true; // By default, launch AutoVue applet in embedded mode
   if (sEmbedded != null && sEmbedded.length() > 0 &&
      sEmbedded.equalsIgnoreCase("0")) {
      embedded = false; // Launch AutoVue applet in pop up window
   }
   String guiFile = request.getParameter("guiFile");
   String DocID = null; // OEVF DocID
   if((assetID != null && assetID.length() > 0) | | (workflowID != null &&
      workflowID.length() > 0)){
      DocID = "oevf://dID=" + docID+ "&aID=" + assetID + "&wID=" + workflowID;
   String EditMode = request.getParameter("EditMode");
   if ( (assetID != null && assetID.length()>0 )
      && (workflowID == null | | workflowID.length()<1) ) {
      if ("1".equalsIgnoreCase(EditMode)) {
         guiFile="assetEdit.gui";
      } else {
         guiFile="assetView.gui";
   if(EditMode != null && EditMode.length() > 0){
      DocID +="&EditMode=" + EditMode;
<html> <head> ...
<script> <!--
var DOCUMENT_ID = '<%=DocID%>'; // OEVF Document ID
var GUIFILE = '<%=guiFile%>';
var EMBEDDED = '<%=embedded%>';
```

```
// -->
</script></head>
<script language="JavaScript">
< ! --
   var jvapp = '<HTML>...' + ... +
        '\n<PARAM NAME="EMBEDDED" VALUE="TRUE">' + ...;
      if (DOCUMENT_ID != 'null') {
         jvapp += '\n<PARAM NAME="FILENAME" VALUE="' + DOCUMENT_ID + '">';
      if (GUIFILE != 'null') {
         jvapp += "\n<PARAM NAME=\"GUIFILE\" VALUE=\"" + GUIFILE + "\">";
      if (EMBEDDED == 'true' ) {
         CreateApplet(); // Create embedded AutoVue applet
         if ( validatePopups() == true) {
            CreateReusableApplet(); // Create pop up AutoVue applet
      }
// end script hiding from old browsers -->
</script>
</body></html>
```

# 6.18.4 ISDK APIs for OEVF

To support OEVF, ISDK needs to enhance its implementation corresponding to the AutoVue server's Open, Save, Delete requests and GetProperties request for CSI Markups.

These requests are handled by classes ActionOpen, ActionSave, ActionDelete and GetPropCSI\_Markups in the Sample Integration for Filesys.

### 6.18.4.1 ActionOpen class

When opening a document, ISDK needs to distinguish between the OEVF cases, regular cases, and constructs to return a unique DocID for the document to open.

In the case of OEVF involvement, if the OEVF launching URL only has an AssetID and/or Workflow ID without Document ID, then ISDK communicates with the backend system to find out the Document ID to which the Asset ID and/or Workflow ID is connected to and check the consistency, if necessary. If there is a Document ID passed in addition to AssetID and/or Workflow ID, then IDSK needs to verify the consistency.

In the Sample Integration for Filesys, ActionOpen class calls the openFile() method of FilesysDMSBackendImp class to get the Document ID and the openFile() calls findByOEVF() method of FilesysDMSFacade class to parse the mapping of Document IDs between Asset IDs and Workflow IDs. Your ISDK should communicate with your backend system to find the Document ID.

# Example 6-79 openFile() method

```
public DocID openFile(...)...{
   FilesysDMSDocID docID = null;
```

```
String origURL = params.get("origURL");
  String aID = DMSUtil.getAssetID(origURL); // Get Asset ID parameter
  String wID = DMSUtil.getWorkflowID(origURL); // Get Workflow ID parameter
  String dID = DMSUtil.getUrlValue(origURL, "dID"); // Get Document ID parameter
  String relPath = null; ...
  if (!DMSUtil.isNullOrBlank(aID)) { // If Asset ID parameter presents
     // Find OEVF document using Asset ID
     String filePath = m_filesysInfo.findByOEVF(dID, aID, ASSETID);
      ... // Find out OEVF file real path or return error message if not found
  } else if(!DMSUtil.isNullOrBlank(wID)){ // If Workflow ID parameter presents
     // Find OEVF document using Workflow ID
     String filePath = m filesysInfo.findByOEVF(dID, wID, WORKFLOWID);
      ... // Find out OEVF file real path or return error message if not found
  // Construct Filesys DocID to return
  docID = new FilesysDMSDocID(relPath, null, version,aID, wID);
  return docID;
}
```

### Example 6-80 findByOEVF() method

```
public String findByOEVF(String dID, String oevfID, String oevfField){
  try{
     return OevfParser.parseOevfXml(dID, oevfID,oevfField);
  }catch(Exception e) {
     m_logger.error("Failed to parse OEVF info xml . " + e.getMessage());
  return null:
}
```

# 6.18.4.2 GetPropCSI\_Markups

The GetPropCSI\_Markups implementation to handle GetProperties request for CSI\_ *Markups* will be enhanced to add the following functionalities.

- It handles Asset Edit mode by loading asset markups as a master and editable markup if in Asset Edit mode, or as master and read-only markup in other cases.
  - In Asset Edit mode, it generates an empty asset markup if such a markup does not exist for the given Asset ID before returning markup list. It loads the default asset markup as a master markup.
- It will generate an empty default workflow markup if such a markup does not exist for the given Workflow ID before returning markup list. It loads the default workflow markup and all existing workflow markups as a master and editable markup all the time.
- It only list markups related to the given Asset and Workflow IDs. No other markup can be listed. If both Asset and Workflow IDs are given, the default Workflow markup opens after the Asset markup is opened (make the former the active one).

The following code is extracted from the GetPropCSI\_Markups class of the Sample Integration of Filesys. It treats asset and workflow markups as master markups and checks whether they should be read-only. The getInstanceIDs() method in Markup class is responsible for retrieving the markup list that includes only OEVF markups in the context and, if needed, creates default asset and workflow markups. The default markup is created by copying an existing empty markup BlankMarkup.mrk distributed with the Sample Integration of Filesys. Your ISDK integration can make use of it also.

#### Example 6-81 GetPropCSI\_Markups class

```
public class GetPropCSI_Markups ... { ...
   private Property[] buildMarkupProperty(FilesysDMSBackend be,...) ... { ...
      //Gets the list of markups from the DMS
      Vector<DocInfo> mrkDocIds = be.dmsListMarkups(beSession, docID);
      for (int i = 0; i < mrkDocIds.size(); i++) {</pre>
         // Treat asset markup as master and read-only if not in Asset Edit mode
         // Treat workflow markup as master markup and editable all the time
         boolean bReadOnly = false;
         boolean editable = true;
         if ( ... ) { // If markup is Asset or Workflow markup
            mrkType = "master";
            String oevfType = ...; // Get OEFV markup type
            if (oevfType.equalsIgnoreCase(Markup.ASSETS)){ // If asset markup
               if (!(Boolean)beSession.getAttribute("EditMode")
               // Not Asset EditMode
               ((Boolean)beSession.getAttribute("EditMode") &&
                  !DMSUtil.isNullOrBlank(docID.getWorkflowID()))
               ) {
                  editable = false;
               }
            }
         }
         if (!editable) { // default asset markup in non-editable mode
            bReadOnly = true;
         } ...
      } ...
   } ...
}
```

#### Example 6-82 Markup class

```
public class Markup{ ...
   public Vector<DocInfo> getInstanceIDs(DMSSession session) ... { ...
      String aID = m_docID.getAssetID();
      String wID = m_docID.getWorkflowID();
      Vector<DocInfo> vector = new Vector<DocInfo>();
      if(DMSUtil.isNullOrBlank(aID) && DMSUtil.isNullOrBlank(wID)){
         ... // Non OEFV handling
      } else{
         if (!DMSUtil.isNullOrBlank(aID)){
            File assetMarkup[] = ...; // Retrieve asset markup
            if (assetMarkup != null && assetMarkup.length > 0){
            // Asset markup exists
               \dots // There should only be one asset markup for a given asset ID.
               \dots // Add the asset markup to the return vector
            } else // Asset markup does not exist
               if ((Boolean)session.getAttribute("EditMode") &&
                  DMSUtil.isNullOrBlank(wID)){
                  // If in Asset EditMode and no Workflow ID presents in the OEVF
                  // launching URL
                  \boldsymbol{...} // create and add default asset markup to the return vector
         if (!DMSUtil.isNullOrBlank(wID)) {
           File workflowMarkups [] = ...; // Retrieve workflow markups
            if(workflowMarkups != null){ // Workflow markups exist
               \dots // Add the workflow markups to the return vector
            }else{ // No workflow markup related to the Workflow ID exist yet
```

```
... // create and add default workflow markup to the return vector
             }
         }
         return vector:
   } ...
}
```

### 6.18.4.3 ActionSave

If your ISDK implementation has a special naming convention for automatically generated OEVF default asset markups or default workflow markups during the ActionOpen process, then ActionSave implementation should prevent new saving markups from overwriting these default OEVF markups. An alert should notify users to use an alternative name. For example, in the Sample Integration of Filesys, it uses the name of the Asset ID or Workflow ID as the default asset or workflow markup name.

If your ISDK wants to save OEVF markups to a special location or do any extra work, they all should be added to your implementation of ActionSave. For example, the Sample Integration of Filesys saves asset markups to assets folder and saves workflow markups to workflows folder inside the related document's markups folder. This is done by saveInstance() method of Markup class.

#### 6.18.4.4 ActionDelete

ActionDelete implementation should prevent users from deleting default asset markup and default workflow markup. An alert should notify users when they try to do so.

# 6.18.5 DOCID

To support OEVF, the DocID in your ISDK will be replaced with a new structure that includes Asset ID and Workflow ID in addition to your existing DocID structure.

# 6.19 Implementing UI Customization

When designing DMS Extension to launch AutoVue, the following functionalities can be supported by using JavaScript code at UI level for your integration:

- Pop-up Blocker detecting
- Prompt to save markups when exiting AutoVue by closing Web browser window

# 6.19.1 Pop-up Blocker

The implementation of the following Javascript code can determine whether a Web browser has a pop-up blocker enabled.

In frmApplet.html of the Sample Integration of Filesys, the function validatePopups() detects whether a pop-up window can be created.

#### Example 6-83

```
... <html>
   <title>AutoVue Web Edition</title>
<script>
<!-- //Hide script from old browsers
```

```
function validatePopups()
  var tinyWindow = null;
     tinyWindow = window.open("popup.html", "PopupTest", "width=10, height=10,
        left=2000, top=2000 ");
  }
  catch (e) {
     return false;
  window.focus();
  if ( tinyWindow ) {
     try {
        tinyWindow.close();
     catch (e) {;}
     return true;
  return false:
} // end validatePopups()
// -->
</script>
</head>
```

Before launching AutoVue in a pop-up window, validatePopups() is called:

### Example 6-84 Calling validatePopups()

```
if ( validatePopups() == true) {
CreateReusableApplet();
}
else {
alert("Please set your pop-up blocker to allow launching AutoVue.");
```

# 6.19.2 Prompt to Save

In order to prompt for saving changes made to markups when exiting AutoVue by closing a Web browser window, AutoVue's saveModifiedMarkups() and waitForLastMethod() methods should be called. For example, when onBeforeUnLoad event is fired before the hosting windows closes.

Here is code excerpt from frmApplet.html of the Sample Integration of Filesys.

### Example 6-85 frmApplet.html code excerpt

```
<script language="JavaScript">
<!-- //hide script from old browsers
var jvapp = '<HTML><HEAD><TITLE>Powered by AutoVue</TITLE>' +
  '\n<Script' +' language="JavaScript">' +
   '\n <!-' + '- hide script from old browsers' + '\n function SaveMarkups() { ' +
   '\n window.document.applets["JVue"].saveModifiedMarkups(); ' +
   '\n window.document.applets["JVue"].waitForLastMethod(); ' +
   '\n }' +
   '\n //-' + '-> ' +
   '<BODY marginheight="3" marginwidth="3" leftmargin="0" topmargin="0"
```

```
scroll="no" onBeforeUnLoad="SaveMarkups();">\n' +
// end script hiding from old browsers -->
</script>
```

# 6.20 Returning DMS Name

The latest AutoVue server allows browsing and searching multiple DMS backend system through multiple Integration SDKs. Your Integration SDK should handle GetProperties request for property GUI with value DMS to return the right name for the DMS backend system.

Here is a sample of the AutoVue server's File Open dialog that displays the DMS name filesys for the Sample Integration of Filesys.

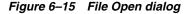

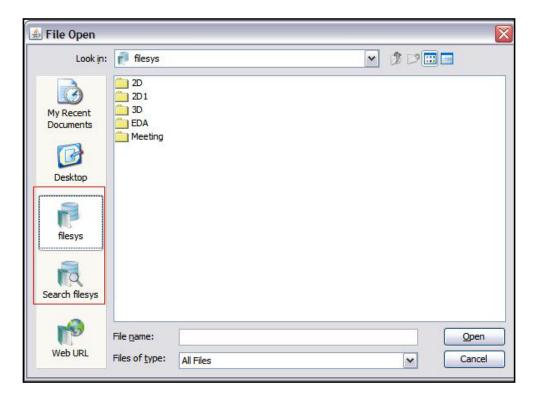

The Integration SDK handles the request in GetPropGUI class. Here is the implementation provided in the Sample Integration of FileSys. You need to replace *filesys* with your own DMS name.

# Example 6-86 GetPropGUI class

```
package com.cimmetry.vuelink.filesys.propactions;
public class GetPropGUI implements ... {
  public DMSProperty execute(...) throws VuelinkException {
     DMSProperty retProp = null;
      if (property.getValue().equalsIgnoreCase("DMS")) {
        retProp = new DMSProperty(DMSProperty.PROP_GUI, "filesys");
      } else if ...
   }
```

}

# 6.21 Leveraging AutoVue Web Services

The AutoVue Web Services package provides a standard interface for developers to take advantage of AutoVue functionalities such as thumbnail generation, streaming file generation, print, convert, text extraction, and so on. Refer to AutoVue Web Services documentation for detailed description.

Figure 6–16 AutoVue Web Services implementation

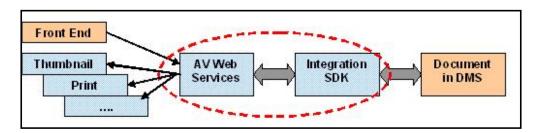

# 6.21.1 Configuring AutoVue Web Services to Communicate with Integration SDK

In order to enable the AutoVue Web Services to communicate with the Integration SDK, the following configurations need to be done on AutoVue Web Services side.

Update vuelinkProtocol in the web.xml file

Suppose that vuelinkISDK is the vuelinkProtocol for your Integration SDK then it needs to be added to <AutoVue\_Web\_Services\_Install\_Dir>\ autovue\_ webservices\AutoVueWS\WEB-INF\web.xml.

# Example 6-87 Update vuelinkProtocol in the web.xml file

```
<env-entry>
  <env-entry-name>vuelinkProtocol</env-entry-name>
  <env-entry-value>vuelinkISDK</env-entry-value>
  <injection-target>
  <injection-target-name>vuelinkProtocol</injection-target-name>
  </injection-target>
</env-entry>
```

You may need to update destinationDIR, initialJVueServer, vuelinkPropsDir, and so on. Refer to the AutoVue Web Services Developer's Guide for detailed description.

Create a properties file naming with the vuelinkProtocol defined.

If vuelinkISDK is the vuelinkProtocol for your Integration SDK, then a vuelinkISDK.properties file should be created and put in the vuelinkPropsDir folder defined the web.xml (for example, %AutoVue\_Web\_Services\_Install\_Dir%\autovue\_ webservices\sample\_config folder).

#### Example 6-88 Sample configuration file for the Sample Integration for Filesys

```
#Integration SDK connection info
DMS=http://FilesysHost:7001/ISDK/servlet/FilesysVuelink
#example: DMS=http://localhost:8080/webtop/com.cimmetry.vuelink.documentum.DMS
```

```
#if any DMSArgs is needed add like this
#DMSArgs=someArg1;someArg2
#someArg1=some value
#someArg2=some other value
```

The DMS value, http://FilesysHost:7001/ISDK/servlet/FilesysVuelink in the above sample, should be accessible in the Web browser. It refers to your Integration SDK's main DMS Servlet that extends the VueLink class and is defined in the web.xml file of your Integration SDK.

# 6.21.2 Utilizing AutoVue Web Services at Front End

Your front end can consume AutoVue Web Services using Java Client and .Net Client. You can refer to the "How to use AutoVue Web Services" section in the AutoVue Web Services Developer Guide for information on how to generate AutoVue Web Services

The following sections describe how AutoVue Web Services APIs should be used in order to generate thumbnails and streaming files, as well as how to convert documents to TIFF, BMP and PDF format. For more samples on how to use AutoVue Web Services API to retrieve printer information, print document, retrieve document properties, text and external reference information, refer to the "Appendix A - Sample Client Code in Java" section in the *AutoVue Web Services Developer Guide*.

### 6.21.2.1 Thumbnail Generation

Provide authorization information using com.oracle.autovue.services.AuthorizationProxy class

# Example 6-89 Authorization information used by Sample Integration for Filesys

```
AuthorizationProxy authorizationProxy;
authorizationProxy = new AuthorizationProxy();
authorizationProxy.setUsername("demo");
authorizationProxy.setPassword("demo");
```

#### Define URI

The value for URI starts with the vuelinkProtocol for your Integration SDK, followed by :// and by the original URL used to address document of your Integration SDK. That is: vuelinkProtocol://OriginalURLForYourISDK. This original URL is the same as what is being used to set FILENAME when creating AutoVue client to view a file, for example, inside frmApplet.jsp file of the Sample Integration for Filesys.

### Example 6–90 Sample URI for the Sample Integration for Filesys

```
String URI = "vuelinkISDK:///2D/AutoCAD.dwg/ AutoCAD.dwg(1)/ AutoCAD.dwg";
```

### Set Convert Options

Set convert options using com.oracle.autovue.services.options.ConvertOption class. For example, for thumbnail generation, you can set conversion format to be Format.JPG or Format.PNG. For more options that can be set, refer to the ConvertOptions class API in the JavaDocs.

#### Example 6-91 Set Convert Options

```
ConvertOption convertOption = new ConvertOption();
convertOption.setFormat(Format.JPG);
```

```
convertOption.setScaleFactor(100);
convertOption.setHeight(640);
convertOption.setWidth(480);
convertOption.setPage(1);
```

#### Do Conversion

Call VueBeanWS's convert() method to do conversion. The converted thumbnail file content is returned and can be written to a file. For this to work, your ISDK should have fulfilled the tasks described in Section 6.4, "Handling Renditions."

#### Example 6–92 Do conversion

```
VueBeanWS_Service service = new VueBeanWS_Service();
VueBeanWS proxy = service.getVueBeanWSPort();
boolean openAllMarkups = false;
byte[] file = proxy.convert(URI, convertOption, authorizationProxy,
openAllMarkups);
FileOutputStream fos = new FileOutputStream("C:/temp/AutoCAD.jpg");
fos.write(file);
fos.close();
```

Since the AutoVue server does not support JPG or PNG conversion, when the conversion format is set to Format.JPG or Format.PNG, the VueBeanWS class of AutoVue Web Services internally passes Format.BMP to the AutoVue server and then converts the returned BMP file to JPG or PNG format.

If you want the JPG or PNG file to be checked into DMS automatically when AutoVue Web Service convert() method is called, you need to enhance your Integration SDK's rendition handing. If BMP rendition type is detected when handling rendition, you can add extra code to convert the BMP rendition to a JPG or PNG format with desired thumbnail size like AutoVue Web Services does and checked it into DMS so that your application can display a thumbnail for your document.

### 6.21.2.2 Streaming File Generation

Whenever a VueBeanWS method that has a URI parameter is called, the streaming file for the document in DMS addressed by this URI is generated and checked into DMS automatically.

### 6.21.2.3 Converting Document to Other Formats

Using AutoVue Web Services, a document can also be converted to TIFF, BMP and PDF format. These renditions are checked into DMS automatically if your Integration SDK implements rendition handling.

The conversion steps are almost the same as steps for Thumbnail Generation, except that you set the conversionOption format to Format.BMP, Format.TIF or Format.PDF.

# **Integration SDK Skeleton**

The Integration SDK skeleton code acts as a guideline to facilitate custom integration of SDK. It contains all necessary features for an integration (the integration developer must perform the TODO tasks inside the skeleton code. As a sample implementation, the Integration SDK Web Services Client is implemented based on the Integration SDK skeleton code.

# A.1 Integration SDK Skeleton Packages

The following packages and classes are included in the ISDK Skeleton:

- VueLink package
  - DMS.java
- actions folder
  - ActionDelete.java
  - ActionDownload.java
  - ActionOpen.java
  - ActionSave.java
  - ActionSetProperties.java
- propactions package
  - GetPropCSI\_ClbSessionID.java
  - GetPropCSI\_Collaboration.java
  - GetPropCSI\_DocDateLastModified.java
  - GetPropCSI\_DocName.java
  - GetPropCSI\_DocSize.java
  - GetPropCSI\_IntelliStamp.java
  - GetPropCSI\_IsMultiContent.java
  - GetPropCSI\_ListAllProperties.java
  - GetPropCSI\_ListItems.java
  - GetPropCSI\_Markups.java
  - GetPropCSI\_Renditions.java
  - GetPropCSI\_Search.java

- GetPropCSI\_UserName.java
- GetPropCSI\_Versions.java
- GetPropCSI\_XREFS.java
- GetPropDefault.java
- GetPropGUI.java
- backend package
  - DMSBackendImp.java
- context package
  - DMSContextImp.java
- defs package
  - **ISDKDocID**
- session package
  - DMSBackendSessionImp

# A.2 Integration Steps for Implementing File View Functionality

The first stage of integration is to implement basic view functionality stated in Chapter 6, "Implementing Advanced Integration Functionality in Your DMS." It includes the following:

- Fulfill TODO list in DMS class the Main DMS Servlet class
- Fulfill TODO list in ISDKDocID class to defining a unique document identifier
- Fulfill TODO list in GetPropCSI\_UserName and in related getProperty() method of DMSBackendImp class to return user name
- Fulfill TODO list in ActionOpen class to return the DocID
- Go through GetPropCSI IsMultiContent method and fulfill TODO list in related getProperty() method of DMSBackendImp class to return multi-content value
- Fulfill TODO list in GetPropCSI\_DocName and in related getProperty() method of DMSBackendImp class to return document name
- Go through GetPropCSI\_DocDateLastModified and fulfill TODO list in related getProperty() method of DMSBackendImp class to return document date last modified
- Go through GetPropCSI\_DocSize and fulfill TODO list in related getProperty() method of DMSBackendImp class to return document size
- Fulfill TODO list in ActionDownload class to return document content
- Go through DMSContextImp class and fulfill TODO list in connect() method of DMSBackendImp class to connect to backend DMS. Connection info such as username and password can be hard-coded at this stage in order to connect to DMS.

Refer to Chapter 4, "Integration Design" and Chapter 5, "Implementing File View Functionality in your DMS" to assist your implementation of the above classes.

Integration SDK includes a sample csiApplet.jsp in the applet folder for launching AutoVue. To test file viewing after implementing the classes, do the following:

- Provide the FILENAME variable with your unique document identifier
- Open a browser with URL http://host:port/IntegrationSDKSkeleton\_ context/ to launch AutoVue and view file

# A.3 Integration Steps for Implementing Advanced Functionality

The next stage of integration is to implement more advanced functionality such as XRefs, markups, compare, renditions, DMS Search & browse and more as stated in Chapter 6, "Implementing Advanced Integration Functionality in Your DMS." It includes the following:

- Go through GetPropCSI GetPropDefault class and fulfill TODO list in related listAllProperties() method of DMSBackendImp class to handle document
- Go through GetProCSI\_XREFS class and in related listXRefs() method of DMSBackendImp class to return external references (XREFS).
- Fulfill TODO list in GetPropCSI Markups class and in related methods, for example, listMarkups() method of DMSBackendImp class to handle Markups.
- Fulfill TODO list in GetPropCSI\_Rendition class and in related listRenditions() method of DMSBackendImp class to handle renditions.
- Go through GetPropCSI\_ListAllProperties class to return the list of all properties of the DMS document.
- Go through GetPropCSI\_ListItems class and fulfill TODO list in related listItems() method of DMSBackendImp class and in buildBrowseGUIProperty() method in GetPropGUI class to implement DMS Browse.
- Fulfill TODO list in GetPropCSI Search class, related listSearchResults() method of DMSBackendImp class and buildSearchGUIProperty() method in GetPropGUI class to implement DMS Search.
- Go through GetPropCSI\_Versions class and fulfill TODO list in related listVersions() method of DMSBackendImp class to handle document versions.
- Fulfill TODO list in ActionSave class and in related saveChat(), saveMarkup() and saveRendition() methods of DMSBackendImp class to implement file save action
- Go through ActionDelete class and fulfill TODO list in related deleteMarkup() method of DMSBackendImp class to implement file delete action
- Go through GetPropCSI Intellistamp class and fulfill TODO list in related getIntelliStamp() method of DMSBackendImp class to support Stamp in Markup. GetPropDefault class needs to be enhanced to handle a pick list for Stamp.
- Go through GetPropCSI\_MarkupPolicy class and fulfill TODO list in related getIntelliStamp() method of DMSBackendImp class to support Stamp in Markup.

Refer to Chapter 6, "Implementing Advanced Integration Functionality in Your DMS" to assist your implementation of the above advanced functionally.

| Integration Ste | ps for Imp | lementing / | Advanced | Functionality |
|-----------------|------------|-------------|----------|---------------|
|                 |            |             |          |               |

# Sample Integration for Filesys

The Sample Integration for Filesys DMS included in the AutoVue Integration SDK acts as an example and for getting familiar with the integration framework. The following figure shows the use case diagrams of possible actions available from within the AutoVue interface. A user logs into FilesysDMS through a Web browser and selects a file to view in AutoVue. Once the file is loaded in AutoVue, the user can perform other actions such as markup, conversion, compare, search, browse, and so on.

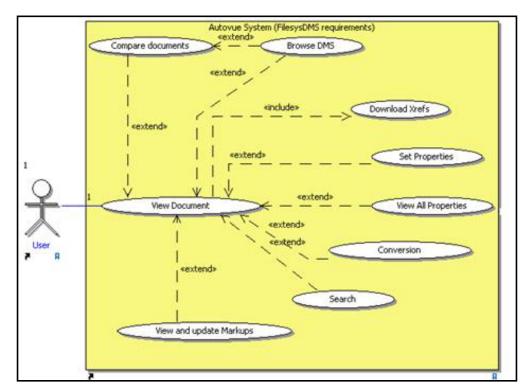

Figure B-1 Use cases diagram for the FilesysDMS sample

The VueLink servlet class and three packages for the FilesysDMS integration has been designed as follows:

- The first package is called com.cimmetry.vuelink.filesys.actions and contains all action classes. The common characteristic of these classes is that they all implement the DMSAction<AnyContext extends DMSContext> interface.
- The second package is called propactions and contains a set of classes that all implement the DMSGetPropAction interface.

The third package is called *backend* and has three classes: the FilesysDMSBackend class that implements the DMSBackend interface, the FilesysDMS class which is the backend API that talks to FilesysDMS backend system, and the FilesysDocID class which implements the DocID interface and defines the document ID.

Refer to Chapter 4, "Integration Design" and Chapter 5, "Implementing File View Functionality in your DMS" for more information on the design of the Sample Integration for Filesys DMS.

- actions
  - ActionDelete.java
  - ActionDownload
  - ActionGetProperties
  - **ActionOpen**
  - ActionSave
  - ActionSetProperties
- backend
  - FilesysDMSBackend
  - FilesysDMSBackendImp
  - FilesysDMSDocID
- propactions
  - GetFilesysProperty
  - $GetPropCSI\_ClbSesssionID$
  - GetPropCSI\_Collaboration
  - GetPropCSI\_DocDateLastModified
  - GetPropCSI\_DocName
  - GetPropCSI\_DocSize
  - GetPropCSI\_IntelliStamp
  - GetPropCSI\_IsMultiContent
  - GetPropCSI\_ListAllProperties
  - GetPropCSI\_ListItems
  - GetPropCSI\_MarkupPolicy
  - GetPropCSI\_Markups
  - GetPropCSI\_Renditions
  - GetPropCSI\_Search
  - GetPropCSI\_UserName
  - GetPropCSI\_Versions
  - GetPropCSI\_XREFS
  - GetPropDefault
  - **GetPropGUI**
- session

- FilesysBackendSession
- util
  - Credentials
  - ListParser
  - OevfParser
- vuelink
  - FilesysVuelink
  - FilesysContext

**Note:** The propactions package does not list all the classes in the package.

The data used by the sample integration is based on a simple file system that has a simple data structure to store and retrieve files. The data structure is described in Section B.1, "DMSActions." The file system includes three packages: domain, Util, and Gui.

- domain
  - Version
  - Browse
  - Markup
  - XRef
  - DocInfo
  - FolderObj
  - Search
  - **IFilesysDMSInfo**
  - DocumentObj
  - DocInfoImpl
  - Rendition
  - FilesysDMSFacade
- Util
  - Filesys Data Structure Creator
  - FilesysDataStructureDefs
  - FilesysDataStructureInfos
- Gui
  - ListDirServlet
- The first package is called domain and contains all the classes dedicated to managing the data backend system. When we implemented our actions to retrieve and store files in the backend system, we did it through the com.cimmetry.vuelink.filesys.dms.domain.IFilesysDMSInfo interface. This interface is our plug-in point to the FilesysDMS backend system manager.

- 2. The second package is called util and allows us to add new data to the backend system. The instructions on how to add new data are described in the User Guide.
- The last package is called gui and it contains a servlet which allows us to navigate the sample files through a dynamic HTML page and a servlet to manage user login.

# **B.1 DMSActions**

A DMSAction has only one method to implement: execute(). It takes four parameters:

- **AnyContext that implements DMSContext:** Represents the context of execution of a DMSAction and holds various environment settings.
- **DMSSession:** Represents the session of execution of a DMSAction for an arbitrary set of DMS queries.
- **DMSQuery:** Represents a query that a DMSAction must handle and holds parameters such as the original document URL (FILENAME param passed in the AutoVue applet page), the document ID, the collaboration session ID, the collaboration session data, the Authorization and a set of Properties.
- **DMSArgument:** Represents list of objects used to hold special arguments specific to a given DMS action type.

The execute() method returns an object instance (the type of the instance depends on the DMS action but it is generally either null, a DocID, a File or a Property list). To report failures, execute can throw a VuelinkException containing the error code and error message (defined in the DMSDefs public interface) that the VueLink servlet uses to build the <ERROR> HTTP response.

One important goal of the AutoVue Integration SDK is to make the integration open to extensions and modifications. We achieved that by registering the action classes in the web.xml file in init-parameters. The VueLink servlet checks the init-parameters and registers the actions. Each action parameter name has the prefix dms.action followed by the name of the action as dms.action.open (for example, for Open Action). The value parameter specifies the action name and its location (for example, com.cimmetry.vuelink.filesys.actions.ActionOpen). This mechanism allows us to drop any obsolete class and replace it by a new one simply by updating the init-parameter.

Figure B-2 Action classes

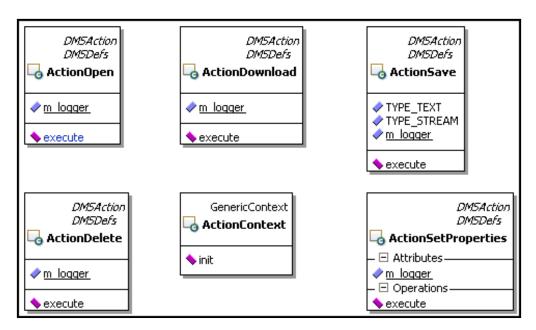

In the Filesys DMS, we designed the com.cimmetry. Vuelink. filesys.actions package which implements all the needed actions. In this section we discuss the Open, Download, Save, and Delete actions. The SetProperties and GetProperties are discussed in the following sections.

Each individual class must be registered in the web.xml (web descriptor for your J2EE web application) file init parameters. The name of the parameter has the format dms.getprops.cproperty name (for example, dms.getprops.CSI\_Markups). The value of the parameter contains the full qualification of the class and has the format "com.<yourCompany>.<package>.<class name>". You can choose the class name you want. Also, if you prefer, you can choose the default name proposed by framework "GetProp<prop name>" (for example, GetPropCSI\_Markups).

This makes the code easier to maintain and, more importantly, makes customization a lot easier. If changes to markup handling are required, the GetPropCSI\_Markups class can be re-implemented without affecting the handling of any of the other properties. This will make the customization easier in the first place, and the customizations will be easier to update when the framework is updated. This will also allow the easy mix-and-match of functionality. For example, if a customized markup handler is done for Customer A, and later Customer B needs similar functionality, the class written for A can be dropped into B's install without impacting any other customizations done for B.

For the Filesys DMS, we designed the com.cimmetry.vuelink.filesys.propactions which contains the following property action classes:

- **GetFilesysProperty**: Returns all document attributes and saves to reuse. It serves as support to some of the following classes.
- GetPropCSI\_ClbSessionID: Handles the CSI\_ClbSessionID property and returns the session ID for a AutoVue Real-Time Collaboration session.
- **GetPropCSI\_Collaboration**: Handles the CSI\_Collaboration property and returns the GUI for an AutoVue Real-Time Collaboration session.
- GetPropCSI\_DocDateLastModified: Handles the CSI\_DocDateLastModified property and returns the date of the last modification of a document.

- **GetPropCSI\_DocName**: Handles the CSI\_DocName property and returns the name of a document.
- **GetPropCSI\_DocSize**: Handles the CSI\_DocSize property and returns the size of a document.
- **GetPropCSI\_IntelliStamp**: Handles the CSI\_Intellistamp property and returns the Stamp definition file and underlying images if available.
- **GetPropCSI\_IsMultiContent**: Handles the CSI\_IsMultiContent property.
- GetPropCSI\_ListAllProperties: Handles the CSI\_ListAllProperties property and returns an array of DMS properties.
- GetPropCSI\_ListItems: Handles the CSI\_ListItems and returns an array of items to be displayed in the browse GUI.
- **GetPropCSI** MarkupPolicy: Handles the CSI MarkupPolicy property and returns the content of MarkupPolicy file if available.
- **GetPropCSI\_Markups**: Handles the CSI\_Markups property and returns an array of properties concerning markups documents.
- **GetPropCSI\_Renditions**: Handles the CSI\_Renditions property and returns an array of properties concerning renditions documents.
- **GetPropCSI\_Search**: Handles the CSI\_Search property and returns an array of properties of documents that match the criteria search.
- GetPropCSI\_UserName: Handles the CSI\_UserName property and returns the username.
- **GetPropCSI\_Versions**: Handles the CSI\_Versions property and returns an array of document versions properties.
- GetPropCSI\_XREFS: Handles the CSI\_XREFS property and return an array of properties concerning the XRefs documents.
- **GetPropDefault**: Handles the properties that do not have dedicated individual classes.
- GetPropGUI: Handles the GUI property and returns an array of properties for building the browse GUI or the search GUI or returns a property with proper DMS

# B.2 Backend API

**Note:** DMSBackend interface is optional. It is intended as an entry point to your custom code for handling communication with your DMS/PLM system. You can think of the Backend class as a wrapper around your DMS API.

The backend API allows the integration interface to properly talk with the DMS. This API is intended to gather all the custom code for handling communication with the DMS. Our backend class that implemented the DMSBackend interface also implemented the connect method which allows AutoVue to reuse existing user sessions with the DMS.

The framework locates the object that implements the backend API for an integration inside the com.cimmetry.vuelink.context.DMSContext object. During the initialization of the VueLink servlet, a DMSContext object is created which in turn initializes and registers the backend object. This allows you to get a reference to the backend API from a DMSContext object. This is always possible since all the DMSAction objects and com.cimmetry.vuelink.propsaction.DMSGetPropAction objects hold a DMSContext object. If custom registration, saving and loading of the backend API object are needed, you must derive the GenericContext class and implement the new overriding methods.

Figure B-3 Backend classes

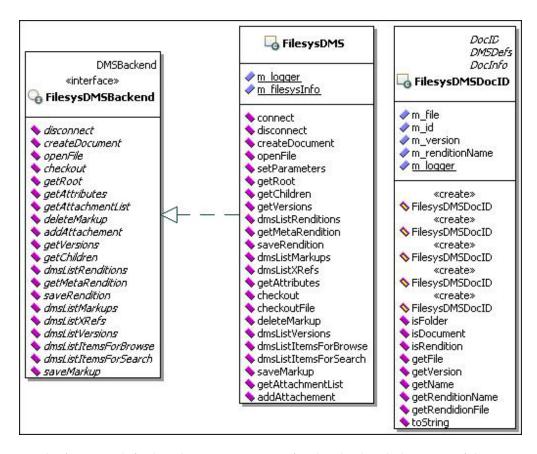

First the framework fetches the init parameters for dms.backend, the name of the init parameter, and then instantiates the class specified in the value parameter. If it fails, then it looks for the DMSBackendImp class as the default name in the current package (That is, in the same location where your DMS servlet is located).

In the Filesys DMS application, the backend API is registered as shown in the following excerpt of code.

```
<init-param>
  <param-name>dms.backend</param-name>
  <param-value>com.cimmetry.vuelink.filesys.backend.FilesysDMS</param-value>
</init-param>
```

The following excerpt of the code shows how to get an instance of the plug-in point to Filesys DMS backend system.

```
/** Instance of FilesysDMS object (singleton) responsible for communicating and
providing Vuelink with the required information */
```

private static final IFilesysDMSInfo m\_filesysInfo =

FilesysDMSFacade.getFilesysInstance();

# **B.3 Filesys DMS Backend system Structure**

The data used by this sample is based on a file system. This system has a simple structure to store and retrieve files. This structure consists of folders and document objects. Folder objects represent directories and document objects represent files. Folder objects can contain a list of document objects and a list of folder objects (the subfolders).

The access to the root of the FilesysDMS system structure is done through a given specific path. Inside the FilesysDMS structure we categorize the documents to allow flexible and easy document management. Each category is simply represented by an access path. Thus, the FilesysDMS system structure contains all the categories of documents to manage. For example, in Figure B-4, filesysDatabase is the root directory which contains two documents categories: 2DRepository and 3DRepository.

Inside a category one finds several folders (one folder per document). Each folder has the same name as the base document that it represents, and contains all the versions of this document. Each version is represented by a folder which has the same name as its base document concatenated to the number of the version enclosed between parentheses. For example, in Figure B-4, the category 2DRepository contains three folders which correspond to the base documents bike.dgn, main.dgn and myacad12.dgn. The folder *myacad12.dgn* contains three versions of the base document and *myacad12.dgn*(3) represents its third version.

Figure B-4 FilesysDMS data structure

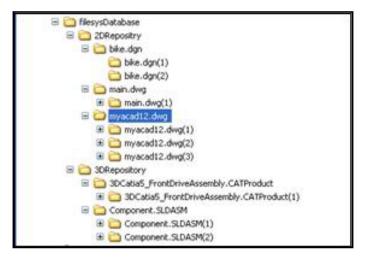

Each version folder contains all related information (XRefs, markups, renditions, and so on). For example, as illustrated in Figure B–5, under the folder representing version 2 of the document *myacade12.dgn*, there is the base document and the folders which contain the external references (for example, in the case of a composite document), the markups, and renditions. The XRefs folder contains all files which constitute external references. The markups folder contains three subfolders which correspond to the different types of markups supported by AutoVue: normal, master and consolidated (see Figure B–6). It might also contain two additional subfolders if OEVF is supported: assets and workflows. Each of the normal, master and consolidated subfolders contain all corresponding markups. Each of the assets and workflows subfolders contain subfolders named by the assetID and workflowID that contain the corresponding asset and workflow markup. Finally, the renditions folder contains all conversions

supported by AutoVue and the streaming files. For example, the tiff in Figure B-6 folder contains the TIFF rendition. Note that the rendition subfolders have the same names as the rendition types.

Figure B-5 A document version structure

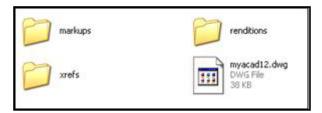

Figure B-6 Content of version subfolders

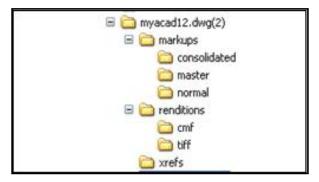

This simple structure represents a good starting point when building your own integration based on the integration framework. Managing documents in this structure requires creating folders and copying files.

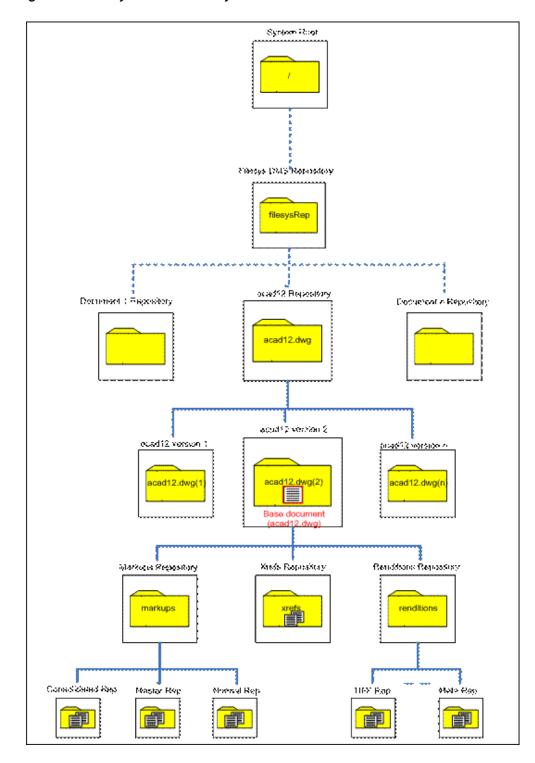

Figure B-7 Filesys DMS backend system structure

# **B.4 Sample Integration for Filesys DMS Use Cases**

The implementation of the Sample Integration for Filesys DMS involves the implementation of the following functionalities:

Implementing DMSAction<AnyContext entends DMSContext> interface for open/download/save/getproperties, and so on.

Implementing the backend interface for communicating with the Filesys DMS

The requirements for the DMSAction interface are presented in Section B.4.1, "Core Use Cases" and those for the backend interface are presented in Section B.4.2, "Backend use cases."

# **B.4.1 Core Use Cases**

The following six classes implement the DMSAction interface:

- ActionOpen
- ActionDownload
- ActionGetProperties
- ActionSetProperties
- ActionSave
- ActionDelete

Figure B-8 DMSAction interface for FilesysDMS and functionalities provided by the Filesys DMS

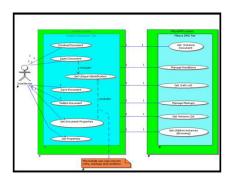

# B.4.1.1 ActionOpen

The exchanged documents between the sample integration and the AutoVue server must have unique identifiers. This is why sample integration must build a unique DocID for each document sent to the AutoVue server.

Use case: Get unique document identification.

**Description:** The get unique identification use case builds a unique identification for each different document (for example, base document and XRefs documents, and so on) sent to AutoVue server.

**Precondition**: Sample integration receives an open document request from the AutoVue server.

**Deployment constraints:** None

### Normal flow of events:

Sample integration builds a unique identification for each different document returned by *FilesysDMS* and sends it to the AutoVue server.

**Activity diagram:** None

Nonfunctional requirements: None

**Open issues:** None

#### B.4.1.2 ActionDownload

Sample integration processes the download request when FilesysDMS user wants to view a file from *filesysDMS* backend system.

Use case: Download document

**Description:** The download document use case communicates to *FilesysDMS* the document to download.

Precondition: Vuelink receives a download document request from AutoVue Server

**Deployment constraints:** None

### Normal flow of events:

- Sample integration sends a download request to FilesysDMS system specified by a unique identifier
- Sample integration returns to AutoVue Server the downloaded document

### **Exception flow of events:**

- 1. Sample integration receives the message indicating that the document cannot be downloaded
- 2. Sample integration sends the message to AutoVue Server
- Add the exception to a log

**Activity diagram:** none

Nonfunctional requirements: None

Open issues: None

### **B.4.1.3 ActionDelete**

Sample integration processes the delete request when FilesysDMS user wants to delete markups. The use case below describes this functionality.

Use case: Delete document

**Description:** The delete document use case communicates to *FilesysDMS* the document to delete.

**Precondition:** Sample integration receives a delete document request from AutoVue

**Deployment constraints:** Only markups documents can be deleted.

### Normal flow of events:

Sample integration send a request to FilesysDMS system to delete the document specified by a unique identifier

#### **Exception flow of events:**

- Sample integration receives a message indicating that the document cannot be deleted
- Sample integration sends the message to AutoVue Server
- Add the exception to a log

Activity diagram: none

**Nonfunctional requirements:** None

Open issues: None

#### B.4.1.4 ActionSave

Sample integration processes the save request when FilesysDMS user wants to save markups or creates a rendition. When user saves document, AutoVue Server sends a request to integration servlet which relays this request to FilesysDMS to save the document. The following use case describes this functionality.

Use case: Save document

**Description:** The save document use case communicates to *FilesysDMS* system the document to save.

**Precondition:** Sample integration receives a save document request from AutoVue Server

**Deployment constraints:** Only markups, renditions (including streaming files) and chat transcript during a Real-Time Collaboration Session can be saved

#### Normal flow of events:

Sample integration sends a request to FilesysDMS system asking to save a document specified by a unique identifier

#### **Exception flow of events:**

- 1. Sample integration receives a message indicating that the document cannot be saved
- 2. Add the exception to a log

**Activity diagram:** None

Nonfunctional requirements: None

Open issues: None

#### B.4.1.5 ActionGetProperties

Sample integration processes the get properties request when FilesysDMS user wants to view a file. In this case, the AutoVue Server sends several requests to Sample integration asking for information about markups, XRefs, renditions, document properties, and so on. The use case below describes these functionalities.

Use Case: Get properties

**Description:** The get properties use case takes in charge of multiple requests of *Sample* Integration. The requests concern a set of predefined properties that Sample integration must return to AutoVue Server. These requests are about XRefs, markups, renditions, GUIs and other information concerning the base document (for example, name, size, and so on.)

**Precondition**: AutoVue Server sends to Sample integration request about:

- Base document properties:
- Unique identifier
- Last modification date
- Size
- Name
- Author
- Type document (for example, folder or file)

- Multi content document
- XRefs properties
- Documents unique identifiers of the external references in case of a composite document
- Markups Properties
- Documents unique identifiers and types (normal, master, consolidated) of markups
- Markups for all revisions
- Renditions properties
- Unique document identifier when returning a streaming file
- A converted document and its type (for example, type rendition)
- Versions properties
- Document Identifier, name, size and version number of the document
- GetAllProperties property action: a set of properties that characterize a base document (for example, name, size and last modification date, and so on.)
- **GUI** properties
- The properties that composes the browsing GUI and the search GUI respectively: (1) name, type (folder or file), size and last modification date and (2) document name and extension type.
- The property that allow browse functionality
- The property that allows search functionality
- Search result: get documents that match the search criteria
- Browse result: the content of the root backend system folder and the content of the expanded folder until reaching the base document

**Deployment constraints:** None.

#### Normal flow of events:

The flow depends on the request of *AutoVue Server*. For each one of the above property request Sample integration must provide a response.

#### **Exception flow of events:**

- Sample integration is unable to process the request
- Add the exception to a log

**Activity diagram:** None

Nonfunctional requirements: None

Open issues: None

#### **B.4.1.6 ActionSetProperties**

Sample integration processes the set properties request when FilesysDMS user wants to print a file. In this case, AutoVue Server sends notification messages when each printed page and when whole document is done printing.

**Use Case:** Set properties

**Description:** The set properties use case sends notification messages to *Sample* integration.

**Precondition**: AutoVue Server sends to Sample integration notifications about printing.

**Deployment constraints:** None

Normal flow of events: **Exception flow of events:** Activity diagram: None

**Nonfunctional requirements:** None

Open issues: CSI\_Notifications problem in the AutoVue Server request is not specified according to the CORE API XML document.

#### B.4.2 Backend use cases

To provide responses to the AutoVue Server, the integration servlet interacts with FilesysDMS which must provide integration servlet with appropriate information.

#### **B.4.2.1 Get Document Instance**

To view a document, FilesysDMS must be able to return an instance of the document to Sample integration. The use case below describes this functionality.

Use Case: Get document instance

**Description:** The get document instance use case returns the file instance of a document.

**Precondition**: Sample integration sends to FilesysDMS a get document request

**Deployment constraints:** None

#### Normal flow of events:

- *FilesysDMS* finds the document.
- *FilesysDMS* returns the document to *Sample integration*

#### **Exception flow of events:**

- *FilesysDMS* is unable to find the document
- Add the exception to a log.

Activity diagram: none

Nonfunctional requirements: None

Open issues: None

#### **B.4.2.2 Manage Renditions**

FilesysDMS must be able to manage conversion operations done by the user. It must be able to save a converted documents and streaming files. This functionality is described by the manage renditions use case.

Use case: Manage Renditions

**Description:** The manage renditions use case manages all operations concerning renditions (for example, (1) save conversions and (2) save and return streaming files).

**Precondition**: Sample integration sends to FilesysDMS one of the following renditions requests:

- Get streaming file instance or
- Save rendition instance (for example, converted file or streaming file)

#### **Deployment constraints:** None

#### Normal flow of events:

1. *FilesysDMS* finds and returns the streaming file document.

#### Alternate flow of events:

1. FilesysDMS saves the rendition document (streaming file or converted file).

#### **Exception flow of events:**

- 1. FilesysDMS is unable to find the streaming file document.
- 2. *FilesysDMS* is unable to save the rendition document.
- Add the exceptions to a log.

**Activity diagram:** None

Nonfunctional requirements: None

**Open issues:** None

#### **B.4.2.3 Get XRefs List**

In the case of composite document, FilesysDMS must provide Sample integration with the list of its external references. The use case below describes this functionality.

Use case: Get XRefs list

**Description:** The get XRefs use case returns a list of external references of a composite document.

**Precondition**: Sample integration sends a request to FilesysDMS asking for XRefs list documents.

**Deployment constraints:** None

#### Normal flow of events:

1. *FilesysDMS* returns the list of XRefs documents.

#### **Exception flow of events:**

- 1. *FilesysDMS* is unable to find the XRefs.
- 2. Add the exception to a log.

**Activity diagram:** None

**Nonfunctional requirements:** None

Open issues: None

#### B.4.2.4 Manage Markups

FilesysDMS must be able to provide responses all the requests about markups (for example, return markups list of a document, return markups list of all revisions document, save and delete markups). All these functionalities are described in the following use case.

Use case: Manage markups

**Description:** The manage markups use case manages all the operations concerning markups.

**Precondition**: Sample integration sends to FilesysDMS one of the following requests:

- Get list of markups
- Get list of markups for all revisions
- Save a markup
- Delete a markup

Deployment constraints: none

#### Normal flow of events:

1. FilesysDMS returns the list of markups.

#### Alternate flow of events:

1. FilesysDMS returns the list of markups for all revisions

#### Alternate flow of events:

1. FilesysDMS saves a markup

#### Alternate flow of events:

1. FilesysDMS deletes a markup

#### **Exception flow of events:**

- *FilesysDMS is unable* to build the list of markups.
- *FilesysDMS* is unable to build the list of markups of all revisions.
- *FilesysDMS* is unable to save markup.
- *FilesysDMS* is unable to delete markup.
- Add the exceptions to a log.

Activity diagram: None

**Nonfunctional requirements:** None

Open issues: None

#### **B.4.2.5 Get Versions List**

FilesysDMS must be able to return all the versions of a document when a user needs them to perform a comparison operation. The use case below describes this functionality.

Use case: Get versions list

**Description:** The get versions list use case returns the list of different versions of a document.

**Precondition**: Sample integration sends a request to FilesysDMS asking for the list of versions:

#### **Deployment constraints:** none

#### Normal flow of events:

1. FilesysDMS returns a list of items representing the different versions of the base document.

#### **Exception flow of events:**

1. *FilesysDMS* is unable to return the list of versions.

2. Add the exception to a log.

Activity diagram: None

Nonfunctional requirements: None

**Open issues:** None

#### B.4.2.6 Get Children Instances

The user must be able to browse the *FilesysDMS* data structure by expanding folders. This is why it must provide Sample Integration by the children documents of each expanded folder. The use case Get children instances describes this functionality.

**Use case:** Get children instances

**Description:** The get children instances returns a list of items contained in a folder. The user browses the *FilesysDMS* database structure by expanding folders.

**Precondition**: Sample integration sends a request to FilesysDMS asking for the list of items contained in the selected folder.

#### Normal flow of events:

1. Get List of items contained in the specified folder.

**Deployment constraints:** None

#### Normal flow of events:

*FilesysDMS* returns the list items contained in a specified folder.

#### **Exception flow of events:**

- *FilesysDMS* is unable to return the list of items.
- Add the exceptions to a log.

**Activity diagram:** None

Nonfunctional requirements: None

**Open issues:** None

#### **B.5 Known Limitations**

The following are known limitations for the Sample Integration for Filesys DMS:

- Redirect: The main server and remote server should use the same FileSys repository. The main server configures one directory as the FileSys repository (for example, c:\temp\Repository). As a result, there should be one drive on the remote server machine mapping to the directory of the FileSys repository of the main server.
- OEVF: When saving a new workflow markup, the values of Markup Type and Read-Only in the Markup Save dialog do not take effect.
- For Oracle WebLogic versions 10.3.1.0 and 10.3.2.0, users must re-enter login credentials in the Authorization dialog even if they already entered the login credentials in the FileSys DMS home page.

# **Upgrading Existing Integration**

This section is intended for anyone who has built an integration based on a pre-20.2 version AutoVue Integration SDK and is going to upgrade the existing integration to work with AutoVue release 20.2 and the AutoVue Integration SDK framework of this release (vuelinkcore.jar).

### C.1 Upgrading from the 20.1 Release

- Replace vuelinkcore.jar in WEB-IN/lib folder with the new one.
- Replace vueservlet.jar in WEB-IN/lib folder with the vueservlet.jar in AutoVue 2. 20.2 bin folder.
- 3. Replace jvue.jar, jogl.jar and gluegen-rt.jar in the jvue folder with the files of the same names in AutoVue 20.2 bin folder.
- **4.** Run the ISDK 20.2 installer to a different installation folder than your pre 20.2 installation.
- **5.** Copy the esapi-2.0.1.jar file from the <ISDK 20.2 Installation Directory>\ ISDKSkeleton\WebApplication\isdk\_skeleton\WEB-INF\lib to your integration's WEB-INF\lib directory.
- 6. Note that file path names are case-sensitive. As a result, you must make sure that the file paths defined in the web.xml file are correct.
- 7. Copy and configure the ESAPI property files as described in the ISDK Security Guide.

## C.2 Upgrading from a pre-20.1 Release

- 1. Replace vuelinkcore.jar in WEB-IN/lib folder with the new one.
- Replace vueservlet.jar in WEB-IN/lib folder with the vueservlet.jar in AutoVue 20.2 bin folder.
- 3. Replace jvue.jar, jogl.jar and gluegen-rt.jar in the jvue folder with the files of the same names in AutoVue 20.2 bin folder.
- 4. Update your own DocID implementation class (for example, FilesysDMSDocID in the Sample Integration for Filesys and ISDKDocID in the SDK Skeleton):
  - Changing the class declaration from implementing the DocID interface to extending the DocID abstract class.
    - public class MyDocID extends DocID implements DMSDefs { ...}
  - Overwrite two new methods:

```
public String DocID2String();
public FilesysDMSDocID String2DocID(String docid);
```

#### Example C-1 The Integration SDK Skeleton has the following implementation in com.mycompany.autovueconnector.defs.ISDKDocID.

```
public String DocID2String() {
 // TODO Return all fields information as a string with separator
 return m_sDocID;
public ISDKDocID String2DocID(String sDocID) {
 if (sDocID == null) {
   return null;
 ISDKDocID docID = new ISDKDocID(sDocID);
 return docID;
}
```

- Replace all method calls to query.getDocID() in your integration to new MyDocID().String2DocID(query.getDocID()). It is because the query.getDocID() method returns a String representation of the DocID instead of the DocID object in the DMSQueryImp class of the new framework. Here MyDocID is your own DocID implementation. These replacements are located in actions and propactions packages.
- **6.** (Optional) In actions and propactions package, replace all class declaration and the first parameters of the execute() method to eliminate casting of context in your code.

The com.cimmetry.vuelink.propaction.DMSAction and the com.cimmetry.vuelink.propaction.DMSGetPropAction interface in the new framework use generic class declarations and new signature for execute() method as below. A covariat parameter type AnyContext is used instead of the original DMSContext parameter in the execute() method.

#### Example C-2 DMSAction() method

```
package com.cimmetry.vuelink.propsaction;
public interface DMSAction<AnyContext extends DMSContext> {
 public Object execute( final AnyContext context, //covariat parameter type
     final DMSSession session,
    final DMSQuery query,
    final DMSArgument[] args
  ) throws VuelinkException;
```

#### Example C-3 DMSGetPropAction() method

```
package com.cimmetry.vuelink.propsaction;
public interface DMSGetPropAction<AnyContext extends DMSContext> {
 public Object execute (final AnyContext context,
    final DMSSession session,
    final DMSQuery query,
    final DMSArgument[] args,
```

```
final Property property
    ) throws VuelinkException;
}
```

You can change your code to make use of this new functionality. If you do not make this change, your original code still compiles.

If you change your code, it should be similar to the following code snippet from the Integration SDK Skeleton and you can use your own context class instead of the DMSContextImp of the Skeleton.

#### Example C-4 Integration SDK Skeleton code snippet for DMSAction() method

```
public class ActionDelete implements DMSAction<DMSContextImp>, DMSDefs {
 private static final Logger m_logger = LogManager.getLogger(ActionDelete.class);
 @Override
 public Object execute(
   final DMSContextImp context,
   final DMSSession session,
   final DMSQuery query,
   final DMSArgument[] args
   ) throws VuelinkException {
 ... // use of the context variable directly without casting to DMSContextImp
}
```

#### Example C-5 Integration SDK Skeleton code snippet for DMSGetPropAction() method

```
public class GetPropCSI_DocName implements DMSGetPropAction<DMSContextImp>,
   DMSDefs {
 private static final Logger m_logger = LogManager.getLogger(ActionDelete.class);
 @Override
 public DMSProperty execute(
   DMSContextImp context,
   DMSSession session,
   DMSQuery query,
   DMSArgument[] args,
   Property property
   ) throws VuelinkException {
 ... // use of the context variable directly without casting to DMSContextImp
```

- 7. The framework in this release drops support for the vuelink properties file. You need to do the following:
- Move all the properties defined in your vuelink.properties to web.xml as init-param for your servlet.

#### Example C-6 You can add an initial parameter MyPropertyMoved in web.xml that is originally defined in vuelink.properties.

```
<servlet id="csi_servlet_1">
 <servlet-name>DMS</servlet-name>
 <servlet-class>com.mycompany.autovueconnector.DMS</servlet-class>
 <init-param>
   <param-name>MyPropertyMoved</param-name>
   <param-value>MyPropertyValue</param-value>
 </init-param>
</servlet>
```

Any call of getVuelinkPropByName(String name) method in your code should be replaced with getInitParameter(String paramName) method of the your context class.

All the initial parameters defined in web.xml for your main servlet are automatically picked up by the framework and are saved in a hash table of your context designated to hold all the initial parameters of your context, for example, in the com.cimmetry.vuelink.context.GenericContext class, it is the m initParamters variable. This hash table can be retrieved and set through method calls of the context class. To save your effort, your context class should extend the GenericContext class.

## Example C-7 Sample method call to get the value of the RootDir parameter defined in

```
package com.cimmetry.vuelink.filesys.actions;
public class ActionOpen implements DMSAction<FilesysContext>, DMSDefs { ...
  public Object execute(final FilesysContext context,
    final DMSSession session,
    final DMSQuery query,
    final DMSArgument[] args
   ) throws VuelinkException {
 String rootDir = context.getInitParameter("RootDir");
```

Any reference to the vuelinkProp variable (defined by the framework Vuelink servlet previously) should be replaced since this variable is no longer available.

Thus any call of vuelinkProp.setProperty(String name, String Value) method should be replaced if you had code in your existing integration to update the vuelinkProp variable after the properties has been retrieved.

- You can call context.setInitParameter(String name, String value) method if your context object is available.
- If you have to modify it during the main servlet initialization stage, you can realize the same functionality by overwriting the saveInitParameter(String name, String value) method in your Context class. For example, if you need to update the value of MyPropertyMoved parameter previously in the init() method of your main servlet code, you can do it now in your context class similar to the follow code:

#### Example C-8 If you need to update the value of MyPropertyMoved parameter previously in the init() method of your main servlet code, you can do it now in your context class similar to the follow code

```
package com.mycompany.autovueconnector.context;
public class DMSContextImp extends GenericContext {
 public void saveInitParams(ServletConfig config, ServletContext context) {
    super.saveInitParams(config, context);
    String value = getInitParameter("MyPropertyMoved"));
    String newValue = ...; // Process the value
    if (newValue != null) {
      setInitParameter("MyPropertyMoved ", newValue);
```

## **Feedback**

If you have any questions or require support for AutoVue, please contact your system administrator. If the administrator is unable to resolve your issue, please contact us using the links below.

### **D.1 General AutoVue Information**

| Web Site | http://www.oracle.com/us/products/applications/autovue/index.html |
|----------|-------------------------------------------------------------------|
| Blog     | http://blogs.oracle.com/enterprisevisualization/                  |

## **D.2 Oracle Customer Support**

Web Site http://www.oracle.com/support/index.html

## **D.3 My Oracle Support AutoVue Community**

Web Site https://communities.oracle.com/portal/server.pt

## **D.4 Sales Inquiries**

E-mail https://www.oracle.com/corporate/contact/global.html